# ESCUELA POLITÉCNICA NACIONAL

# FACULTAD DE INGENIERÍA ELÉCTRICA Y ELECTRÓNICA

# DISEÑO DE UN BANCO DE CARGA DE 4 MW PARA PRUEBA DE GENERADORES ELÉCTRICOS DE 480/220 V DESTINADOS AL ABASTECIMIENTO DE ENERGÍA EN CAMPOS PETROLEROS

TRABAJO DE TITULACIÓN PREVIO A LA OBTENCIÓN DEL TÍTULO DE INGENIERO ELÉCTRICO

ALEX JAVIER BAYAS SOTO

FRANCISCO JAVIER REYES DURÁN

DIRECTOR: MGS. PATRICIA ELIZABETH OTERO VALLADARES

CODIRECTOR: DR. ING NELSON VICTORIANO GRANDA GUTIERREZ

Quito, mayo 2023

### AVAL

Certificamos que el presente trabajo fue desarrollado por Alex Javier Bayas Soto y Francisco Javier Reyes Durán, bajo nuestra supervisión.

### PATRICIA ELIZABETH OTERO VALLADARES DIRECTOR DEL TRABAJO DE TITULACIÓN

NELSON VICTORIANO GRANDA GUTIERREZ CODIRECTOR DEL TRABAJO DE TITULACIÓN

## DECLARACIÓN DE AUTORÍA

Nosotros, Alex Javier Bayas Soto y Francisco Javier Reyes Durán, declaramos bajo juramento que el trabajo aquí descrito es de nuestra autoría; que no ha sido previamente presentado para ningún grado o calificación profesional; y, que hemos consultado las referencias bibliográficas que se incluyen en este documento.

A través de la presente declaración dejamos constancia de que la Escuela Politécnica Nacional podrá hacer uso del presente trabajo según los términos estipulados en la Ley, Reglamentos y Normas vigentes.

Alex Javier Bayas Soto Francisco Javier Reyes Durán

# **DEDICATORIA**

A mis amados padres Benito y Carmen, ustedes han sido siempre mi mayor ejemplo a seguir no hubiera podido alcanzar esta meta sin su apoyo y cariño incondicional. Gracias por jamás haber dejado de tomar mi mano y siempre luchar junto a mí en cada una de las adversidades que se me han presentado hasta el día de hoy.

#### ALEX

A mis padres Fernando y María por ser un pilar de apoyo incondicional y brindarme todos los medios necesarios para alcanzar mis metas personales y profesionales.

A mi hermano Luis por su confianza incondicional a lo largo de toda mi vida.

**FRANCISCO** 

# AGRADECIMIENTO

A mis padres Benito y Carmen, por todo su amor, paciencia y confianza, este título de Ingeniero Eléctrico en la Escuela Politécnica Nacional no hubiera sido posible sin su guía y enseñanzas.

A mi hermana Diana, por todo su apoyo y cariño, por escucharme en los momentos difíciles y hacerme saber que jamás estaré solo sin importar la distancia.

A mi directora de tesis, Mgs. Patricia Otero, por su apoyo y guía durante la realización del proyecto de titulación.

#### ALEX

A mi familia por el apoyo, confianza y amor que me han brindado durante todo este largo camino.

A mis amigos, que durante toda mi carrera universitaria compartí momentos y experiencias que perdurarán durante toda mi vida.

Agradezco a la Mgs. Patricia Otero por su confianza y paciencia durante el proceso del presente trabajo.

#### **FRANCISCO**

# ÍNDICE DE CONTENIDO

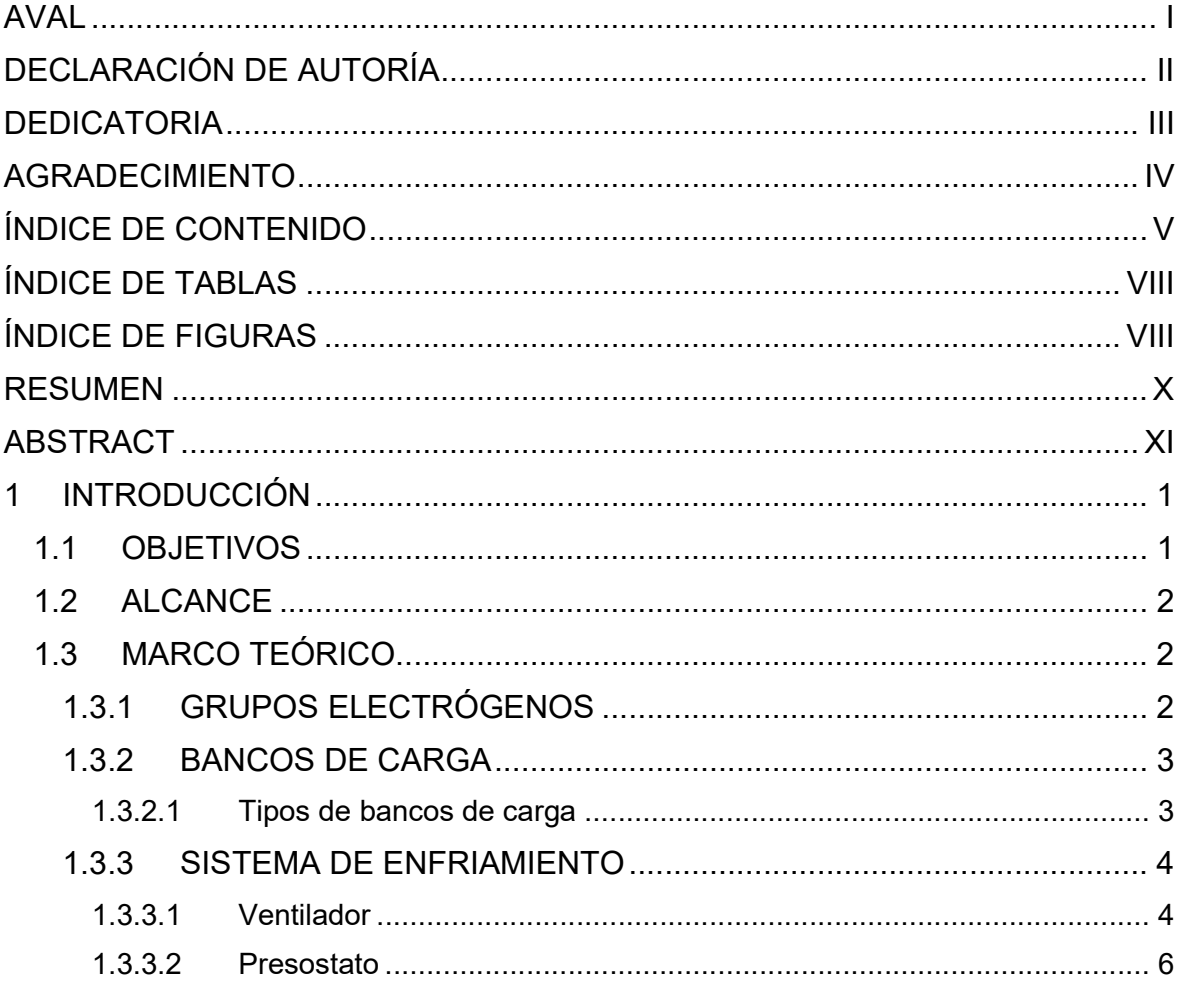

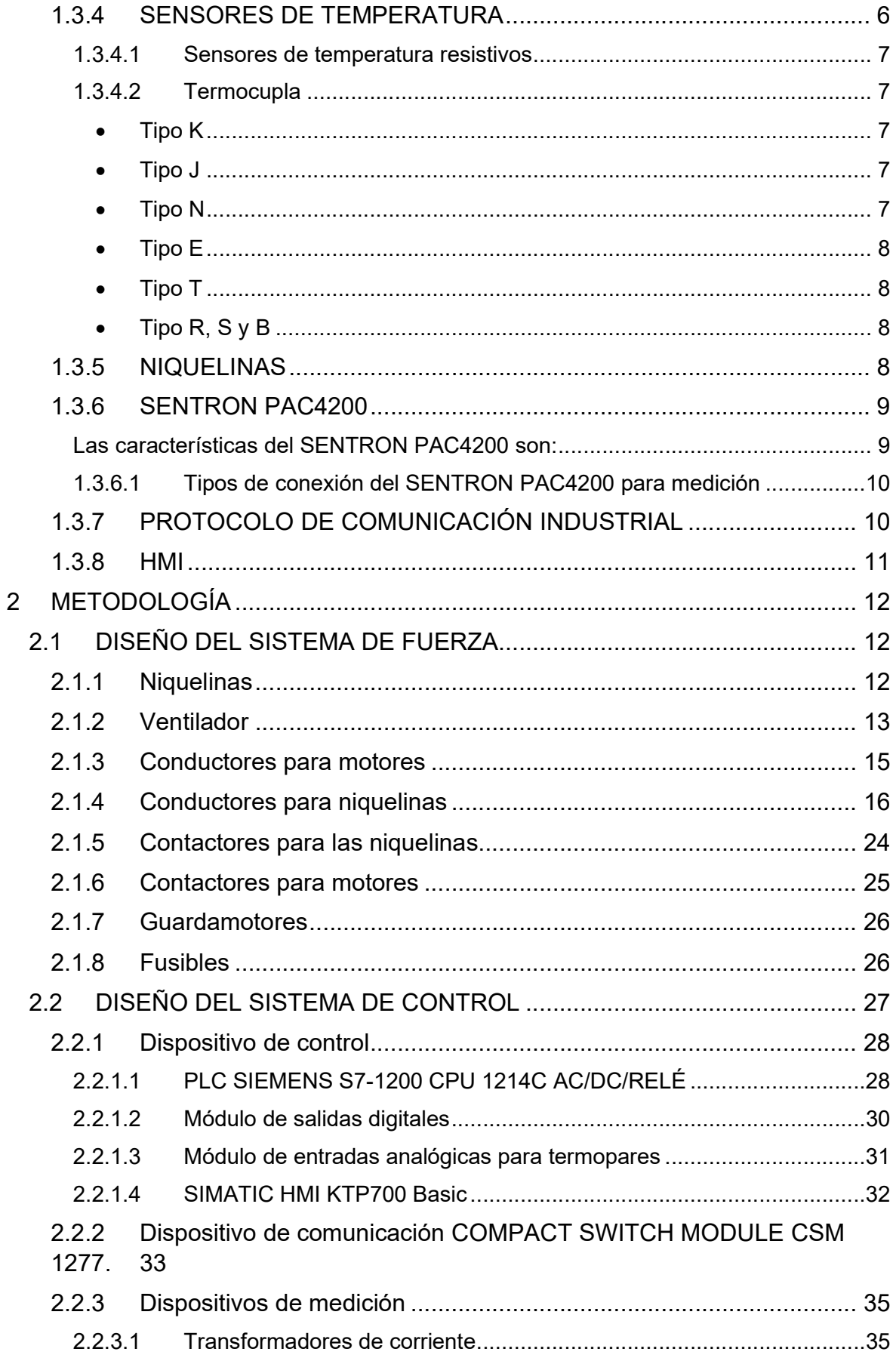

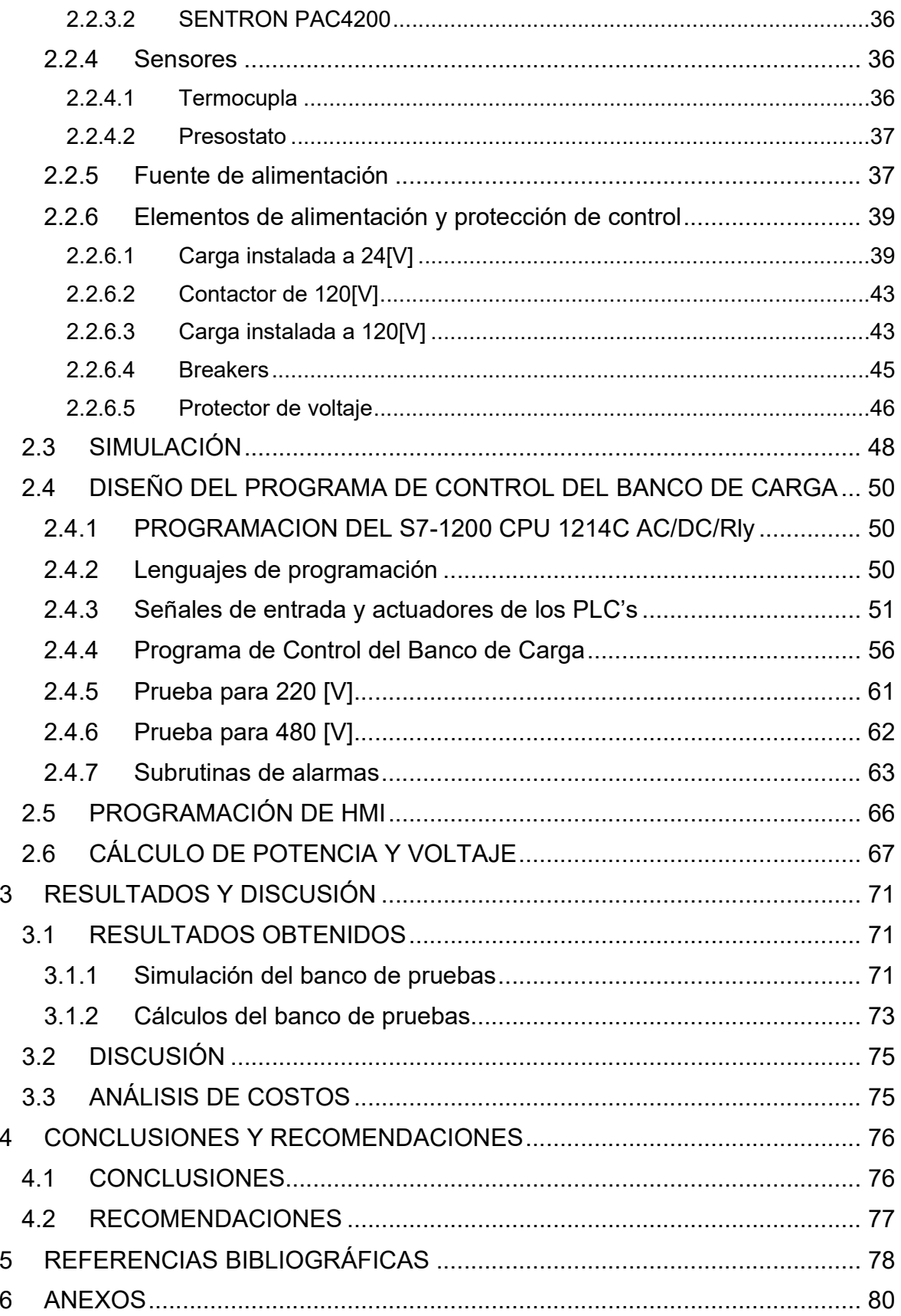

# ÍNDICE DE TABLAS

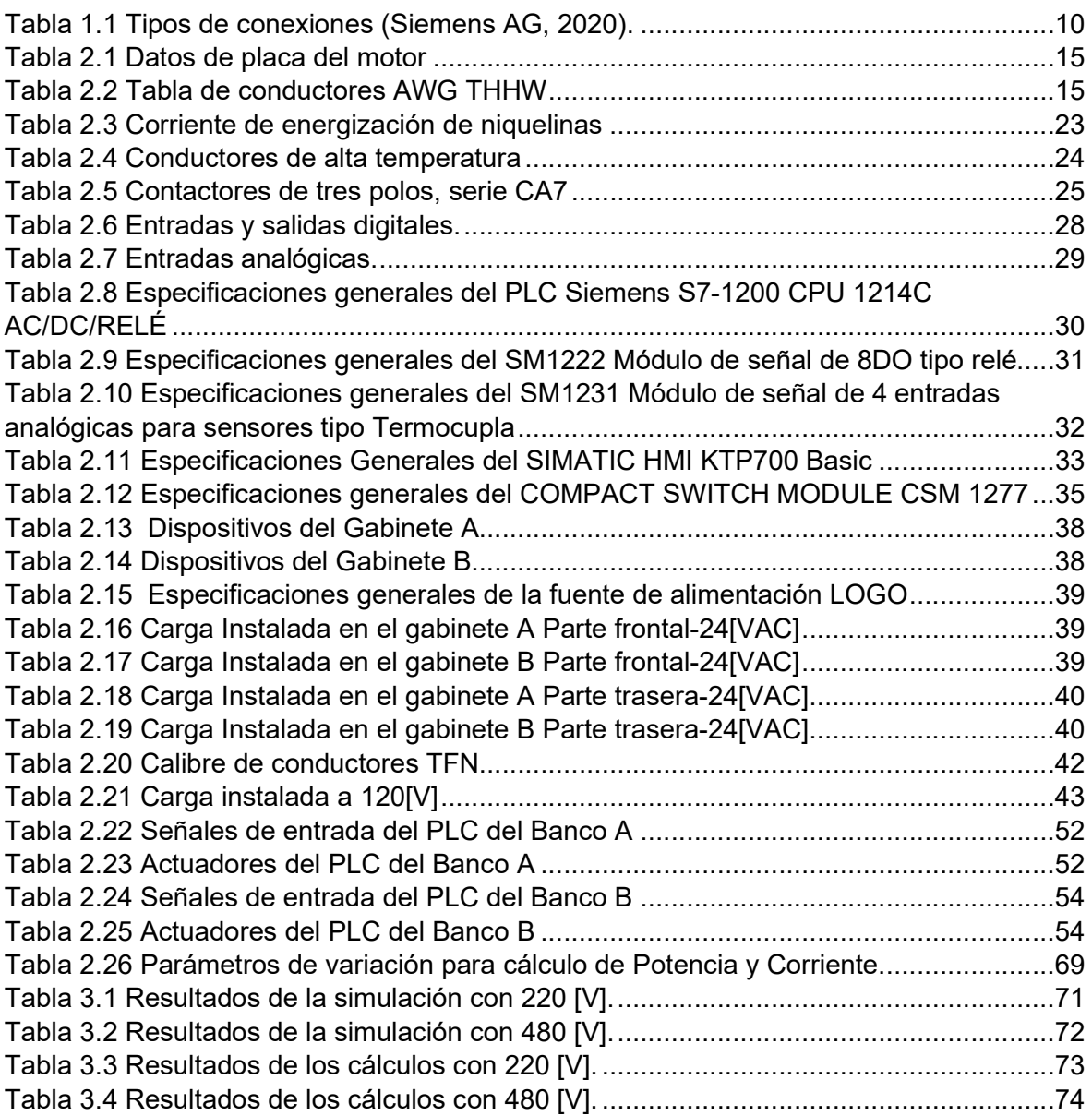

### ÍNDICE DE FIGURAS

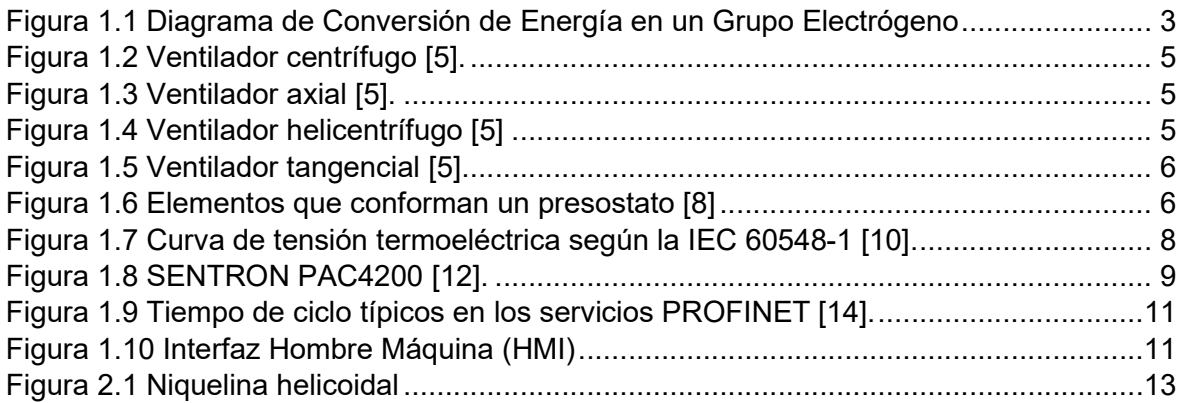

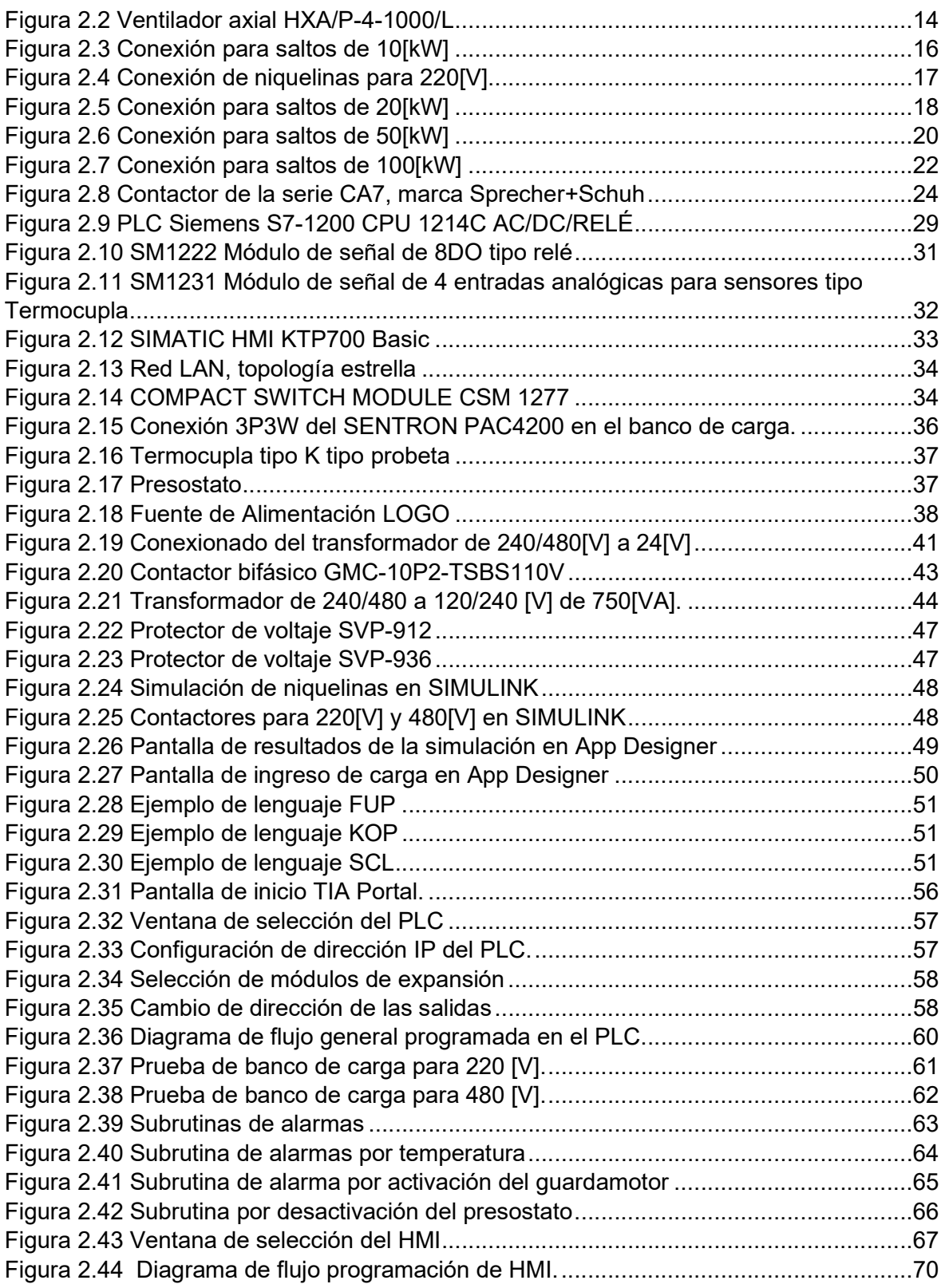

### RESUMEN

El presente trabajo de titulación consiste en el diseño de un banco de carga y de una interfaz gráfica, con la cual se podrá realizar pruebas al generador, las mismas que simularán una variación de la demanda de energía al que será sometido cuando se encuentre operando dentro de un campo petrolero.

Se detalla el diseño y dimensionamiento de las partes constructivas de un banco de carga y su importancia de cada elemento que constituye, de esta manera se selecciona los elementos que conforman los diferentes sistemas del equipo, también se desarrolla un software para la automatización del sistema de control utilizando el programa TIA PORTAL, y la estructura del HMI con una interfaz gráfica que permitirá controlar el banco de carga de manera amigable entre el usuario y el equipo. Se realizó la simulación del banco de carga usando la herramienta Simulink de MATLAB y con el App Designer se creó una interfaz gráfica para visualizar los parámetros eléctricos que se obtienen cuando se prueba a un del generador.

Adicional se realizó una comparativa entre valores calculados y simulados desde potencias de entrada de 10[kW] hasta 4[MW]. Finalmente se desarrolla un análisis del costo del proyecto en base a las cotizaciones solicitadas en las empresas afines, de los elementos de cada sistema del equipo.

PALABRAS CLAVE: HMI, banco de carga, PLC, generador, potencia y programación.

# ABSTRACT

This degree work consists of the design of a load bank and a graphical interface, with which it will be possible to perform tests to the generator, the same that will simulate a variation of the energy demand to which it will be subjected when it is operating within an oil field.

The design and dimensioning of the constructive parts of a load bank and the importance of each element is detailed, in this way the elements that conform the different systems of the equipment are selected, also a software for the automation of the control system is developed using the TIA PORTAL program, and the structure of the HMI with a graphical interface that will allow to control the load bank in a friendly way between the user and the equipment. The simulation of the load bank was carried out using SIMULINK of MATLAB and with App Designer a graphical interface was created to visualize the electrical parameters that are obtained when testing a generator.

Additionally, a comparison was made between calculated and simulated values from 10 [kW] to 4 [MW] input power. Finally, an analysis of the cost of the project is developed based on the quotations requested in the related companies, of the elements of each system of the equipment.

KEYWORDS: HMI, load bank, PLC, generator, power, and programming

### 1 INTRODUCCIÓN

La energía eléctrica se ha convertido en un recurso imprescindible para el sector residencial, comercial e industrial, por ende, el suministro de energía eléctrica debe ser de manera continua y de buena calidad, con el fin de poder realizar las actividades necesarias diarias.

En el Ecuador, la mayor parte de bloques petroleros se encuentran ubicados en lugares remotos de la Amazonía, lo cual impide la implementación de líneas de transmisión y distribución, creando sistemas aislados debido a que no se encuentran conectados al sistema nacional interconectado, haciendo necesario que dispongan de su propia generación de energía eléctrica para satisfacer la demanda requerida.

Para el autoabastecimiento de energía eléctrica dentro de los pozos petroleros se utilizan grupos electrógenos, los cuales deben suministrar energía eléctrica de forma ininterrumpida y sin alterar sus parámetros eléctricos ante cualquier tipo de variación de demanda que puede ocurrir en un día normal de funcionamiento, para garantizar la correcta operación del equipo se somete a una serie de pruebas mediante el uso de un banco de carga, las cuales consisten en aumento y disminución de la demanda de potencia.

En el presente trabajo de titulación se describirá el diseño y dimensionamiento de las partes constructivas de un banco de carga, también se va a desarrollar un software para la automatización del sistema de control utilizando el programa TIA PORTAL, además de una interfaz gráfica que permitirá controlar el banco de carga. En el primer capítulo se detallará sobre los bancos de carga y su importancia, además de los elementos que lo constituyen. En el segundo capítulo se detallará el diseño y selección de los elementos que conforman el banco, además se describirá el software desarrollado y la estructura del HMI elaborado en el programa TIA PORTAL.

### 1.1 OBJETIVOS

El objetivo general de este Proyecto Técnico es: Diseñar un banco de carga de 4 MW para prueba de generadores eléctricos de 480/220 V destinados al abastecimiento de energía en campos petroleros.

Los objetivos específicos del Proyecto Técnico son:

 Analizar la bibliografía especializada que permitirá determinar el procedimiento de diseño y las especificaciones que debe cumplir un banco de carga para pruebas a generadores eléctricos.

- Diseñar un banco de carga de 4 MW para pruebas en generadores de 480/220V, a partir del análisis y selección de sus elementos constitutivos.
- Desarrollar un software para el manejo del equipo que permita una comunicación entre el usuario y el equipo.
- Realizar la memoria técnica de diseño del banco de carga.
- Elaborar una estimación de costos nivel IV para la construcción del banco de carga.

### 1.2 ALCANCE

Se realizará el diseño un banco de carga destinado para realizar pruebas en generadores eléctricos de 480/220 V y con una potencia hasta 4 MW, previo a su puesta en funcionamiento en campos petroleros.

Se partirá de una investigación bibliográfica para definir el procedimiento y especificaciones para el diseño de bancos de carga, que ayudará a la determinación y dimensionamiento de los elementos constructivos, así como definición de un controlador automático que, con una adecuada programación, permitirá el correcto funcionamiento del equipo. Una vez concluida la etapa de investigación bibliográfica se procederá con el diseño del banco de carga, que incluirá el dimensionamiento y selección de todos los componentes: controlador lógico programable, resistencias, sensores, actuadores, protecciones, etc. Para esto se desarrollará una herramienta de cálculo en lenguaje Matlab.

Posteriormente se realizará una memoria técnica del diseño que incluirá diagramas unifilares de conexión, diagramas de control, scripts de programación del PLC, manuales de usuario. Finalmente, se realizará una estimación de costos de construcción del banco de pruebas, clase IV.

### 1.3 MARCO TEÓRICO

A continuación, se describen brevemente las definiciones acerca de los grupos electrógenos y su operación, también se desarrollará más a detalle una descripción referente a un banco de carga, su funcionamiento, sus partes constructivas y además se explicará acerca de los dispositivos que se utilizarán para el sistema de control.

#### 1.3.1 GRUPOS ELECTRÓGENOS

Un grupo electrógeno es un conjunto de máquinas capaces de convertir energía química a energía eléctrica. Consta de un motor de combustión interna que, a través de un eje mecánico, mueve un generador que convierte la energía mecánica a eléctrica. [1].

En la figura 1.1 se mostrará el diagrama de conversión de energía:

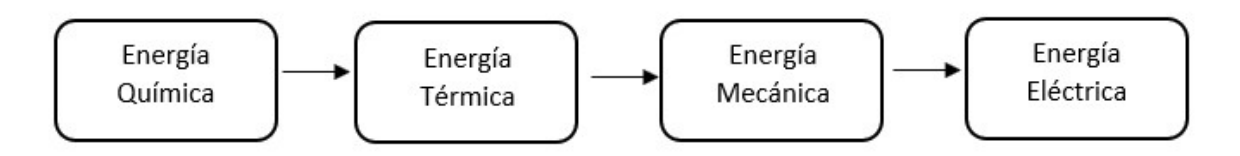

Figura 1.1 Diagrama de Conversión de Energía en un Grupo Electrógeno

#### 1.3.2 BANCOS DE CARGA

Los grupos electrógenos, por lo general, son utilizados para generación eléctrica en situaciones de emergencia o a su vez, para abastecer energía de forma continua como generación base en sistemas aislados, por lo cual, para garantizar el abastecimiento de energía al momento que necesiten ser conectados, se deben probar de manera periódica, para ello se utilizan los bancos de carga, que permiten simular una operación del grupo electrógeno debido a que son dispositivos diseñados para abastecer cargas eléctricas variables en los terminales del generador, midiendo los parámetros eléctricos que son entregados por el equipo, y así garantizar una correcta operación al momento de su funcionamiento evitando inestabilidades e inclusive paros innecesarios [1] [2].

#### 1.3.2.1 Tipos de bancos de carga

A continuación, se indican los diferentes tipos de bancos de carga [2] [3].

#### Banco de carga resistivo

El banco de carga resistivo entrega un factor de potencia igual a la unidad y se utiliza para probar el grupo electrógeno al 100% de su potencia activa nominal. Las pruebas que son netamente resistiva obtienen como resultado un análisis completo del motor, es decir, que esté en condiciones útiles para su funcionamiento.

#### Banco de carga inductivo

El banco de carga inductivo entrega un factor de potencia en atraso y se utiliza, conjuntamente con un banco de carga resistivo, para probar el grupo electrógeno al 100% de su potencia aparente nominal. Las pruebas con un banco de carga obtienen como resultado el rendimiento térmico del grupo electrógeno.

#### Banco de carga capacitivo

El banco de carga inductivo entrega un factor de potencia en atraso y se utiliza dentro de la industria para corregir el factor de potencia, mejorando la eficiencia del equipo o equipos a los que está conectado.

#### Banco de carga reactiva y resistiva (combinados)

Son bancos de carga normalmente resistivo e inductivo, es decir, se utiliza para probar su el grupo electrógeno a la potencia aparente nominal, con la única diferencia que incorpora resistencia e inductores en un solo equipo.

#### 1.3.3 SISTEMA DE ENFRIAMIENTO

#### 1.3.3.1 Ventilador

Es una máquina rotativa que se utiliza para crear corrientes de aire capaces de eliminar la presencia de calor, polvo, humo, olores, etc. Los componentes principales de un ventilador son:

- Elemento Rotativo
- Eje
- Motor Eléctrico

Eje: Es la parte mecánica que acopla al rotor del motor con el elemento rotativo.

Elemento Rotativo: Es el componente del ventilador que gira en la misma dirección que el rotor del motor. Éstos pueden ser la hélice o rodete.

Motor Eléctrico: Es un elemento que transforma energía eléctrica a mecánica, la cual hace girar una hélice o rodete.

#### Clasificación de los ventiladores

#### Por su trayectoria:

Ventiladores centrífugos: Está formado por un rodete que gira dentro de una carcasa o envolvente en forma de espiral impulsando la salida del aire en dirección perpendicular al eje del ventilador [4].

En la figura 1.2 se observa el diseño de un ventilador centrífugo.

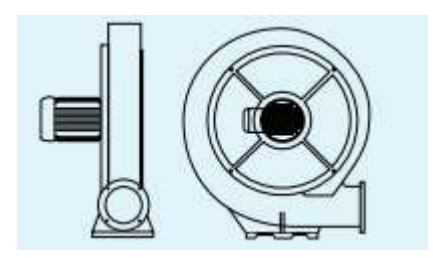

Figura 1.2 Ventilador centrífugo [5].

Ventiladores axiales: En estos dispositivos la salida y entrada de aire es en dirección paralela al eje de la hélice. Son capaces de mover un gran caudal de aire a bajas presiones [6].

En la figura 1.3 se observa el diseño de un ventilador axial.

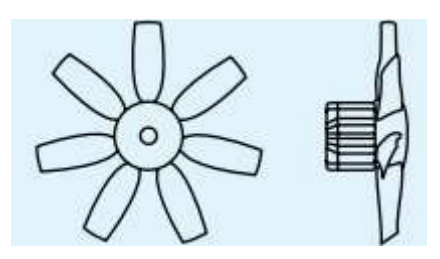

Figura 1.3 Ventilador axial [5].

Ventiladores helicentrífugos: Son aquellos que tienen características mixtas, es decir, el aire entra al rodete de forma axial y sale de forma centrífuga [7].

En la figura 1.4 se observa el diseño de un ventilador helicentrífugo.

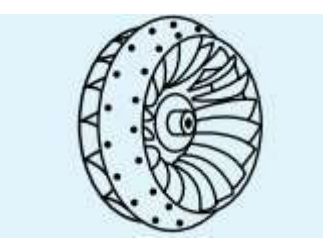

Figura 1.4 Ventilador helicentrífugo [5]

Ventiladores tangenciales: En estos ventiladores, la salida y entrada del aire al rodete es en dirección normal al eje, por lo que se puede decir que el aire cruza el cuerpo del ventilador [5].

En la figura 1.5 se observa el diseño de un ventilador tangencial.

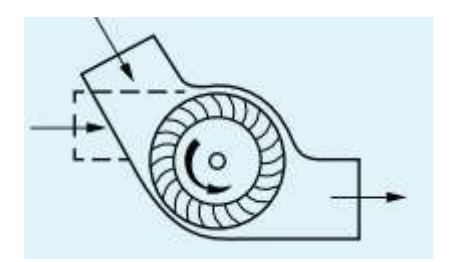

Figura 1.5 Ventilador tangencial [5]

#### 1.3.3.2 Presostato

Es un dispositivo electromecánico que se utiliza para activar o desactivar un circuito eléctrico en función de la presión de un fluido que ingresa al dispositivo por un puerto permitiendo que el diafragma mueva a un resorte que une dos contactos, ya sean estos normalmente abiertos o cerrados [8]. Sus principales aplicaciones son:

- Monitorear el funcionamiento del filtro de aire.
- Comprobar la existencia de aire en conductos de calefacción o ventilación.
- Controlar el flujo de aire en sistemas donde se requiera un volumen de aire variable.

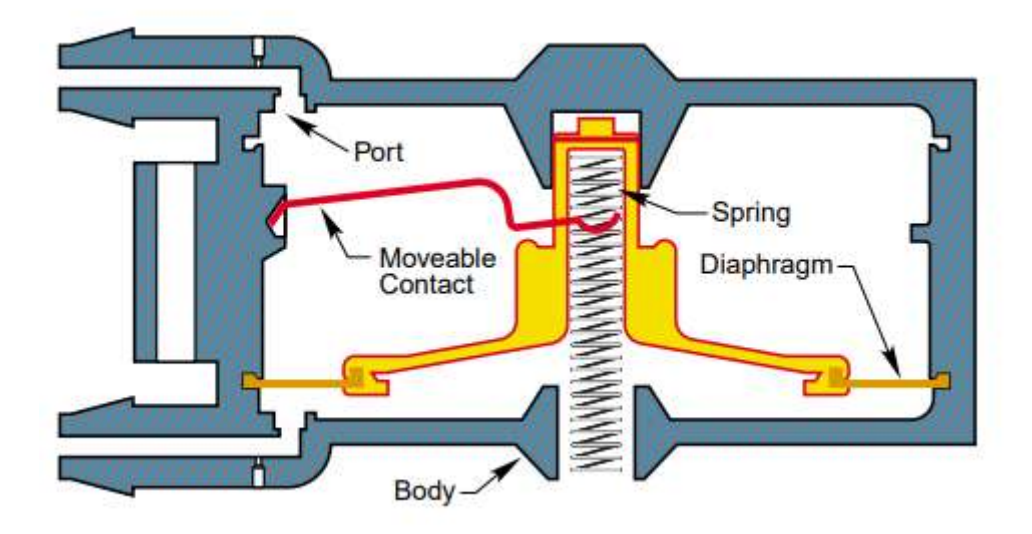

Figura 1.6 Elementos que conforman un presostato [8]

#### 1.3.4 SENSORES DE TEMPERATURA

La temperatura es un parámetro físico muy importante que se debe controlar dentro de cualquier proceso industrial, debido a que puede causar daños en algunos equipos o causar incendios que pueden ser peligrosos para la instalación, por esta razón se utilizan sensores de temperatura, ya que son dispositivos que detectan cambios de temperatura de un fluido y los transforman a una señal eléctrica, la cual es enviada a un controlador [9].

#### 1.3.4.1 Sensores de temperatura resistivos

Son dispositivos que se utilizan para medir la temperatura, su principio de funcionamiento consiste en la variación de la resistencia de un conductor o semiconductor en presencia de la temperatura. Este grupo lo conforman los RTD (conductores) y los termistores (semiconductores).

 Los dispositivos RTD más usados están fabricados de platino, aunque existen otros materiales como níquel, cobre o una aleación de ambas. Su ventaja es que son lineales dentro de su rango de temperatura entre -200°C y 850°C.

Los termistores son dispositivos semiconductores, su variación de la resistencia se basa en la variación de número de portadores con la temperatura. Su rango de temperatura oscila entre los -50 a 150, lo cual lo hace una gran desventaja [9].

#### 1.3.4.2 Termocupla

Es otro de los dispositivos utilizados para medir temperatura, el cual está conformado por 2 metales diferentes o por aleaciones de diferentes metales, los cuales se encuentran unidos en un extremo, donde se genera un voltaje muy pequeño (en orden de los milivoltios) en función a la temperatura que se aplica, todo esto es conocido como el efecto termoeléctrico.

Existen varios tipos de termocuplas, que dependiendo de sus rangos de temperatura que pueden soportar y a sus diferentes materiales de fabricación, se dividen en [10]:

#### • Tipo K

Son las termocuplas fabricadas de una aleación entre Níquel-Cromo (Polo +) y Aluminio-Níquel (Polo -), se utiliza en atmosferas oxidantes o gas inerte hasta temperaturas de 1200  $^{\circ}C.$ 

#### Tipo J

Son las termocuplas fabricadas de una aleación entre Hierro (Polo +) y Constantán (Polo - ), se utiliza en atmosferas oxidantes y reductoras o de gas inerte hasta temperaturas de 750 °C.

#### Tipo N

Son las termocuplas fabricadas de una aleación entre Níquel-Cromo-Silicio (Polo +) y Silicio-Níquel (Polo -), se utiliza en atmosferas oxidantes y reductoras o de gas inerte hasta temperaturas de 1200 °C. Se usa donde se requiere una larga vida útil y mayor exactitud a grandes temperaturas.

#### • Tipo E

Son las termocuplas fabricadas de una aleación entre Cromo-Níquel (Polo +) y Constantán (Polo -), se utiliza en atmosferas oxidantes o de gas inerte hasta temperaturas de 900 °C.

#### Tipo T

Son las termocuplas fabricadas de una aleación entre Cobre (Polo +) y Constantán (Polo - ), se utiliza en temperaturas bajo 0 °C, con su límite superior de temperatura hasta 350 °C, se utilizan en atmósferas húmedas debido a que no se oxidan.

#### Tipo R, S y B

Son las termocuplas fabricadas de una aleación entre platino y rodio en distintos porcentajes según su tipo, se utiliza en atmosferas oxidantes o de gas inerte con temperaturas de hasta 1700 °C. Son muy vulnerables a la contaminación por eso se sugiere ser revertidos con material cerámico.

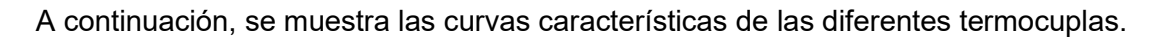

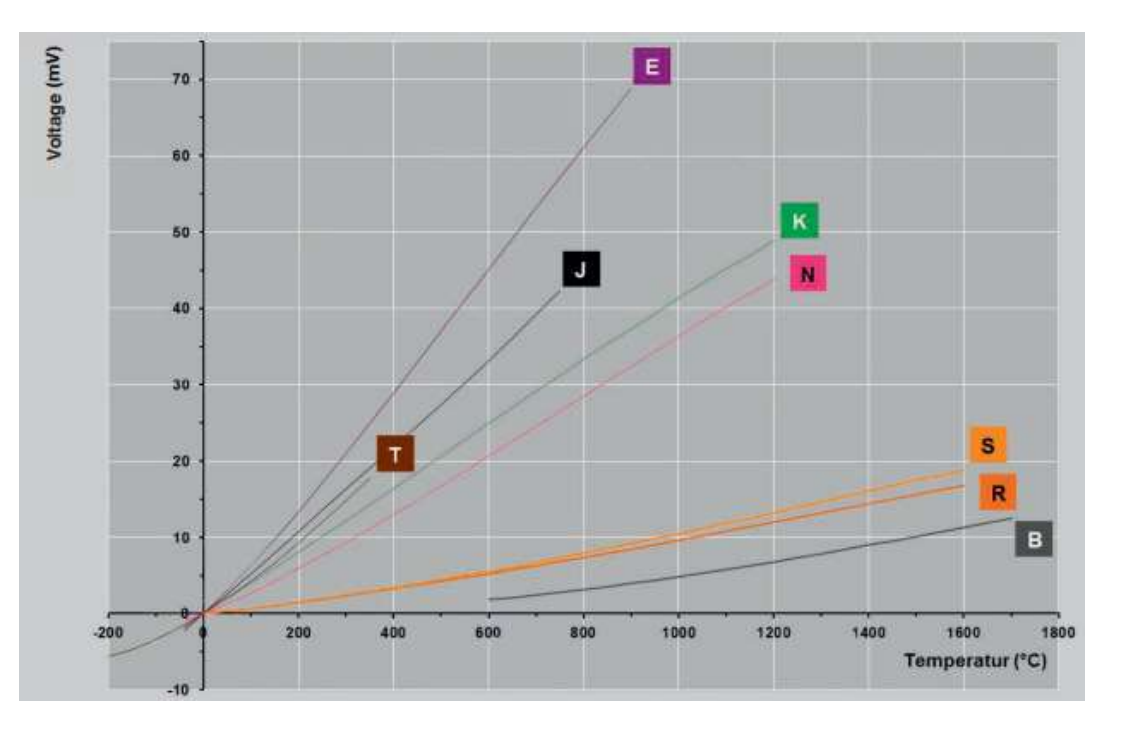

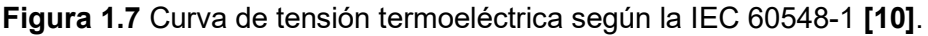

#### 1.3.5 NIQUELINAS

La niquelina es una resistencia eléctrica, la cual se opone a la libre circulación de corriente eléctrica que se genera por una diferencia de potencial. Cuando existe un flujo de corriente eléctrica por la niquelina, la energía eléctrica se convierte en energía térmica debido a que los electrones chocan con las moléculas del conductor cediendo parte de su energía, cada colisión produce un desprendimiento de calor, a esto se lo conoce como efecto Joule.

Las niquelinas están elaboradas de materiales especiales con puntos de fusión bastante altos, por lo que pueden usarse a altas temperaturas durante mucho tiempo sin fundirse ni romperse [11].

#### 1.3.6 SENTRON PAC4200

Es un dispositivo analizador de red, con el cual se puede medir una gran cantidad de parámetros eléctricos básicos, ya sean monofásicos, bifásicos o trifásicos.

El SENTRON PAC4200, gracias a su pantalla LCD, permite visualizar todas las magnitudes eléctricas medidas de manera sencilla y ordenada, lo cual facilita la adquisición de datos del proceso que se está llevando a cabo [12].

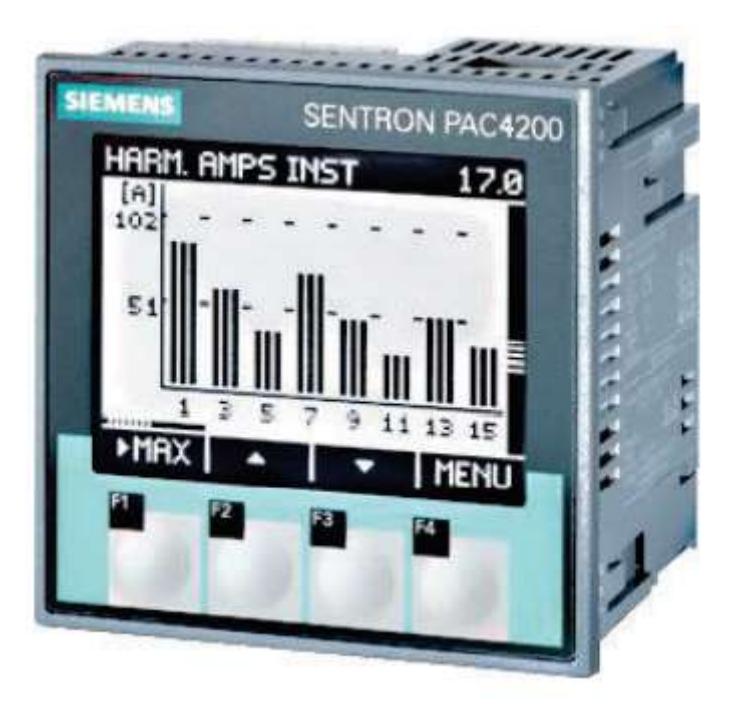

Figura 1.8 SENTRON PAC4200 [12].

#### Las características del SENTRON PAC4200 son:

- El voltaje de medición nominal es de hasta 400 [V] entre fase y neutro y 690 [V] entre fase y fase, para voltajes superiores al nominal es necesario el uso de un transformador de tensión.
- Para la medición de la corriente es necesario el uso de transformadores de corriente de x/1 [A] y x/5 [A].
- Permite medir del 1° al 64° armónico, pares o impares.
- Medición de los valores máximos y mínimos de las magnitudes eléctricas.
- Cálculo de los valores promedios del voltaje y corriente.
- La precisión en la medición es muy alta.

 En caso de una conexión incorrecta en la polaridad de los transformadores de corriente, el dispositivo nos permite modificar el sentido de la corriente de cada fase [12].

#### 1.3.6.1 Tipos de conexión del SENTRON PAC4200 para medición

El SENTRON PAC4200 nos permite realizar mediciones en redes de 2, 3 y 4 conductores, ya sea de carga balanceada o desbalanceada, para ello el dispositivo nos permite configurar 5 tipos de conexiones para la medición como se indica en la tabla 1.1 [12].

| Abreviatura       | <b>Tipo de Conexión</b>                     |  |  |  |
|-------------------|---------------------------------------------|--|--|--|
| 3P4W              | 3 fases, 4 Conductores, Carga Desbalanceada |  |  |  |
| 3P3W              | 3 fases, 3 Conductores, Carga Desbalanceada |  |  |  |
| 3P4WB             | 3 fases, 4 Conductores, Carga Balanceada    |  |  |  |
| 3P3WB             | 3 fases, 3 Conductores, Carga Balanceada    |  |  |  |
| 1P <sub>2</sub> W | Corriente Alterna Monofásica                |  |  |  |

Tabla 1.1 Tipos de conexiones [13].

#### 1.3.7 PROTOCOLO DE COMUNICACIÓN INDUSTRIAL

Dentro de la industria existe una gran variedad de dispositivos (controladores, sensores, actuadores, etc.) los cuales realizan diferentes funciones dentro de un proceso o una máquina. En muchos de los casos es necesario monitorear o controlar el dispositivo de manera remota, para ello es necesario el intercambio de datos o información mediante un protocolo de comunicación industrial, el cual es un conjunto de reglas o normas que permiten dicha interacción.

PROFINET se basa en el ethernet industrial con el fin proveer comunicación entre los controlares y dispositivos que se encuentran en un proceso industrial con múltiples velocidades de transmisión, medios físicos y topologías de red. PROFINET ofrece tres servicios de comunicación según los requisitos de respuesta y jitter: TCP/IP, RT e IRT [14].

TCP/IP: Es un servicio que se utiliza para la transmisión acíclica y procesos en donde el tiempo no es una prioridad, ofrece un tiempo de respuesta inferior a los 100 ms.

RT (Tiempo Real): Es un servicio que se utiliza normalmente para la adquisición de datos cíclicos, ofrece un tiempo de respuesta entre 1 ms a 10 ms y jitter inferior a 1 ms.

IRT (Tiempo Real Isócrono): Es empleado para transferencia de datos de alta velocidad, ofrece tiempos de respuesta inferiores a 1 ms y jitter inferior a 1 μs [13].

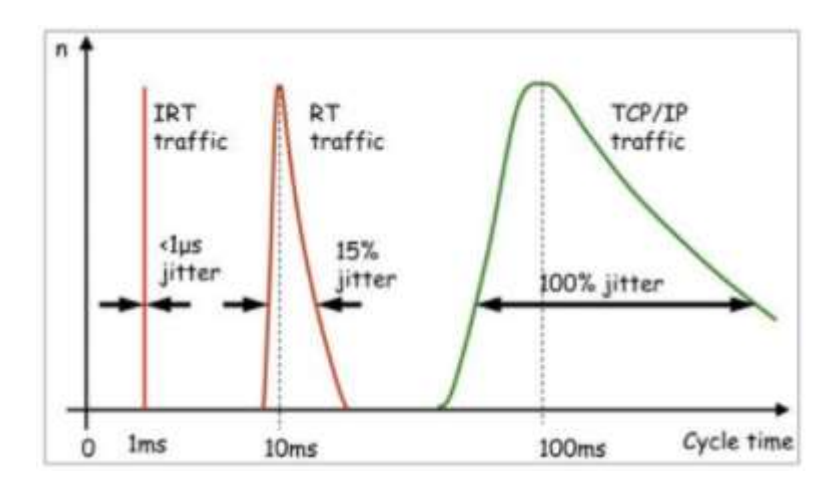

Figura 1.9 Tiempo de ciclo típicos en los servicios PROFINET [14].

#### 1.3.8 HMI

Son las siglas de "Human Machine Interface" y es un dispositivo o sistema que facilita la interacción en tiempo real entre el operador y las máquinas que intervienen en un proceso. El HMI permite el control y monitoreo del equipo o proceso mediante una interfaz que debe ser fácil de entender para el usuario, la cual puede proporcionar información, gráficas y una visualización de alarmas [15].

| Configuración<br><b>Manual</b>                                             | Ver           | Escoger<br>Carga | <b>Ventiladores</b><br><b>Measaje</b> |  |
|----------------------------------------------------------------------------|---------------|------------------|---------------------------------------|--|
| 000,0                                                                      | 000,0         | 000,0            | 000,0                                 |  |
| Vprom [V]                                                                  | <b>V1 [V]</b> | <b>V2 [V]</b>    | <b>V3 [V]</b>                         |  |
| 0000,0                                                                     | 0000,0        | 0000,0           | 0000,0                                |  |
| Iprom [A]                                                                  | II(A)         | I2[A]            | IB[A]                                 |  |
| 0000,0                                                                     | 000,00        | 000,0            |                                       |  |
| Potencia [kW]                                                              | FP            | Fr [Hz]          |                                       |  |
| Potencia actual:<br>Potencia del generador: 0000 kW<br>31/12/2000 10:59:39 | 00000 kW      |                  |                                       |  |
| Carga<br><b>00%</b>                                                        | 00%           | <b>00%</b>       | DO%<br>00%                            |  |

Figura 1.10 Interfaz Hombre Máquina (HMI)

# 2 METODOLOGÍA

En el presente capitulo se detallará los criterios de diseño de cada elemento que conforma el sistema de fuerza y control del banco de carga, además se describirá como se realizó el software y la interfaz gráfica que permitirá el control automatizado del equipo.

El banco de carga a diseñar se dividirá en gabinete A y gabinete B, cada uno consumirá una potencia de 2 [MW] y poseerá su propio sistema de enfriamiento, medición y control. Para iniciar la operación se debe conectar uno o más generadores a las barras del banco carga, energizando el PLC, sentron PAC4200 y fuentes DC de cada gabinete. El sentron enviará el valor de voltaje medido y el PLC ordenará el cierre de los contactores que permitirán el funcionamiento a 480 [V] o 220 [V]. Una vez cerrado el contactor se podrá encender los ventiladores y así ingresar carga en pasos de 10, 20, 50 y 100 kilovatios acorde a la potencia que soporta el o los generadores. En el Anexo I se observa el banco de carga.

### 2.1 DISEÑO DEL SISTEMA DE FUERZA

Los equipos que se van a utilizar para el sistema de fuerza son:

- **Niquelinas**
- Ventiladores
- Conductores
- Contactores
- Guardamotor
- Fusibles

#### 2.1.1 Niquelinas

Para la selección de las niquelinas se toma en cuenta el voltaje y los pasos de potencia nombrados anteriormente, además que sean fáciles de instalar y su forma no se oponga a la circulación del aire de los ventiladores.

Se escogió la niquelina de forma helicoidal de longitud aproximada de 1 metro, Figura 2.1, de material nicromo (aleación entre níquel y cromo) debido a su gran capacidad de soportar altas temperaturas sin variar su valor de resistencia.

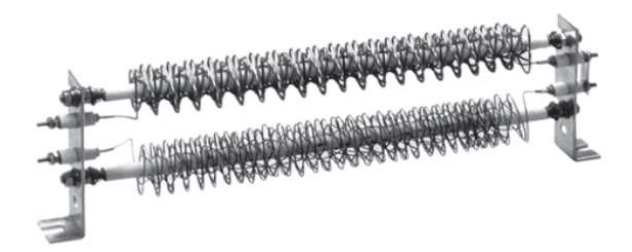

Figura 2.1 Niquelina helicoidal

Para cada salto de potencia funcionarán las niquelinas en serie o paralelo (ver Anexo II), acorde al nivel de voltaje suministrado por el generador.

Para saltos de 10 [kW]

Se escogerán 6 niquelinas para los saltos de 10[kW], cada una tendrá una potencia de 1667 [W] a 240 [V] con una resistencia de alrededor de 34[Ω].

• Para saltos de 20 [kW]

Se escogerán 6 niquelinas para los saltos de 20[kW], cada una tendrá una potencia de 3333 [W] a 240 [V] con una resistencia de alrededor de 17[Ω].

Para saltos de 50 [kW]

Se escogerán 12 niquelinas para los saltos de 50[kW], cada una tendrá una potencia de 4167 [W] a 240 [V] con una resistencia de alrededor de 13[Ω].

• Para saltos de 100 [kW]

Se escogerán 18 niquelinas para los saltos de 100[kW], cada una tendrá una potencia de 5667 [W] a 240 [V] con una resistencia de alrededor de 10[Ω].

Para obtener 4[MW] se necesitan un total de 780 niquelinas, que se dividirán en cada gabinete (A y B). Al tener una gran cantidad de niquelinas se producirá una gran disipación de calor, por lo que es necesario que exista una ventilación que se dirija directo a la niquelina, es por ello se colocan las niquelinas de manera horizontal y equidistantes sobre el ventilador permitiendo que exista una libre circulación del aire. En el Anexo II se observa la conexión y distribución de las niquelinas.

#### 2.1.2 Ventilador

Para escoger un ventilador se debe calcular el caudal de aire que permita la refrigeración de los gabinetes donde se encuentran las niquelinas, evitando su punto de fusión. Para realizar el cálculo se usó la ecuación (2.1).

$$
Q = \frac{P}{C_e * \rho * \Delta t}
$$
 (2.1)

Donde:

- Q: Caudal [m<sup>3</sup>/s]
- P: [16][W]
- Ce: Calor específico del fluido [J/kg°C]
- $\rho$  : Densidad del fluido [kg/m $^3$ ]  $^3$
- ∆: Salto térmico [°C]

Cada gabinete consume una potencia de 2[MW], que es la potencia calorífica, el calor especifico del aire es de 1004.16[J/kg°C] y la densidad del aire es 1[kg/m<sup>3</sup>]. Se consideró que la temperatura de salida del banco de carga será la misma que se encuentra en el interior, entonces se escogió un valor de temperatura de 400[°C] adecuado para el funcionamiento a plena carga y una temperatura ambiente en la entrada de 20[°C], teniendo en cuenta estos valores se obtiene un salto térmico de 380[°C].

Para transformar de [m<sup>3</sup>/s] a [m<sup>3</sup>/h] se multiplica por 3600, para encontrar el valor del caudal en los catálogos de los fabricantes.

$$
Q = \frac{2000000}{1004.16 * 1 * 380} * 3600 = 18868.87 \left[\frac{m^3}{h}\right]
$$

Con el valor obtenido se escogió el ventilador HXA/P-4-1000/L, Figura 2.2, que tiene un caudal de 39690[m<sup>3</sup>/h]. Los datos de placa del motor se observan en la Tabla 2.1

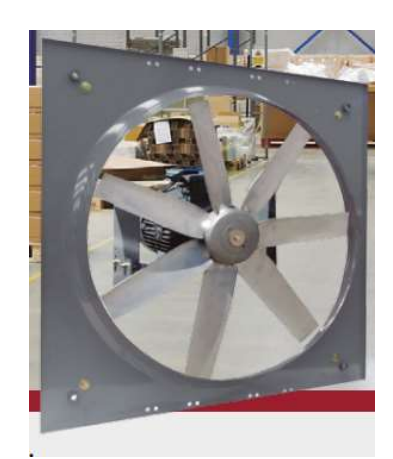

Figura 2.2 Ventilador axial HXA/P-4-1000/L

Por la conexión y disposición de las niquelinas, se optó por instalar 2 ventiladores debajo de las niquelinas en cada gabinete, para que la ventilación sea uniforme.

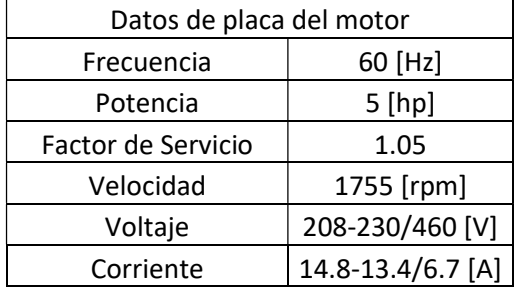

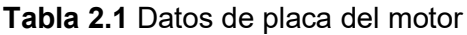

#### 2.1.3 Conductores para motores

• Para 220 [V]

Con los valores de corriente que se observan en la Tabla 2.1 y tomando en cuenta la Tabla 2.2 se selecciona el calibre del conductor número 12 AWG THHW que soportará la corriente de energización de los motores.

• Para 480 [V]

Con los valores de corriente que se observan en la Tabla 2.1 y tomando en cuenta la Tabla 2.2 se selecciona el calibre del conductor número 12 AWG THHW que soportará la corriente de energización de los motores.

| <b>CONDUCTOR</b>                |                                                     |                | <b>Espesor</b> de       | Diámetro                                       | Peso total                             |                                |
|---------------------------------|-----------------------------------------------------|----------------|-------------------------|------------------------------------------------|----------------------------------------|--------------------------------|
| <b>CALIBRE</b><br>(AWG o kcmil) | Sección<br><b>Transversal</b><br>[mm <sup>2</sup> ] | No. Hilos      | Aislamiento<br>[mm]     | Externo<br>Aprox (mm)                          | Aprox.<br>$\left[\frac{kg}{km}\right]$ | *Capacidad de<br>Corriente (A) |
|                                 |                                                     |                |                         | <b>FORMACIÓN SÓLIDO Y CABLEADO CONCÉNTRICO</b> |                                        |                                |
| 14                              | 2.08                                                | 1              | 0.76                    | 3.15                                           | 26,31                                  | 25                             |
| 12                              | 3.31                                                | 1              | 0.76                    | 3.57                                           | 38.62                                  | 30                             |
| 10                              | 5,261                                               | $\overline{1}$ | 0.76                    | 4.11                                           | 57.73                                  | 40                             |
| 8                               | 8,367                                               | $\mathbf{1}$   | 1.14                    | 5.54                                           | 95,99                                  | 55                             |
| 8                               | 8,367                                               | $\overline{7}$ | 1.14                    | 5,98                                           | 101,88                                 | 55                             |
| 6                               | 13,3                                                | 7              | 1,52                    | 7.71                                           | 164,64                                 | 75                             |
| $\overline{4}$                  | 21,15                                               | $\overline{7}$ | 1,52                    | 8,92                                           | 245,90                                 | 95                             |
|                                 |                                                     |                | <b>FORMACIÓN UNILAY</b> |                                                |                                        |                                |
| 14                              | 2.08                                                | 19             | 0.76                    | 3.32                                           | 27.58                                  | 25                             |
| 12                              | 3.31                                                | 19             | 0.76                    | 3.82                                           | 40.60                                  | 30                             |
| 10                              | 5.261                                               | 19             | 0.76                    | 4.41                                           | 60.56                                  | 40                             |
| 8                               | 8.367                                               | 19             | 1.14                    | 5.90                                           | 100.61                                 | 55                             |
| 6                               | 13.3                                                | 19             | 1,52                    | 7.60                                           | 162.56                                 | 75                             |
| $\overline{4}$                  | 21.15                                               | 19             | 1.52                    | 8.79                                           | 242.88                                 | 95                             |
| 2                               | 33,62                                               | 19             | 1.52                    | 10.29                                          | 367.85                                 | 130                            |
| 1                               | 42.4                                                | 19             | 2.03                    | 12.20                                          | 480.40                                 | 150                            |
| 1/0                             | 53,49                                               | 19             | 2,03                    | 13,21                                          | 591.62                                 | 170                            |
| 2/0                             | 67.44                                               | 19             | 2.03                    | 14.33                                          | 730,21                                 | 195                            |
| 3/0                             | 85,02                                               | 19             | 2.03                    | 15,59                                          | 903,58                                 | 225                            |
| 4/0                             | 107.2                                               | 19             | 2,03                    | 17.01                                          | 1120,73                                | 260                            |

Tabla 2.2 Tabla de conductores AWG THHW

#### 2.1.4 Conductores para niquelinas

Para el dimensionamiento del conductor que energizará a las niquelinas se debe considerar la conexión en cada salto de potencia, el número de niquelinas y el voltaje del generador.

• Para saltos de 10[kW]

En la Figura 2.3 se observa la conexión de las niquelinas para el salto de 10 kW, con dos contactores que se activaran dependiendo del voltaje del generador. Cada niquelina tendrá una resistencia de 34[Ω].

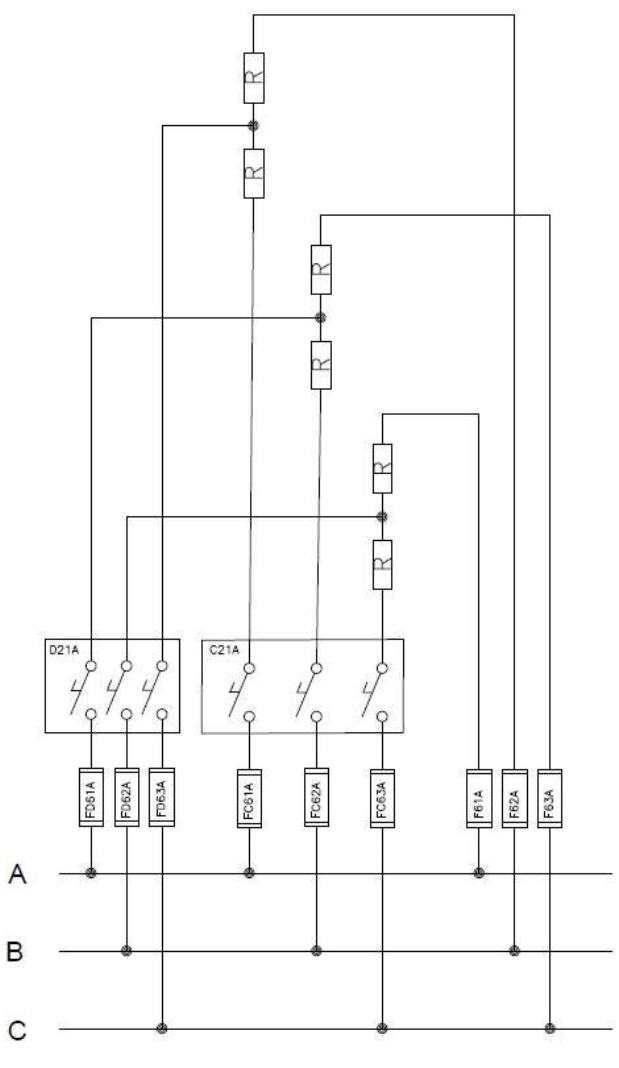

Figura 2.3 Conexión para saltos de 10[kW]

Para un voltaje de 480 [V] se activará únicamente el contactor C21A, colocando las niquelinas en serie. Aplicando la ley de ohm, ecuación (2.2), se obtiene la corriente de cada conductor.

$$
V = IR
$$
 (2.2)

Reemplazando los valores conocidos:

$$
I = \frac{V}{R} = \frac{480[V]}{68[\Omega]} = 7.05[A]
$$

$$
I_A = 7.05[A]
$$

$$
I_B = 7.05[A]
$$

$$
I_C = 7.05[A]
$$

Para un voltaje de 220 [V] se activarán los contactores D21A y C21A, colocando las niquelinas como en la Figura 2.4.

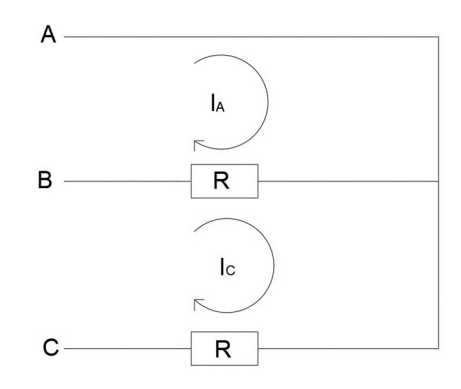

Figura 2.4 Conexión de niquelinas para 220[V]

Resolvemos el sistema aplicando las leyes de mallas de Kirchhoff, obteniendo las siguientes ecuaciones (2.3), (2.4) y (2.5), respectivamente

$$
\frac{V_{AB}}{R} = I_A - I_C \tag{2.3}
$$

$$
\frac{V_{BC}}{R} = 2I_C - I_A
$$
\n(2.4)

$$
I_B = I_A - I_C \tag{2.5}
$$

Reemplazando en el sistema de ecuaciones los valores de resistencia y voltajes se obtiene

$$
\frac{220 \angle 0}{34} = I_A - I_C = I_B
$$

$$
\frac{220 \angle -120}{34} = 2I_C - I_A
$$

Resolviendo se obtiene los siguientes valores de corriente

$$
I_A = 11.21[A]
$$
  

$$
I_B = 6.47[A]
$$

- $I_C = 6.47[A]$
- Para saltos de 20[kW]

En la Figura 2.5 se observa la conexión de las niquelinas para el salto de 20 kW, con dos contactores que se activaran dependiendo del voltaje del generador. Cada niquelina tendrá una resistencia de 17[Ω].

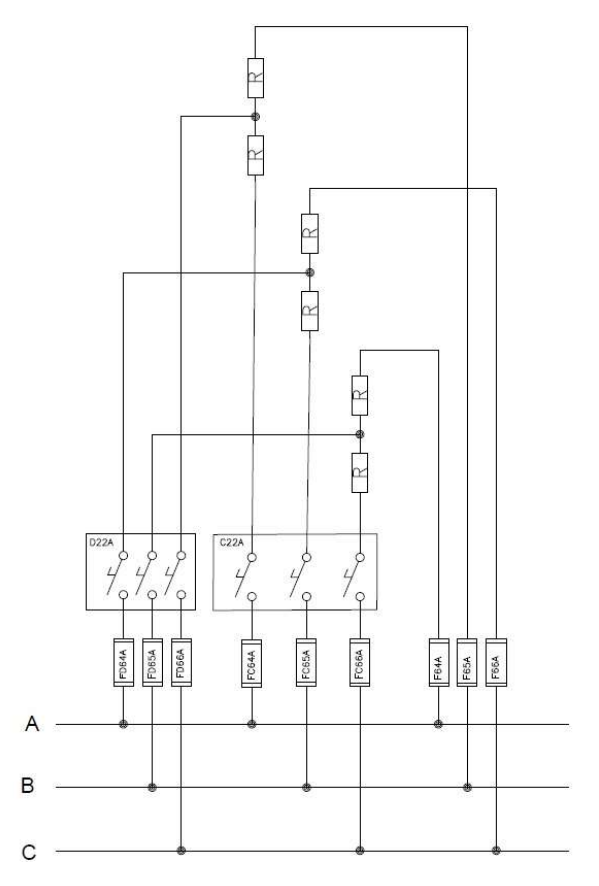

Figura 2.5 Conexión para saltos de 20[kW]

Para un voltaje de 480 [V] se activará únicamente el contactor C22A, colocando las niquelinas en serie. Aplicando la ley de ohm, ecuación (2.2), se obtiene la corriente de cada conductor.

Reemplazando los valores conocidos:

$$
I = \frac{V}{R} = \frac{480[V]}{34[\Omega]} = 14.11[A]
$$

$$
I_A = 14.11[A]
$$

$$
I_B = 14.11[A]
$$

$$
I_C = 14.11[A]
$$

Para un voltaje de 220 [V] se activarán los contactores D22A y C22A, colocando las niquelinas como en la Figura 2.4.

Reemplazando los valores de resistencia y voltajes en las ecuaciones (2.3), (2.4) y (2.5) se obtiene

$$
\frac{220\angle 0}{17} = I_A - I_C = I_B
$$

$$
\frac{220\angle -120}{17} = 2I_C - I_A
$$

Resolviendo se obtiene los siguientes valores de corriente

$$
I_A = 22.41[A]
$$
  
\n
$$
I_B = 12.94[A]
$$
  
\n
$$
I_C = 12.94[A]
$$

• Para saltos de 50[kW]

En la Figura 2.6 se observa la conexión de las niquelinas para el salto de 50 kW, con dos contactores que se activaran dependiendo del voltaje del generador. Cada niquelina tendrá una resistencia de 13[Ω].

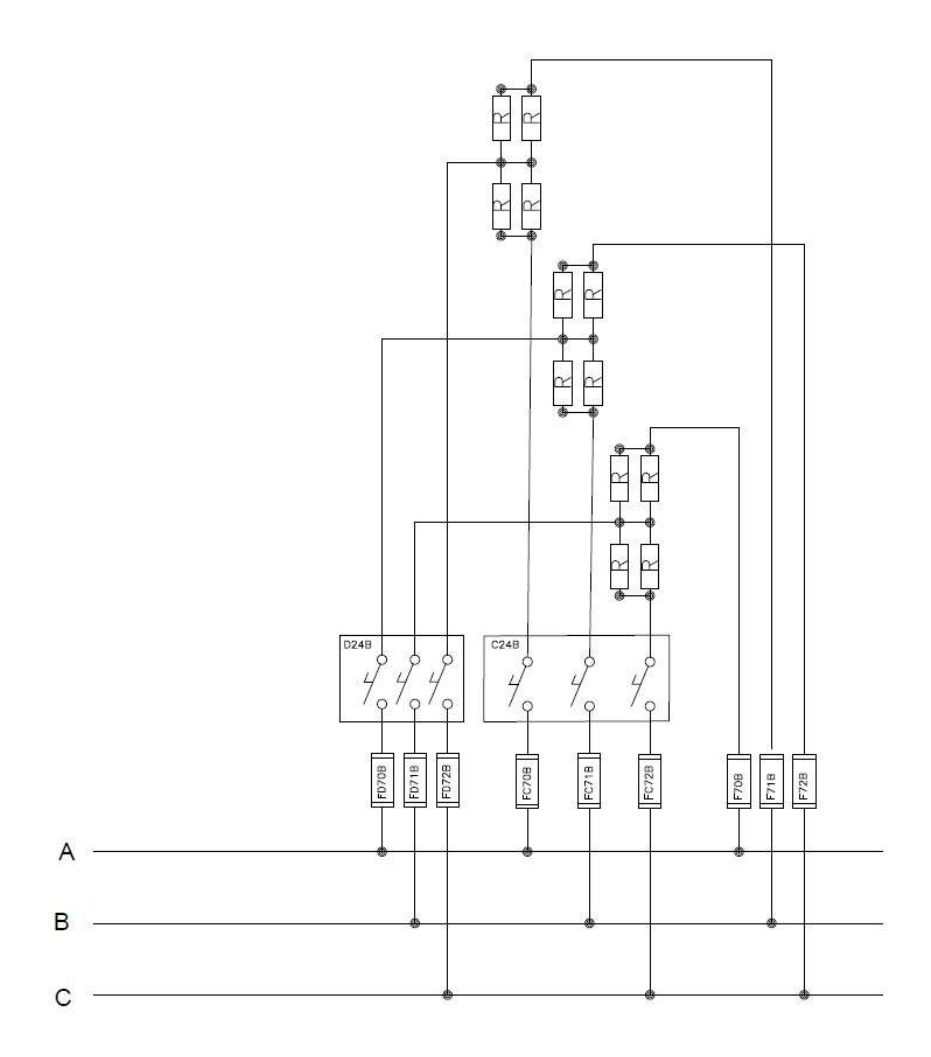

Figura 2.6 Conexión para saltos de 50[kW]

Para un voltaje de 480 [V] se activará únicamente el contactor C24A, colocando las niquelinas en serie y paralelo. Se calcula una resistencia equivalente con la ecuación (2.6) y aplicando la ley de ohm, ecuación (2.2), se obtiene la corriente de cada conductor.

$$
\frac{1}{R_{eq}} = \sum_{i=1}^{n} \frac{1}{R_n}
$$
 (2.6)

Sustituyendo los valores de resistencia en la ecuación (2.6) se obtiene

$$
R_{eq} = 13[\Omega]
$$

Reemplazando los valores conocidos:

$$
I = \frac{V}{R} = \frac{480[V]}{13[\Omega]} = 36.92[A]
$$

$$
I_A = 36.92[A]
$$

$$
I_B = 36.92[A]
$$
  

$$
I_C = 36.92[A]
$$

Para un voltaje de 220 [V] se activarán los contactores D24A y C24A, colocando las niquelinas en paralelo. Se obtiene una resistencia equivalente con la ecuación (2.6) y se resuelve el sistema de la Figura 2.4.

Sustituyendo los valores de resistencia en la ecuación (2.6) se obtiene

$$
R_{eq} = 6.5 [\Omega]
$$

Reemplazando los valores de la resistencia equivalente y voltajes en las ecuaciones (2.3), (2.4) y (2.5) se obtiene

$$
\frac{220 \angle 0}{6.5} = I_A - I_C = I_B
$$

$$
\frac{220 \angle -120}{6.5} = 2I_C - I_A
$$

Resolviendo se obtiene los siguientes valores de corriente

$$
I_A = 58.62[A]
$$
  

$$
I_B = 33.84[A]
$$
  

$$
I_C = 33.84[A]
$$

• Para saltos de 100[kW]

En la Figura 2.7 se observa la conexión de las niquelinas para el salto de 100 kW, con dos contactores que se activaran dependiendo del voltaje del generador. Cada niquelina tendrá una resistencia de 10[Ω].

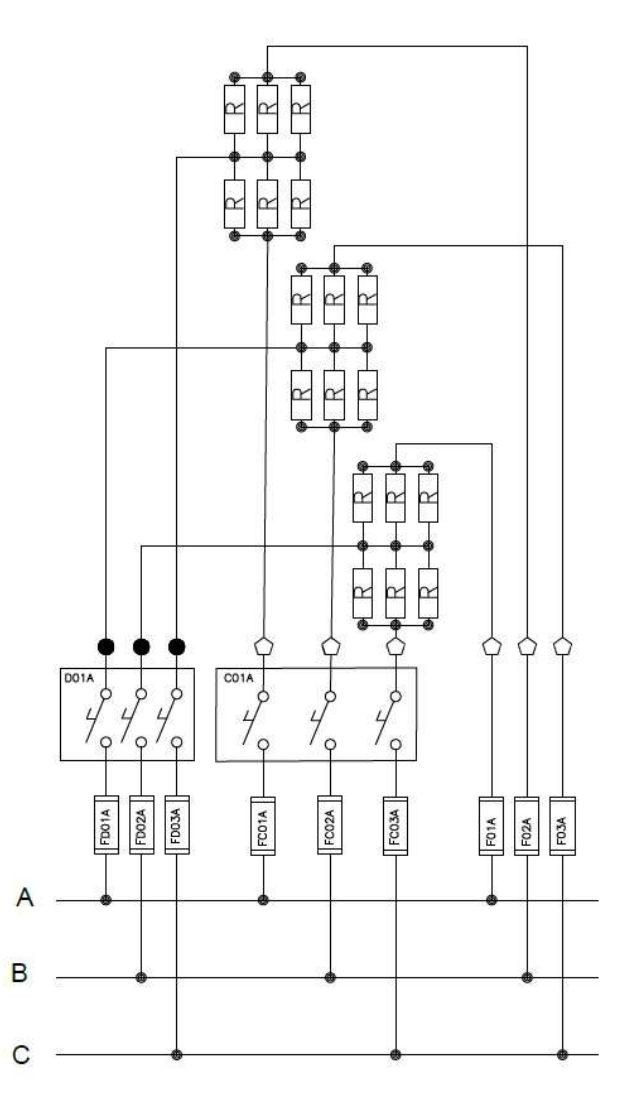

Figura 2.7 Conexión para saltos de 100[kW]

Para un voltaje de 480 [V] se activará únicamente el contactor C01A, colocando las niquelinas en serie y paralelo. Se calcula una resistencia equivalente con la ecuación (2.6) y aplicando la ley de ohm, ecuación (2.2), se obtiene la corriente de cada conductor.

Sustituyendo los valores de resistencia en la ecuación (2.6) se obtiene

$$
R_{eq} = 6.67[\Omega]
$$

Reemplazando los valores conocidos:

$$
I = \frac{V}{R} = \frac{480[V]}{6.67[\Omega]} = 71.96[A]
$$

$$
I_A = 71.96[A]
$$

$$
I_B = 71.96[A]
$$

$$
I_C = 71.96[A]
$$

Para un voltaje de 220 [V] se activarán los contactores D01A y C01A, colocando las niquelinas en paralelo. Se obtiene una resistencia equivalente con la ecuación (2.6) y se resuelve el sistema de la Figura 2.4.

Sustituyendo los valores de resistencia en la ecuación (2.6) se obtiene

$$
R_{eq} = 3.33[\Omega]
$$

Reemplazando los valores de la resistencia equivalente y voltajes en las ecuaciones (2.3),  $(2.4)$  y  $(2.5)$  se obtiene

$$
\frac{220 \angle 0}{3.33} = I_A - I_C = I_B
$$

$$
\frac{220 \angle -120}{3.33} = 2I_C - I_A
$$

Resolviendo se obtiene los siguientes valores de corriente

$$
I_A = 114.46[A]
$$

$$
I_B = 66.1[A]
$$

$$
I_C = 66.1[A]
$$

Los valores de las corrientes calculadas se observan en la Tabla 2.3

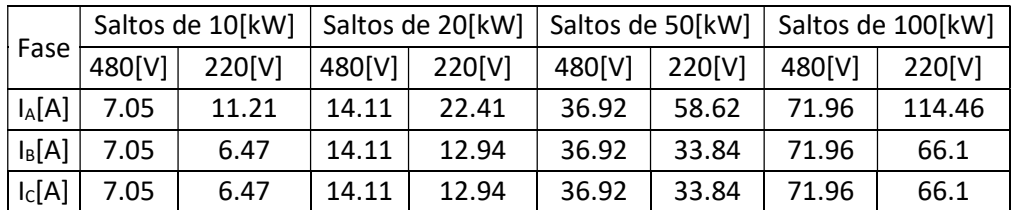

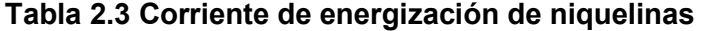

Con los valores de corriente obtenidos y tomando en cuenta la Tabla 2.4 se escoge el conductor 14 AWG para la conexión de 480 [V] y de 220[V] para el salto de 10[kW] y 20[kW], el conductor 12 AWG para la conexión de 480 [V] y 8 AWG para la conexión de 480[V] y 220[V] para el salto de 50[kW] y el conductor 6 AWG para la conexión de 480 [V] y 4 AWG para la conexión de 220[V] para los saltos de 100[kW]. Todos los conductores deben ser con aislamiento de silicona, debido a que soportan temperaturas de hasta 150 °C, ideal para el banco de carga.

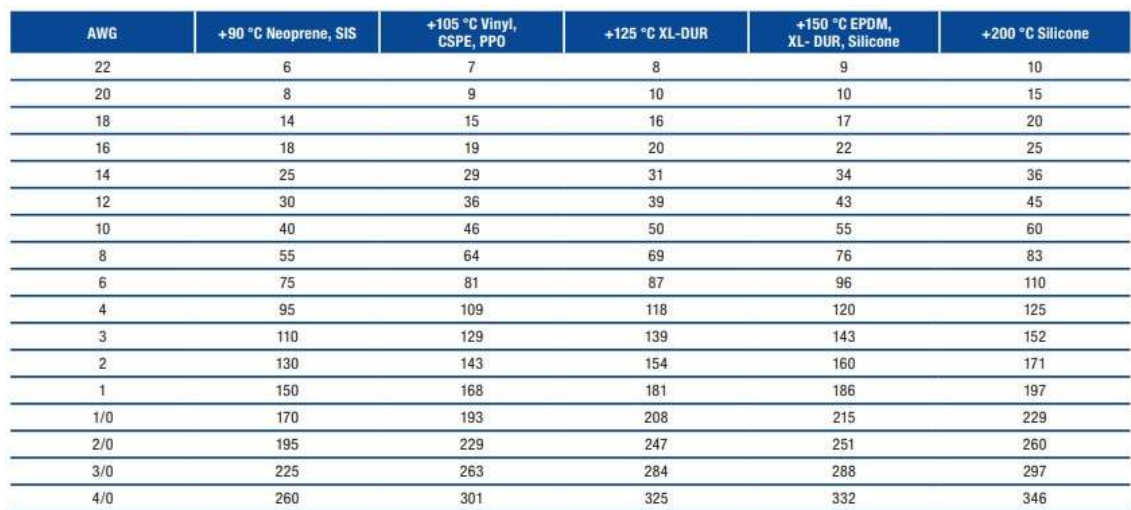

#### Tabla 2.4 Conductores de alta temperatura

#### 2.1.5 Contactores para las niquelinas

Se seleccionó los contactores de la serie CA7 de Sprecher+Schuh, Figura 2.8 , por su gran capacidad de soportar corrientes elevadas cuando se conectan cargas resistivas (AC-1), como lo indica Tabla 2.5. Cada contactor funcionará hasta un voltaje de 575[V] y la bobina se energizará con un voltaje de 24[VAC].

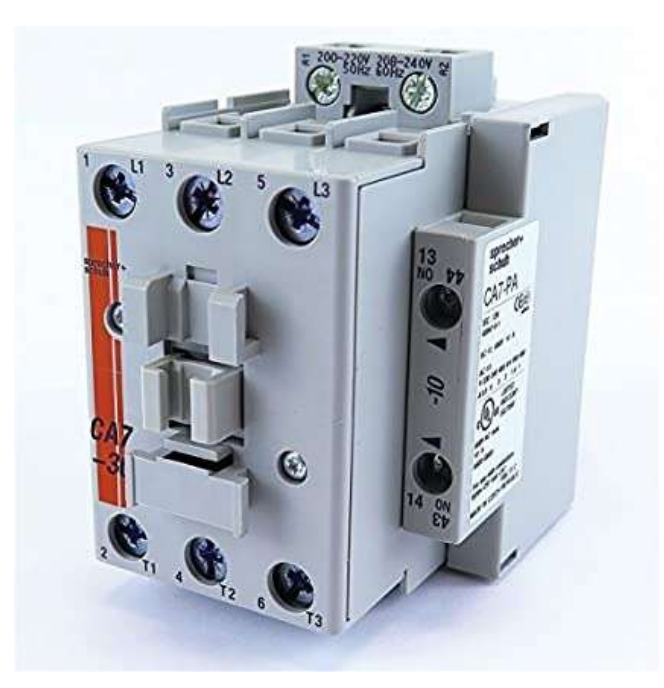

Figura 2.8 Contactor de la serie CA7, marca Sprecher+Schuh

Para cada salto de potencia se comparó a corriente de la columna AC-1(Tabla 2.5) con la que se energiza a las niquelinas (Tabla 2.3).
Para saltos de 10[kW] y 20[kW] se escogió el modelo CA7-9-10 que soporta una corriente de 32[A]. Funcionará cuando el banco se energice a 480[V] y 220[V].

Para saltos de 50 [kW] se escogió el modelo CA7-30-00 que soporta una corriente de 65[A]. Funcionará cuando el banco se energice a 480[V] y 220[V].

Para saltos de 100 [kW] se escogió el modelo CA7-43-00 que soporta una corriente de 85[A]. Funcionará cuando el banco se energice a 480[V] y 220[V].

Para saltos de 100 [kW] se escogió el modelo CA7-97-00 que soporta una corriente de 130[A]. Funcionará únicamente cuando el banco se energice a 220[V]

| $I_{\epsilon}$ [A]<br>ø |     | Ratings for Switching AC Motors (AC2 / AC3 / AC4) |              |      |                   |                |                |                |                |           |                                         |                                | <b>Open Type</b>                 |                                            |
|-------------------------|-----|---------------------------------------------------|--------------|------|-------------------|----------------|----------------|----------------|----------------|-----------|-----------------------------------------|--------------------------------|----------------------------------|--------------------------------------------|
|                         |     | kW (50 Hz)                                        |              |      | UL/CSA HP (60 Hz) |                |                |                |                |           | <b>Auxiliary</b><br><b>Contacts per</b> |                                |                                  |                                            |
|                         |     |                                                   |              |      |                   | 10             |                | 30             |                |           | Contactor                               |                                |                                  |                                            |
| $AC-3$                  |     | AC-1 230V                                         | 400V<br>415V | 500V | 690V              | 115V           | 230V 200V      |                | 230V           | 460V      | 575V                                    | NO <sub></sub>                 | <b>NC</b>                        | Catalog<br><b>Number</b>                   |
| g                       | 32  | $\overline{3}$                                    | 4            | 4    | 4                 | 1/2            | 11/2           | $\overline{c}$ | $\overline{2}$ | 5         | $7 - 1/2$                               | 1<br>Ġ                         | $\overline{0}$<br>ŧ              | $CA7-9-10-*$<br>$CA7-9-01-*$               |
| 12                      | 32  | 4                                                 | 5.5          | 5.5  | 5.5               | 1/2            | $\overline{2}$ | 3              | 3              | $7 - 1/2$ | 10                                      | 1<br>$\theta$                  | 0<br>ŧ                           | CA7-12-10-*<br>CA7-12-01-*                 |
| 16                      | 32  | 55                                                | 75           | 7.5  | 7.5               | Ť              | 3              | 5              | 5              | 10        | 15                                      | $\mathbf{1}$<br>$\theta$       | 0<br>ŧ                           | CA7-16-10-*<br>CA7-16-01-*                 |
| 23                      | 32  | 7.5                                               | 11           | 13   | 10                | $\overline{2}$ | $\mathbf{a}$   | 5              | $7 - 1/2$      | 15        | 15                                      | $\mathbf{1}$<br>$\overline{a}$ | $\overline{0}$<br>ï              | $CA7 - 23 - 10 - *$<br>$CA7 - 23 - 01 - *$ |
| 30                      | 65  | 10                                                | 15           | 15   | 15                | $\overline{2}$ | 5              | $7 - 1/2$      | 10             | 20        | 25                                      | $\overline{0}$<br>$\ddagger$   | $\theta$<br>$\alpha$             | $CA7-30-00-*$<br>$CA7 - 30 - 10 - *$       |
|                         |     |                                                   |              |      |                   |                |                |                |                |           |                                         | ö<br>$\overline{0}$            | ï<br>$\overline{0}$              | $CA7-30-01-*$<br>$CA7-37-00-$ *            |
| 37                      | 65  | 11                                                | 18.5/<br>20  | 20   | 18.5              | 3              | $\overline{5}$ | 10             | 10             | 25        | 30                                      | ŧ<br>0                         | $\alpha$<br>ï                    | CA7-37-10-*<br>CA7-37-01-*                 |
| 43                      | 85  | 13 <sup>13</sup>                                  | 22           | 25   | 22                | 3              | $7 - 1/2$      | 10             | 15             | 38        | 30                                      | O<br>ï                         | $\bf{0}$<br>$\alpha$             | $CA7-43-00-*$<br>$CA7-43-10-*$             |
|                         |     |                                                   |              |      |                   |                |                |                |                |           |                                         | o<br>$\overline{0}$            | f.<br>0                          | $CA7-43-01-*$<br>$CA7-55-00-*$             |
| 55                      | 85  | 15                                                | 30           | 30   | 22                | 5              | 10             | 15             | 20             | 40        | 40                                      | 1<br>o                         | $\theta$<br>ĩ                    | CA7-55-10-*<br>$CA7-55-01-*$               |
| 60                      | 100 | 18.5                                              | 32           | 37   | 32                | 5              | 10             | 15             | 20             | 40        | 50                                      | 0<br>1                         | $\overline{0}$<br>$\overline{0}$ | CA7-60-00-*<br>CA7-60-10-*                 |
|                         |     |                                                   |              |      |                   |                |                |                |                |           |                                         | $\theta$<br>ō                  | ï<br>$\overline{0}$              | $CA7-60-01-*$<br>CA7-72-00-*               |
| 72                      | 100 | 22                                                | 40           | 45   | 40                | 5              | 15             | 20             | 25             | 50        | 60                                      | $\mathbf{t}$<br>ö              | $\alpha$<br>ï                    | $CA7 - 72 - 10 - *$<br>CA7-72-01-*         |
| 85                      | 100 | 25                                                | 45           | 55   | 45                | $7 - 1/2$      | 15             | 25             | 30             | 60        | 60                                      | Ō<br>$\mathbf{I}$              | o<br>$\bf{0}$                    | $CA7 - 85 - 00 - *$<br>CA7-85-10-*         |
|                         |     |                                                   |              |      |                   |                |                |                |                |           |                                         | G.<br>ö                        | ŧ<br>$\overline{0}$              | CA7-85-01-*<br>$CA7-97-00-*$               |
| 97                      | 130 | 30                                                | 55           | 55   | 55                | 10             | 20             | 30             | 30             | 75        | 75                                      | $\ddagger$<br>ö                | 0                                | CA7-97-10-*<br>CA7-97-01-*                 |

Tabla 2.5 Contactores de tres polos, serie CA7

# 2.1.6 Contactores para motores

Para seleccionar los contactores que energizarán a los motores y permitirá conectar el motor a 220[V] y 480[V] se toma en cuenta Tabla 2.1 donde se obtiene los valores de corriente y potencia de los motores para cada nivel de voltaje.

• Para 220[V]

Para 220[V] el valor de la corriente es de 19.8[A] y la potencia de los motores es de 7.5[Hp], con estos valores se selecciona de la Tabla 2.5 el contactor CA7-30-10, de la marca Sprecher+Schuh, Figura 2.8, que incluye un auxilia normalmente abierto que ayudará en la programación.

• Para 480[V]

Para 480[V] el valor de la corriente es de 9.1[A] y la potencia de los motores es de 7.5[Hp], con estos valores se selecciona de la Tabla 2.5 el contactor CA7-16-10, de la marca Sprecher+Schuh, Figura 2.8, que incluye un auxilia normalmente abierto que ayudará en la programación.

# 2.1.7 Guardamotores

Para la protección de los motores se utilizan guardamotores magnetotérmicos, para evitar fallos por cortocircuito y sobrecarga. Para la selección del guardamotor se debe considerar la corriente de energización del motor que se puede visualizar en la Tabla 2.1, en donde para 480[V] se tiene una corriente de 7[A] y para 220[V] se tiene una corriente aproximada de 13[A]. Partiendo de esos datos se escogieron los siguientes guardamotores:

• Para 480[V]

Se escogió MMS-32H-8A con un rango ajustable de protección térmica de 5 a 8[A] y para protección magnética de 104[A].

• Para 220[V]

Se escogió MMS-32H-17A con un rango ajustable de protección térmica de 11 a 17[A] y para protección magnética de 221[A].

Se usará contactos auxiliares, tanto para el guardamotor MMS-32H-8A y el MMS-32H-17A para desconectar toda la carga, en caso de que falle algún motor.

# 2.1.8 Fusibles

Es importante proteger a las niquelinas en caso de que ocurra un cortocircuito, para evitar fallos o daños en el equipo. Para la selección de los fusibles se consideran las corrientes que energizan a las niquelinas (Tabla 2.3).

Para los saltos de 10[kW], 20[kW] se optó por conectar un solo fusible de 70[A] por fase que protegerá a los 3 saltos de potencia. Se escogió el mismo fusible para 480[V] y 220[V]. Para los saltos de 50[kW] se optó por conectar un fusible de 70 [A] en cada fase. Se escogió el mismo fusible para 480[V] y 220[V].

Para los saltos de 100 [kW] se optó por conectar un fusible de 100 [A] en cada fase para 480[V] y uno de 125 [A] en cada fase para 220[V].

La conexión de cada fusible para cada salto se verá en el Anexo II.

# 2.2 DISEÑO DEL SISTEMA DE CONTROL

# EQUIPOS DEL DISEÑO DE HARDWARE DEL SISTEMA DE CONTROL

Los equipos son:

Dispositivos de control.

# PLC SIEMENS S7-1200 CPU 1214C AC/DC/RELE

Módulo de salidas digitales

Módulo de entradas analógicas para termopares

SIMATIC Basic Panel Siemens KTP700 Basic

Dispositivos de comunicación

Módulo de switch compacto CSM 1277

Dispositivos de medición

Transformadores de corriente

SETRON PAC4200

Sensores

Sensores de temperatura

Sensores de presión

Fuentes de alimentación

Fuente de alimentación Logo 24 V / 2.5 A

Elementos de alimentación y protección de control

Conductores

Transformadores

Protecciones

#### Breakers magnetotérmicos

Protector de voltaje

# 2.2.1 Dispositivo de control

# 2.2.1.1 PLC SIEMENS S7-1200 CPU 1214C AC/DC/RELÉ

Para realizar la automatización del sistema de control del banco de carga se optó por la selección de un PLC.

El PLC se encargará de realizar la conexión y desconexión automática de la carga acorde a las necesidades del operador, además apagará el equipo en caso de la presencia de una falla.

Para el presente proyecto se indicará en la Tabla 2.6 y Tabla 2.7 el número de entradas y salidas digitales y entradas analógicas respectivamente que se necesitaran para implementar el sistema de control.

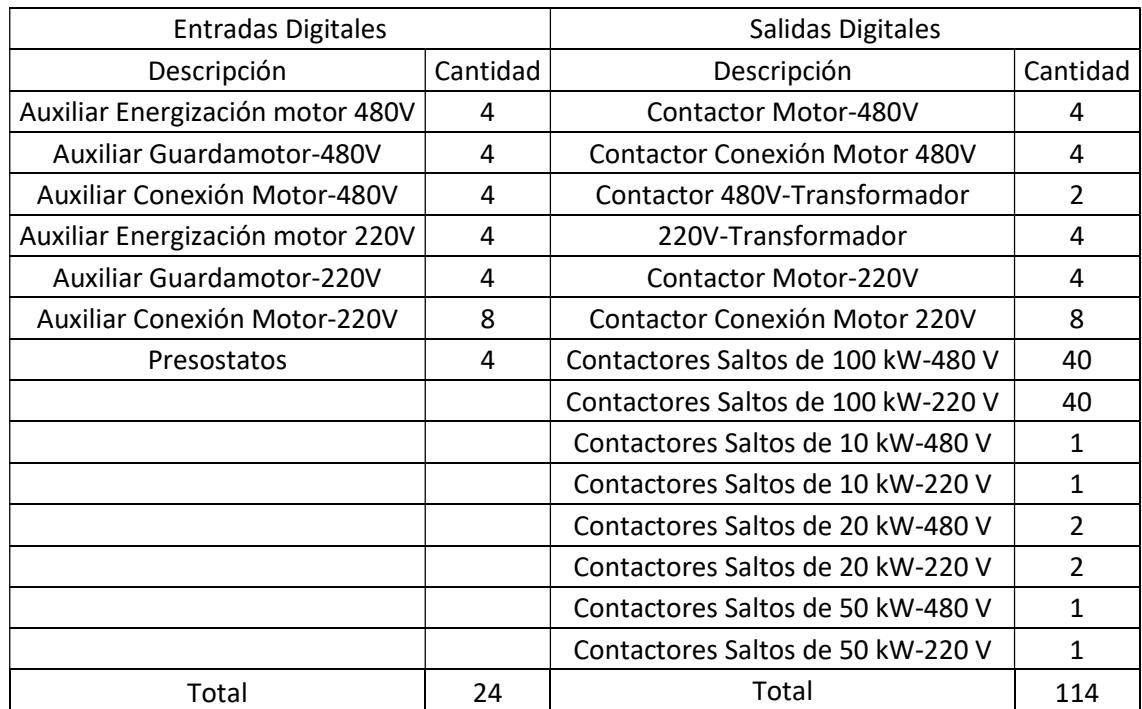

#### Tabla 2.6 Entradas y salidas digitales.

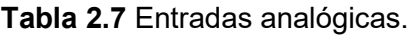

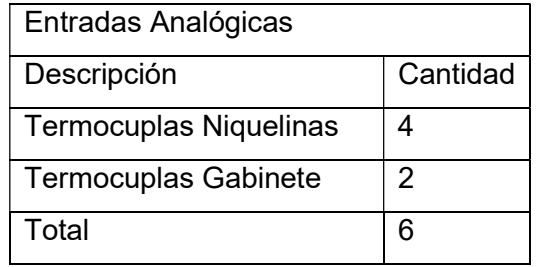

Se seleccionó dos PLCs de la marca Siemens S7-1200 CPU 1214C AC/DC/RELÉ, Figura 2.9, debido a que soporta la conexión de módulos de expansión y por sus características técnicas que se ajustan al proyecto.

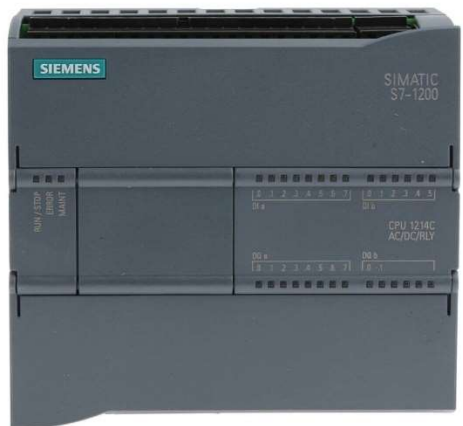

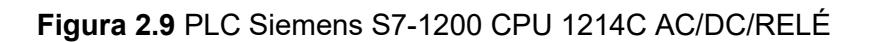

Los datos técnicos del PLC Siemens S7-1200 CPU 1214C AC/DC/RELÉ se muestran en la Tabla 2.8.

# Tabla 2.8 Especificaciones generales del PLC Siemens S7-1200 CPU 1214C AC/DC/RELÉ

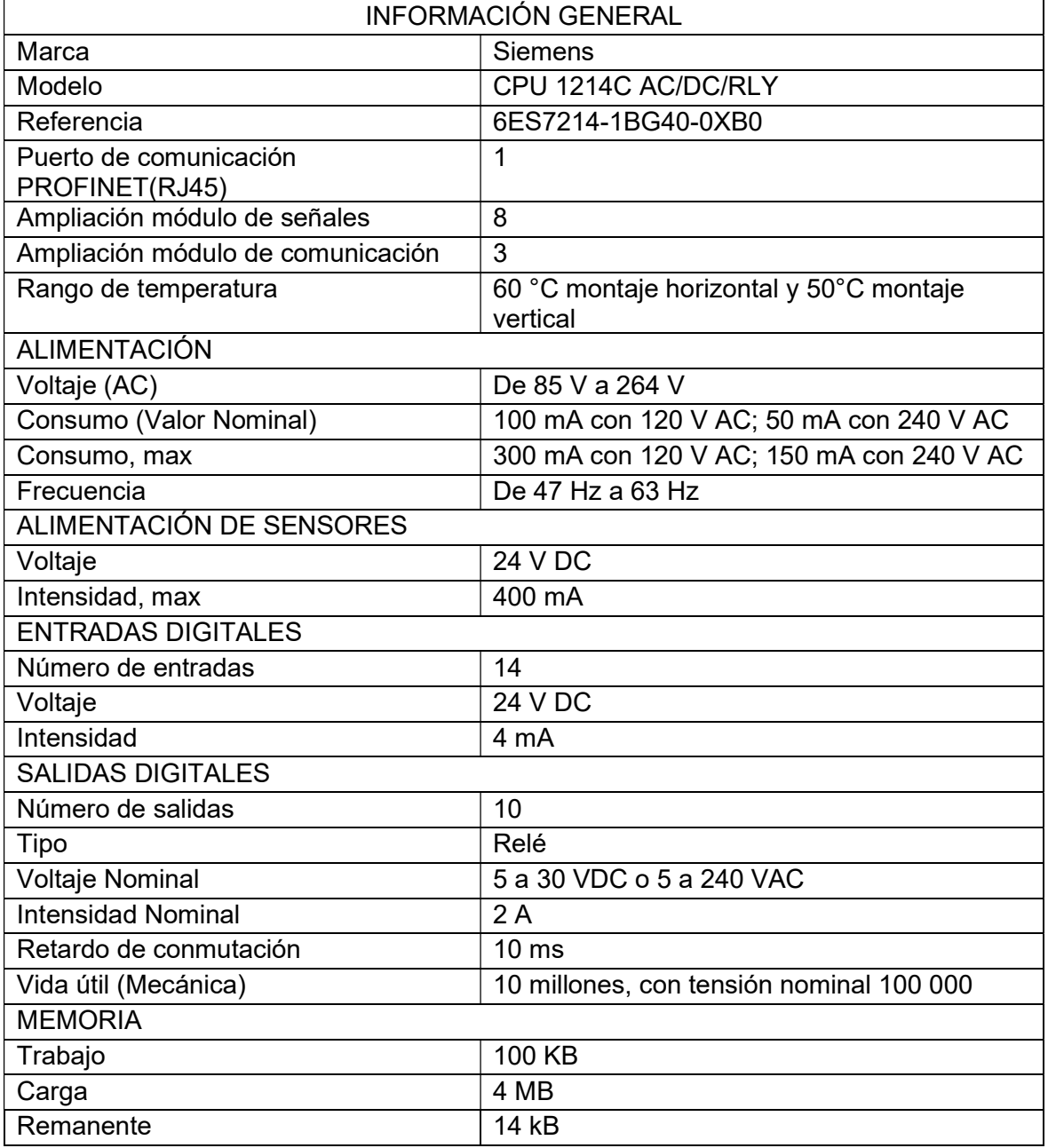

# 2.2.1.2 Módulo de salidas digitales

Los PLCs seleccionados tienen únicamente 10 salidas digitales cada uno, por esta razón se optó por utilizar módulos de salidas digitales para abastecer todas las salidas que se utilizan en el presente proyecto.

Se escogió el módulo de expansión SM1222 Módulo de señal de 8DO tipo relé, Figura 2.10, porque se ajusta a las necesidades técnicas del proyecto.

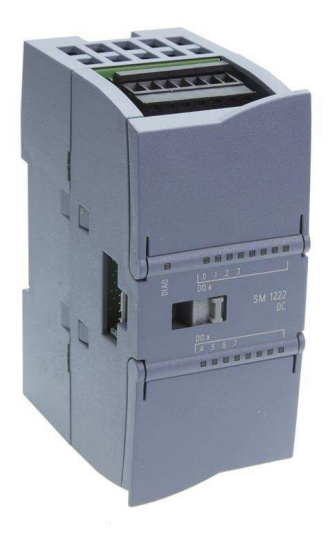

Figura 2.10 SM1222 Módulo de señal de 8DO tipo relé

Los datos técnicos del SM1222 Módulo de señal de 8DO tipo relé se muestran en la Tabla 2.9.

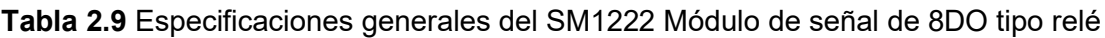

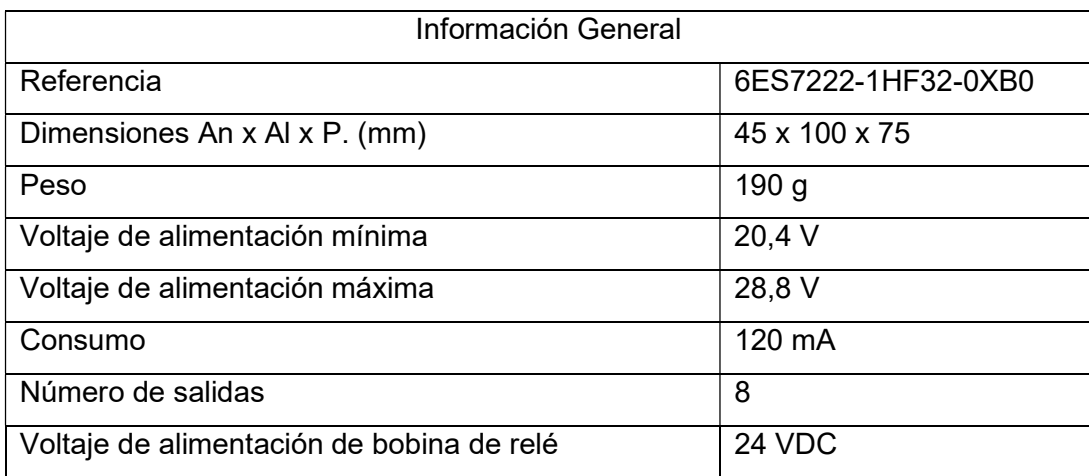

# 2.2.1.3 Módulo de entradas analógicas para termopares

Para la medición de la temperatura dentro del gabinete y en la entrada y salida de aire en las niquelinas se utilizan termocuplas tipo K, las cuales entregan una señal analógica de voltaje. Se escogió el SM1231 Módulo de señal de 4 entradas analógicas para sensores tipo Termocupla, Figura 2.11, debido al acondicionamiento de la señal analógica.

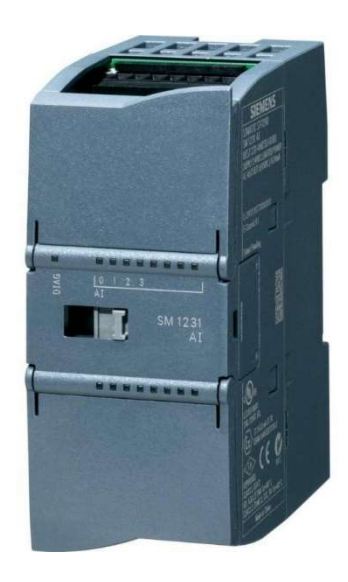

Figura 2.11 SM1231 Módulo de señal de 4 entradas analógicas para sensores tipo **Termocupla** 

Los datos técnicos del SM1231 Módulo de señal de 4 entradas analógicas para sensores tipo Termocupla se muestran en la Tabla 2.10.

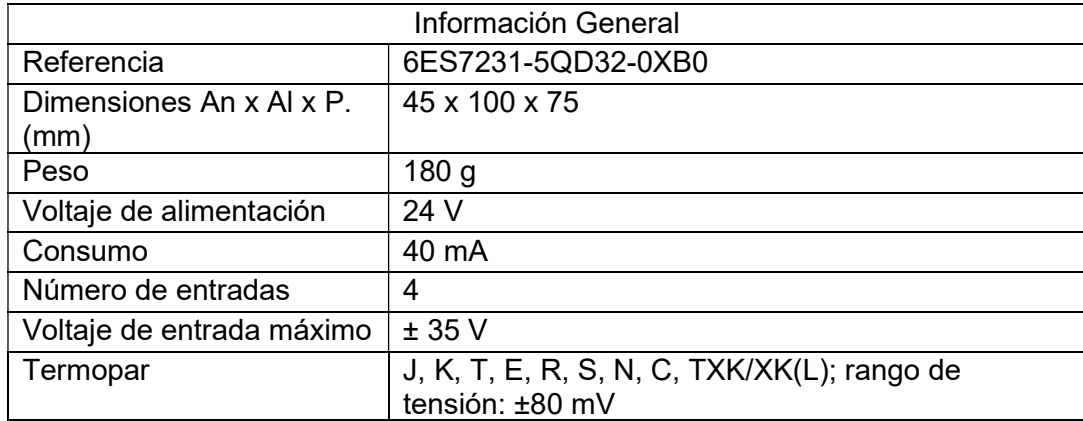

Tabla 2.10 Especificaciones generales del SM1231 Módulo de señal de 4 entradas analógicas para sensores tipo Termocupla

# 2.2.1.4 SIMATIC HMI KTP700 Basic

Para el manejo del sistema de control del banco de carga es indispensable que exista un dispositivo que facilite la interacción entre el operador y el proceso, permitiendo la conexión y desconexión de carga, visualización de los parámetros eléctricos y gestión de alarmas. Para seleccionar el dispositivo es importante considerar la compatibilidad con el PLC ya escogido. Por lo seleccionado anteriormente se seleccionó la pantalla táctil SIMATIC HMI KTP700 Basic, como se muestra en la Figura 2.12.

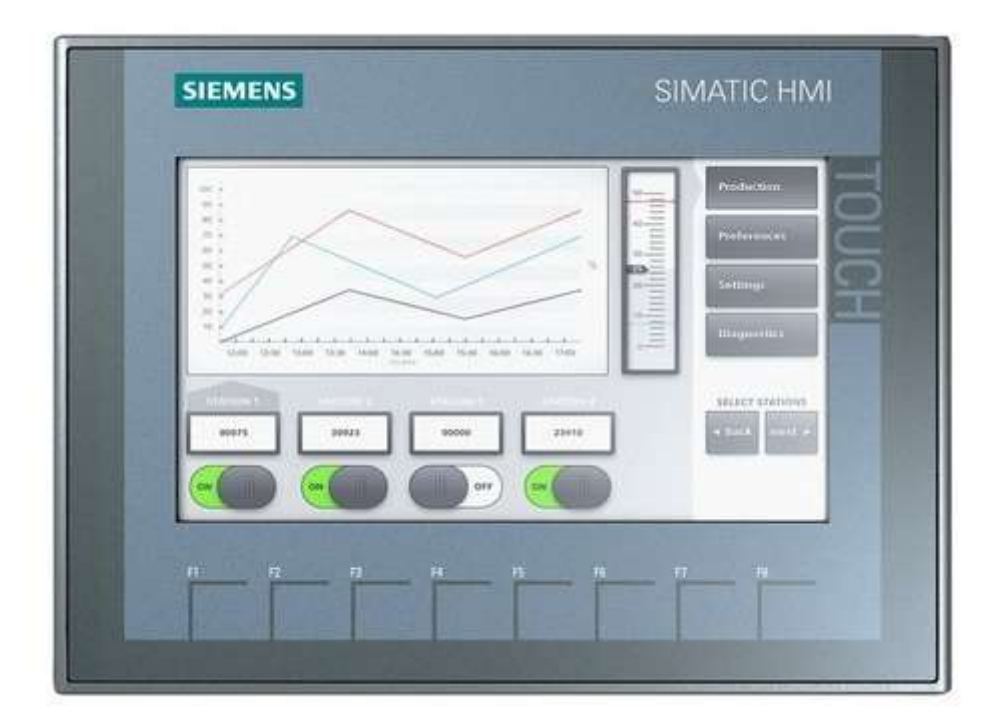

Figura 2.12 SIMATIC HMI KTP700 Basic

Los datos técnicos del SIMATIC HMI KTP700 Basic se muestran en la Tabla 2.11.

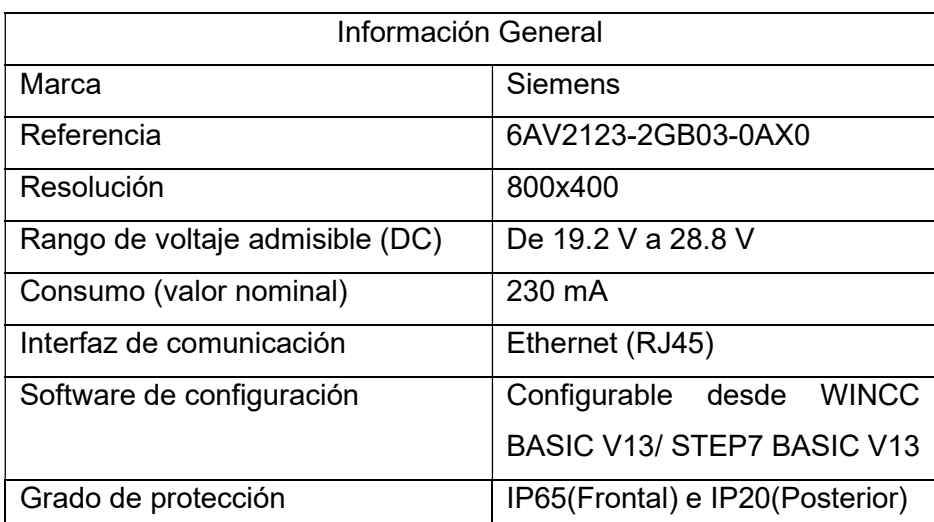

Tabla 2.11 Especificaciones Generales del SIMATIC HMI KTP700 Basic

# 2.2.2 Dispositivo de comunicación COMPACT SWITCH MODULE CSM 1277.

El sistema de control del banco de carga está constituido de dos PLCs S7-1200, una pantalla táctil KTP 700 Basic y dos analizadores de red SENTRON PAC 4200, todos los dispositivos usan una interfaz de comunicación PROFINET que soportan comunicación TCP/IP Ethernet, con una red de comunicación LAN con topología estrella, Figura 2.13.

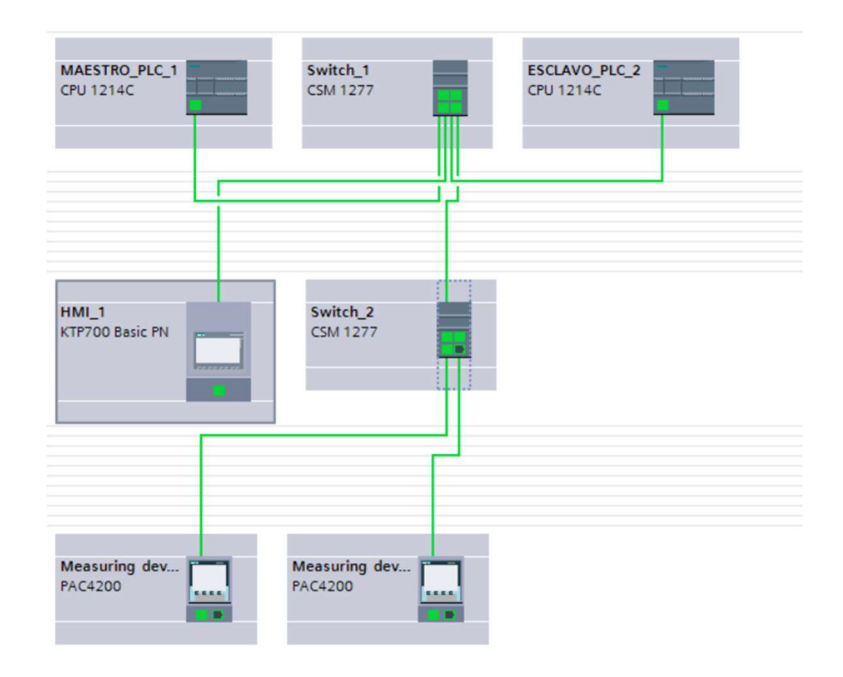

Figura 2.13 Red LAN, topología estrella

Se optó por utilizar este dispositivo por la facilidad de conexión en espacios reducidos, además que se usa en procesos industriales por ser robusto, Figura 2.14, evitando fallas en la comunicación por la topología de la red usada.

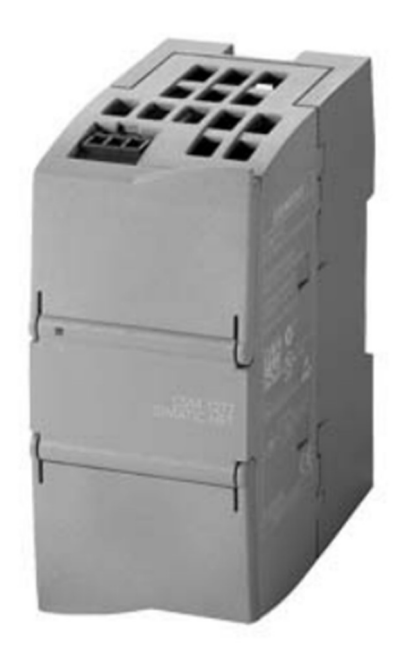

Figura 2.14 COMPACT SWITCH MODULE CSM 1277

Los datos técnicos del COMPACT SWITCH MODULE CSM 1277 se muestran en la Tabla 2.12.

| Información General                             |                    |  |  |  |  |  |
|-------------------------------------------------|--------------------|--|--|--|--|--|
| Referencia                                      | 6GK7277-1AA10-0AA0 |  |  |  |  |  |
| Tasa de transmisión                             | 10 Mbit/s          |  |  |  |  |  |
| Tasa de transmisión                             | 100 Mbit/s         |  |  |  |  |  |
| Número de conexiones para<br>componentes de red | 4                  |  |  |  |  |  |
| Interfaz de comunicación                        | <b>RJ45</b>        |  |  |  |  |  |
|                                                 |                    |  |  |  |  |  |
| Voltaje de alimentación                         | 24 V DC            |  |  |  |  |  |
| Consumo                                         | 0,07A              |  |  |  |  |  |
| Grado de protección IP                          | <b>IP20</b>        |  |  |  |  |  |
| Dimensiones An x Al x P. (mm)                   | 45 x 100 75        |  |  |  |  |  |
| Peso                                            | $0,15$ kg          |  |  |  |  |  |

Tabla 2.12 Especificaciones generales del COMPACT SWITCH MODULE CSM 1277

# 2.2.3 Dispositivos de medición

#### 2.2.3.1 Transformadores de corriente

Para realizar la medición de corriente es necesario utilizar un transformador de corriente que me permita transformar valores de corriente muy elevados a valores de corriente que puedan ser procesados por un dispositivo de medición.

Para seleccionar un transformador de corriente adecuado para realizar las pruebas, tanto para 220[V] como para 480[V], se debe encontrar el valor de la corriente más elevado, en este caso será cuando se pruebe al generador a 220[V] con una potencia máxima de 3454[kW], para ello se utilizó la ecuación (2.7).

$$
P = \sqrt{3}V I \cos \theta \tag{2.7}
$$

Despejando la corriente, se tiene:

$$
I = \frac{P}{\sqrt{3}V\cos\theta}
$$

El banco al estar dividido en 2 bancos, se divide la potencia máxima entre dos y reemplazando los valores conocidos, se tiene

$$
I = \frac{1721[kW]}{\sqrt{3}(220)\cos 0} = 4516[A]
$$

Con el valor de corriente obtenido, se selecciona un transformador de corriente con relación de transformación de 5000/5 [A].

#### 2.2.3.2 SENTRON PAC4200

Para realizar la adquisición de los parámetros eléctricos se escogió el SENTRON PAC4200 por su gran cantidad de mediciones que puede obtener de un proceso, que para el caso de estudio será de una prueba a un generador con un banco de carga.

La conexión que se realizará en el banco de carga será la 3P3W como se indica en la Figura 2.15.

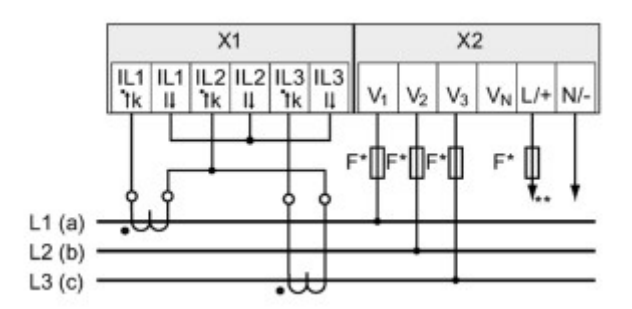

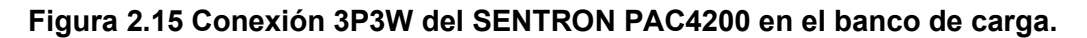

#### 2.2.4 Sensores

#### 2.2.4.1 Termocupla

La temperatura es una variable física para tomar en cuenta en cualquier proceso industrial, más aún cuando se usan niquelinas que al conducir corriente disipan la potencia en forma de calor. En el banco de carga es necesario controlar la temperatura en el gabinete donde está instalado el sistema de control y las niquelinas.

Se escogió la termocupla tipo K tipo probeta, Figura 2.16, para la instalación en el equipo debido a su amplio rango de medición, su sensibilidad ante pequeños cambios de temperatura y su fácil montaje.

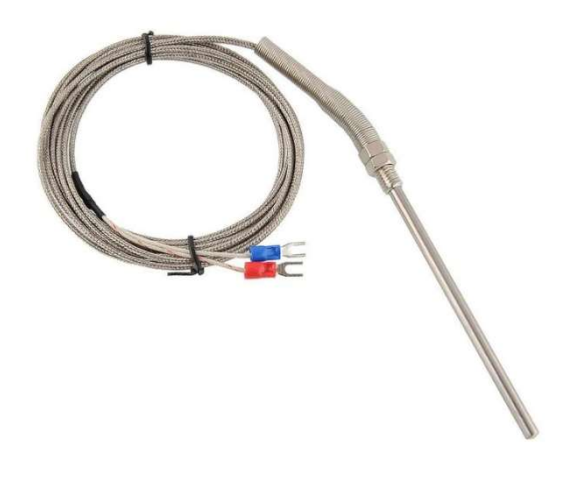

Figura 2.16 Termocupla tipo K tipo probeta

# 2.2.4.2 Presostato

Para monitorear que exista un flujo de aire desde los ventiladores hacia las niquelinas se utiliza un presostato, Figura 2.17, que detecta pequeños cambios de presión del aire.

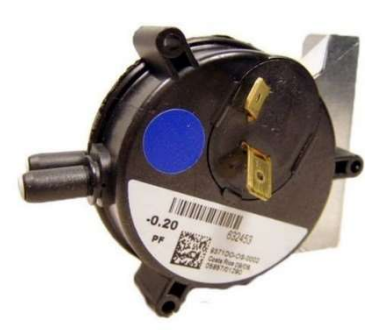

Figura 2.17 Presostato

# 2.2.5 Fuente de alimentación

En la Tabla 2.13 y Tabla 2.14 se muestran los equipos del gabinete A y B que funcionan a 24 [VDC] con sus respectivas corrientes.

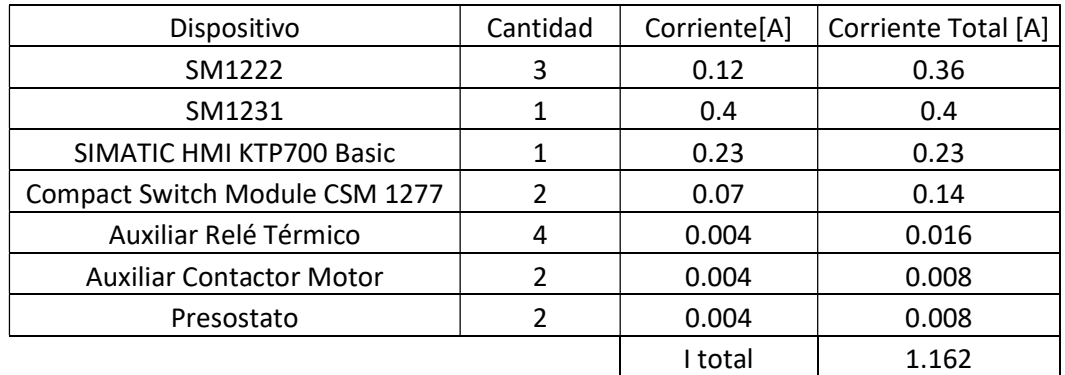

#### Tabla 2.13 Dispositivos del Gabinete A

Tabla 2.14 Dispositivos del Gabinete B

| Dispositivo                     | Cantidad | Corriente[A] | Corriente Total [A] |
|---------------------------------|----------|--------------|---------------------|
| SM1222                          |          | 0.12         | 0.36                |
| SM1231                          |          | 0.4          | 0.4                 |
| Auxiliar Relé Térmico           |          | 0.004        | 0.016               |
| <b>Auxiliar Contactor Motor</b> |          | 0.004        | 0.008               |
| Presostato                      |          | 0.004        | 0.008               |
|                                 |          | I Total      | 0.79                |

Para la alimentación de los equipos se escogió una fuente que suministra 24 [VDC] y con una máxima de 2.5 [A] que se observa en la Figura 2.18.

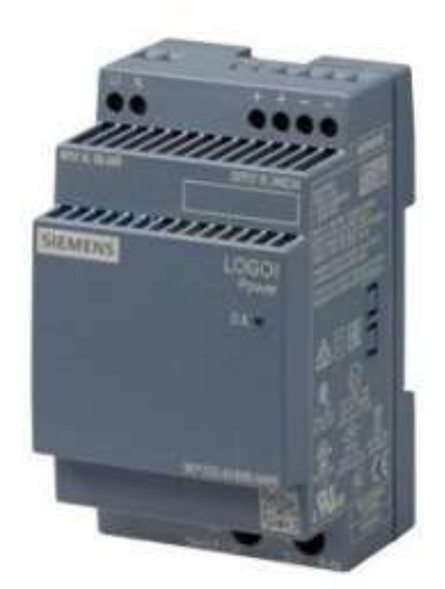

Figura 2.18 Fuente de Alimentación LOGO

Los datos técnicos de la fuente de alimentación LOGO se muestran en la Tabla 2.15

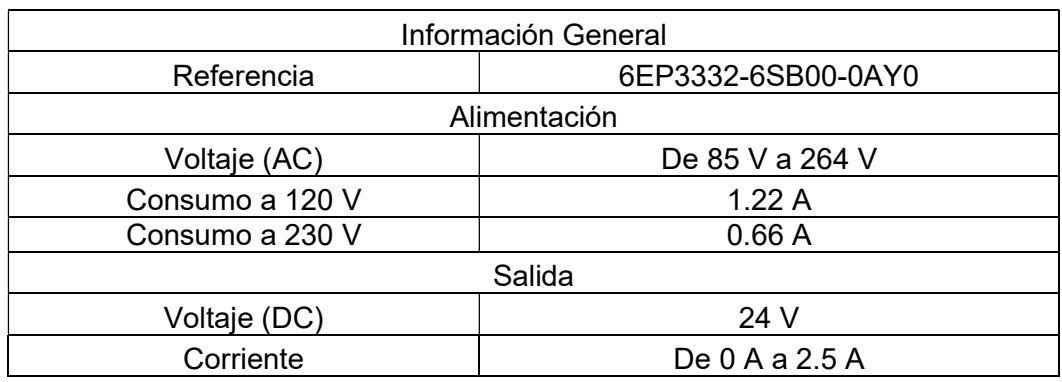

#### Tabla 2.15 Especificaciones generales de la fuente de alimentación LOGO

# 2.2.6 Elementos de alimentación y protección de control

# 2.2.6.1 Carga instalada a 24[V]

En la Tabla 2.16, Tabla 2.17, Tabla 2.18 y Tabla 2.19 se muestran todos los contactores conectados al banco de carga que se energizan por gabinete a 24[VAC] con sus respectivas corrientes y potencias.

| Carga Instalada en el gabinete A Parte frontal-24[VAC] |          |      |                                              |             |                        |  |  |
|--------------------------------------------------------|----------|------|----------------------------------------------|-------------|------------------------|--|--|
| <b>Dispositivos</b>                                    | Cantidad | [A]  | Corriente   Corriente   Potencia<br>total[A] | <b>IVAI</b> | Potencia<br>Total [VA] |  |  |
| Contactor CA7-9-10                                     | 3        | 0.4  | 12                                           | 9.5         | 28.5                   |  |  |
| Contactor CA7-43-00                                    | 20       | 0.55 | 11                                           | 13.3        | 270                    |  |  |
| Contactor CA7-16-10                                    |          | 0.4  | 16                                           | 9.5         | 38                     |  |  |
| Total                                                  | 27       |      | 13.8                                         |             | 336.5                  |  |  |

Tabla 2.16 Carga Instalada en el gabinete A Parte frontal-24[VAC]

Tabla 2.17 Carga Instalada en el gabinete B Parte frontal-24[VAC]

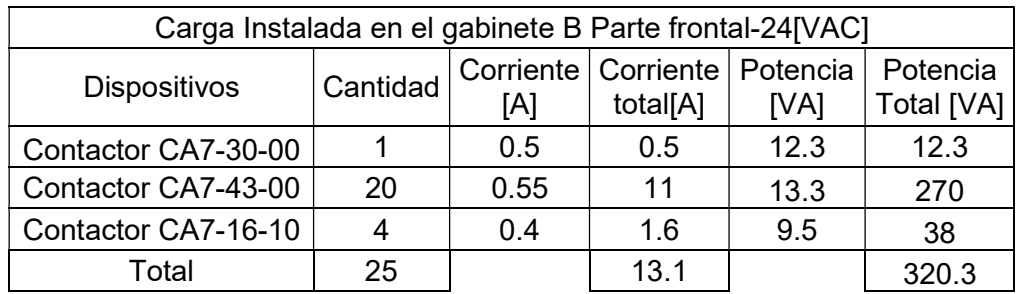

| Carga Instalada en el gabinete A Parte trasera-24[VAC] |          |                                         |          |      |                        |  |  |
|--------------------------------------------------------|----------|-----------------------------------------|----------|------|------------------------|--|--|
| <b>Dispositivos</b>                                    | Cantidad | Corriente   Corriente   Potencia<br>[A] | total[A] | [VA] | Potencia<br>Total [VA] |  |  |
| Contactor CA7-09-10                                    | 3        | 0.4                                     | 12       | 9.5  | 28                     |  |  |
| Contactor CA7-97-00                                    | 20       |                                         | 20       | 24   | 480                    |  |  |
| Contactor CA7-30-10                                    | 6        | 0.5                                     | 3        | 12.3 | 74.8                   |  |  |
| Total                                                  | 29       |                                         | 24.2     |      | 582.8                  |  |  |

Tabla 2.18 Carga Instalada en el gabinete A Parte trasera-24[VAC]

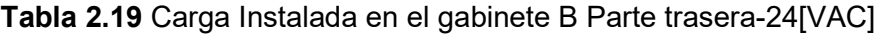

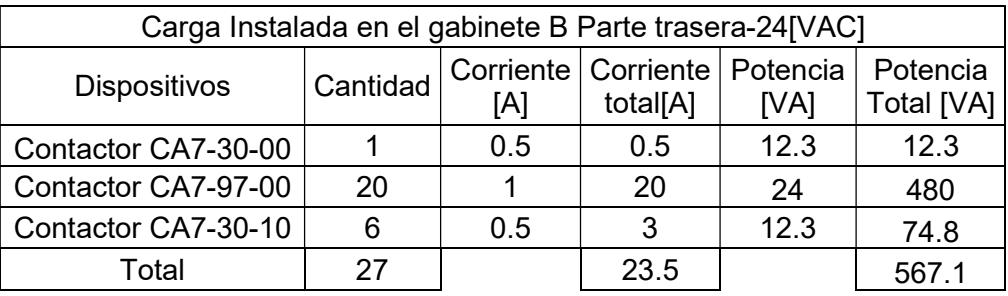

# • Transformador de 24 [VAC]

Para escoger el transformador que energizará a los contactores se debe visualizar la potencia aparente total de todos los dispositivos como se observan en la Tabla 2.16, Tabla 2.17, Tabla 2.18 y Tabla 2.19. Para el presente proyecto se decidió colocar un transformador para cada gabinete, tanto frontal como trasero, por facilidad de conexionado en sus terminales e instalación.

Para el gabinete A parte frontal se tiene una potencia aparente de 336.5[VA], considerando un factor del 25% se obtiene una potencia aparente de 420.62[VA] entonces se escoge un transformador de 240/480[V] a 24[V] de 500[VA].

Para el gabinete B parte frontal se tiene una potencia aparente de 320.3[VA], considerando un factor del 25% se obtiene una potencia aparente de 400.47[VA] entonces se escoge un transformador de 240/480[V] a 24[V] de 500[VA].

Para el gabinete A parte trasera se tiene una potencia aparente de 582.8[VA], considerando un factor del 25% se obtiene una potencia aparente de 728.5[VA] entonces se escoge un transformador de 240/480[V] a 24[V] de 750[VA].

Para el gabinete B parte trasera se tiene una potencia aparente de 567.1[VA], considerando un factor del 25% se obtiene una potencia aparente de 708.87[VA] entonces se escoge un transformador de 240/480[V] a 24[V] de 750[VA].

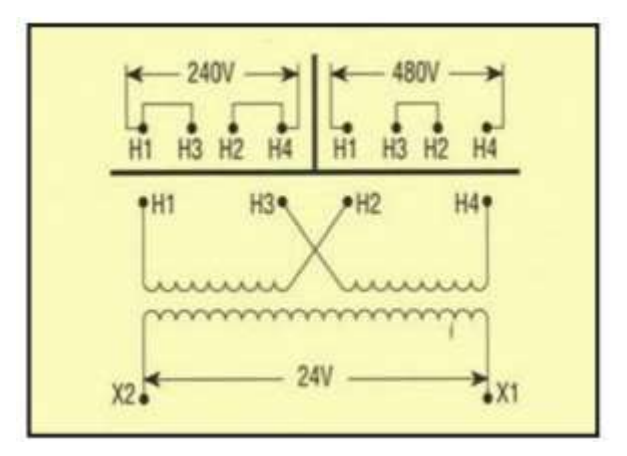

La conexión de las bobinas del transformador se observa en la Figura 2.19.

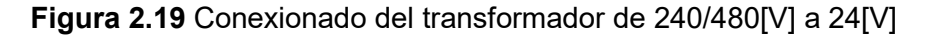

#### Conductores para contactores de 24[VAC]

Para la energización de cada contactor se escogió el calibre 18 AWG, comparando las corrientes de cada dispositivo que se observan desde la Tabla 2.16 hasta la Tabla 2.19 con las corrientes de la Tabla 2.20.

Para escoger el calibre del conductor que energiza al transformador se debe calcular la corriente en el lado de alto voltaje, para ello se utiliza la ecuación (2.8), que relaciona los voltajes y corrientes del lado de alto voltaje y bajo voltaje con la relación de transformación.

$$
a = \frac{V_H}{V_L} = \frac{I_L}{I_H}
$$
\n
$$
(2.8)
$$

Para el gabinete A parte frontal

$$
a = \frac{480 \, [V]}{24 \, [V]}
$$

$$
a = 20
$$

$$
I_H = \frac{13.8 \, [A]}{20}
$$

$$
I_H = 0.69 \, [A]
$$

Para el gabinete B parte frontal

$$
a = \frac{480 \left[ V \right]}{24 \left[ V \right]}
$$

$$
a = 20
$$

$$
I_H = \frac{13.1[A]}{20}
$$

$$
I_H = 0.65 [A]
$$

Para el gabinete A parte trasera

$$
a = \frac{240 \, [V]}{24 \, [V]}
$$

$$
a = 10
$$

$$
I_H = \frac{24.2 \, [A]}{10}
$$

$$
I_H = 2.42 [A]
$$

Para el gabinete B parte trasera

$$
a = \frac{240 \, [V]}{24 \, [V]}
$$

$$
a = 10
$$

$$
I_H = \frac{23.5 [A]}{10}
$$

$$
I_H = 2.35 [A]
$$

Con las corrientes obtenidas se escoge el conductor 16 AWG para energización del transformador, tanto para 480[V] como para 220[V].

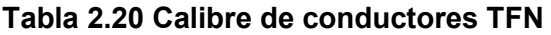

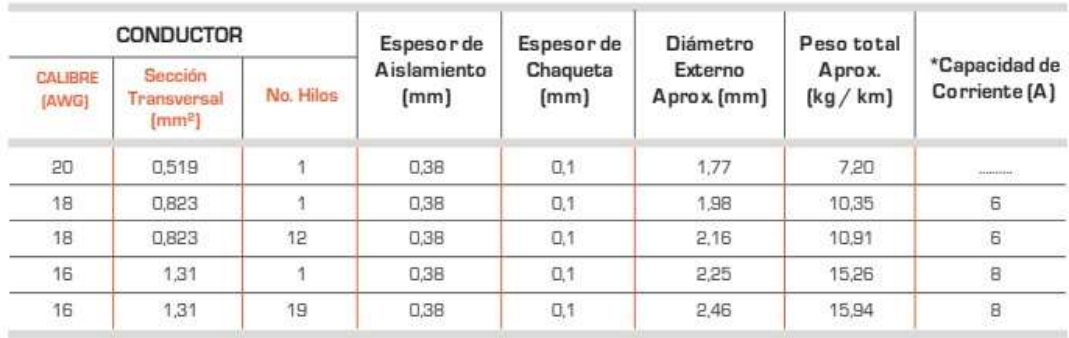

# 2.2.6.2 Contactor de 120[V]

Para que los transformadores puedan funcionar acorde al voltaje con el que se energiza el banco de carga es necesario utilizar contactores que se activaran con una señal enviada por el PLC. Para escoger el contactor se debe tomar en cuenta la corriente en el lado de alto voltaje de cada transformador, para ello se escogió el contactor bifásico GMC-10P2- TSBS110V, Figura 2.20, que soporta corrientes de hasta 10[A].

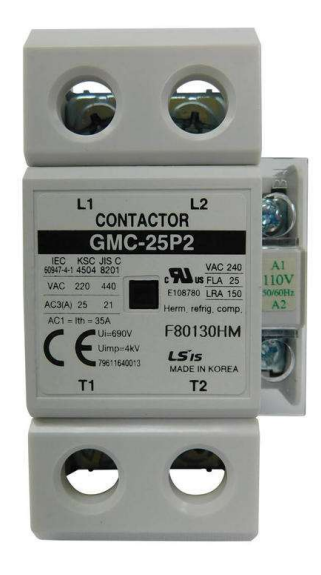

Figura 2.20 Contactor bifásico GMC-10P2-TSBS110V

# 2.2.6.3 Carga instalada a 120[V]

En la Tabla 2.21 se muestran todos los dispositivos que se energizan a 120[V] conectados en el banco de carga con sus respectivas corrientes y potencias.

| Carga Instalada a 120[V]                   |          |                 |                                   |       |                        |  |  |
|--------------------------------------------|----------|-----------------|-----------------------------------|-------|------------------------|--|--|
| <b>Dispositivos</b>                        | Cantidad | Corriente<br>Άl | Corriente   Potencia<br>total [A] | [VA]  | Potencia<br>Total [VA] |  |  |
| PLC Siemens S7-1200 CPU 1214<br>AC/DC/RELÉ | 2        | 0.3             | 0.6                               | 36    | 72                     |  |  |
| Sentron PAC4200                            | 2        | 0.09            | 0.18                              |       | 22                     |  |  |
| Fuente de Alimentación LOGO                | 2        | 1.22            | 2.44                              | 146.4 | 292.8                  |  |  |
| Contactor GMC-10P2-TSBS110V                | 6        | 0.53            | 3.18                              | 6     | 36                     |  |  |
| Total                                      |          |                 | 6.4                               |       | 416.8                  |  |  |

Tabla 2.21 Carga instalada a 120[V]

# • Transformador de 120 [V]

Para seleccionar el transformador que energizará a los dispositivos de control se debe visualizar la potencia aparente total de todos los dispositivos como se observan en la Tabla 2.21.

Se tiene una potencia aparente de 416.8[VA], considerando un factor del 25% se obtiene una potencia aparente de 521[VA] entonces se escoge un transformador de 240/480 a 120/240 [V] de 750[VA], Figura 2.21.

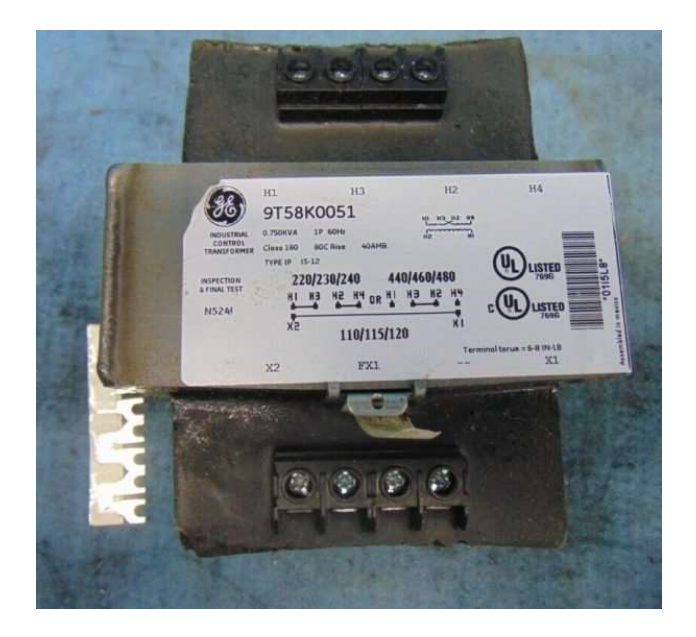

Figura 2.21 Transformador de 240/480 a 120/240 [V] de 750[VA].

# Conductores para dispositivos de 120[V]

Para la energización de cada dispositivo se escogió el calibre 18 AWG, comparando las corrientes de cada dispositivo que se observa en la Tabla 2.21 con las corrientes de la Tabla 2.20.

Para escoger el calibre del conductor que energiza al transformador se debe calcular la corriente en el lado de alto voltaje, para ello se utiliza la ecuación (2.8).

Para 480[V]

$$
a = \frac{480 \, [V]}{120 \, [V]}
$$

$$
a = 4
$$

$$
I_H = \frac{6.4 [A]}{4}
$$

$$
I_H = 1.6 [A]
$$

Para 220[V]

$$
a = \frac{220 \, [V]}{110 \, [V]}
$$
\n
$$
a = 2
$$
\n
$$
I_H = \frac{6.4 [A]}{2}
$$
\n
$$
I_H = 3.2 [A]
$$

Con las corrientes obtenidas se escoge el conductor 16 AWG para energización del transformador, tanto para 480[V] como para 220[V].

#### 2.2.6.4 Breakers

Para la selección del breaker se debe considerar una corriente de protección que es superior en un 25% de la corriente nominal, como lo indica la ecuación (2.9).

$$
I_P = 1.25 \times I_n \tag{2.9}
$$

 $(2.9)$ 

Se selecciona un breaker que exceda a la corriente calculada, según los estándares comerciales.

El breaker, en el presente proyecto, será utilizado para proteger a los transformadores que reducen el voltaje a 120[V] y 24[V] con sus respectivos dispositivos conectados. Estará ubicado en el lado de alto voltaje debido a que la corriente es inferior.

#### Transformador 240/480[V] a 24[V]

Para el transformador ubicado en gabinete A parte frontal se tiene una corriente nominal de 0.69[A].

$$
I_P = 1.25 \times 0.69
$$

$$
I_P = 0.86
$$

Se seleccionó un breaker de 2 polos de 1 [A]. El breaker tiene una curva de disparo tipo K debido a que los contactores tienen una corriente de pickup muy elevada.

Para el transformador ubicado en gabinete B parte frontal se tiene una corriente nominal de 0.65[A].

$$
I_P = 1.25 \times 0.65
$$

$$
I_P = 0.81
$$

Se seleccionó un breaker de 2 polos de 1 [A]. El breaker tiene una curva de disparo tipo K.

Para el transformador ubicado en gabinete A parte trasera se tiene una corriente nominal de 2.42[A].

$$
I_P = 1.25x2.52
$$

$$
I_P = 3.15
$$

Se seleccionó un breaker de 2 polos de 4 [A]. El breaker tiene una curva de disparo tipo K.

Para el transformador ubicado en gabinete B parte trasera se tiene una corriente nominal de 2.35[A].

$$
I_P = 1.25x2.35
$$

$$
I_P = 2.94
$$

Se seleccionó un breaker de 2 polos de 4 [A]. El breaker tiene una curva de disparo tipo K.

#### Transformador 240/480 a 120/240 [V]

Para la conexión de 480 [V] a 120 [V], se tiene una corriente nominal en el lado de alto voltaje igual a 1.6[A], entonces:

$$
I_P = 1.25x1.6
$$

$$
I_P = 2 [A]
$$

Se seleccionó un breaker de 1 polo de 2 [A].

Para la conexión de 220[V] a 110[V], se tiene una corriente nominal en el lado de alto voltaje igual a 3.2[A], entonces:

$$
I_P = 1.25x3.2
$$

$$
I_P = 4 [A]
$$

Se seleccionó un breaker de 1 polo de 4 [A].

#### 2.2.6.5 Protector de voltaje

El protector es un dispositivo que es capaz de medir el voltaje y cerrar los contactos auxiliares acorde a las configuraciones que se le realice.

Para el presente proyecto se usará dos protectores de voltaje y un contactor de auxiliares para energizar a los transformadores que alimentan a los dispositivos de control, tal como se muestra en la figura. Se realizó la conexión para que el banco de carga sea capaz de detectar el nivel de voltaje y así evitar fallos por una mala maniobra del operador.

Para seleccionar el protector de voltaje se debe considerar su rango de medición y la corriente de los contactos de sus auxiliares. Los datos para los dos niveles de voltaje son:

• Para 480[V]

El protector de voltaje se ubicará en el lado de bajo voltaje a 120[V] y deberá soportar una corriente de 6.4 [A], entonces se escogió el protector de voltaje SVP-912 120 VAC de 10[A], Figura 2.22

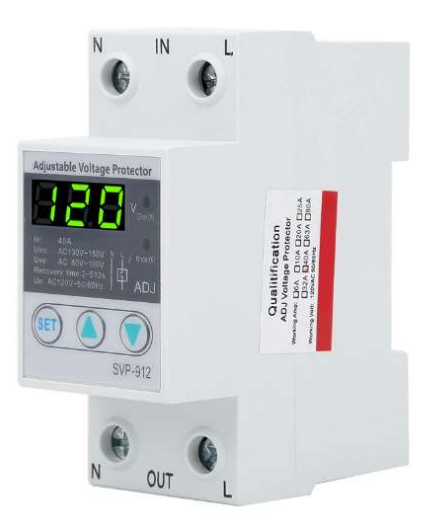

Figura 2.22 Protector de voltaje SVP-912

• Para 220[V]

El protector se ubicará en el lado de alto voltaje a 220[V] y tendrá una corriente de 3.2[A], entonces se escogió el protector de voltaje trifásico SVP-936 de 10[A], Figura 2.23

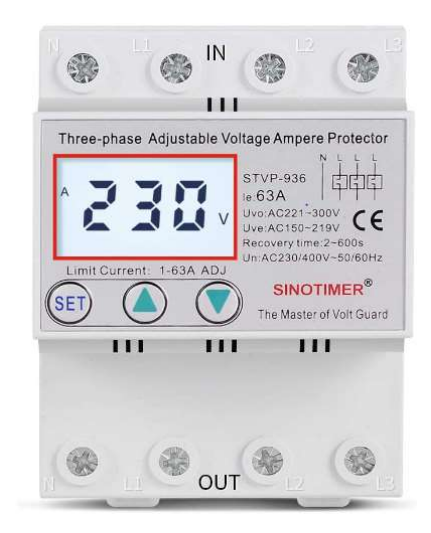

Figura 2.23 Protector de voltaje SVP-936

# 2.3 SIMULACIÓN

Una vez culminada la fase de diseño, es necesario verificar que se cumpla con lo establecido en el proyecto y que funcione correctamente, para ello se utilizaron las herramientas de Matlab SIMULINK y App Designer para simular la prueba de un generador conectado al banco de carga.

Con la ayuda de SIMULINK se realizó el funcionamiento de la parte del sistema de fuerza del banco de carga, con todos los pasos de potencia y las mediciones que se van a realizar. En la Figura 2.24 y Figura 2.25 se puede ver la distribución de las niquelinas y de los contactores, respectivamente.

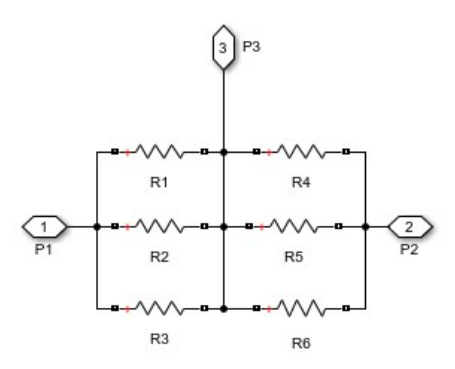

Figura 2.24 Simulación de niquelinas en SIMULINK

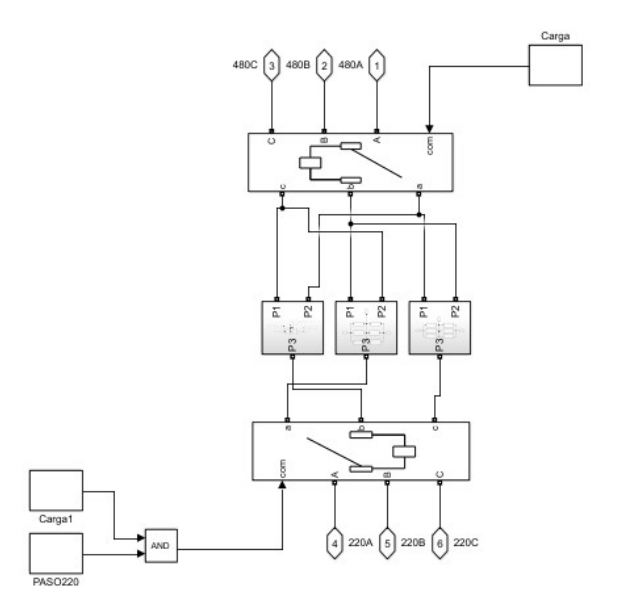

Figura 2.25 Contactores para 220[V] y 480[V] en SIMULINK

Con App Designer se desarrolló una interfaz gráfica para observar los resultados de la simulación, y a su vez, modificar algunos parámetros como el voltaje del generador e ingresar saltos de potencia. En la Figura 2.26 se puede observar los resultados de la simulación, conjuntamente con un recuadro en donde se puede configurar el voltaje del generador.

En la Figura 2.27 se observa la pantalla de ingreso de carga que, activa y desactiva los bloques que simulan los contactores acordes al voltaje del generador y los pasos de potencia que se desea ingresar.

El programa de la simulación del banco de carga en Matlab se encuentra en el Anexo III

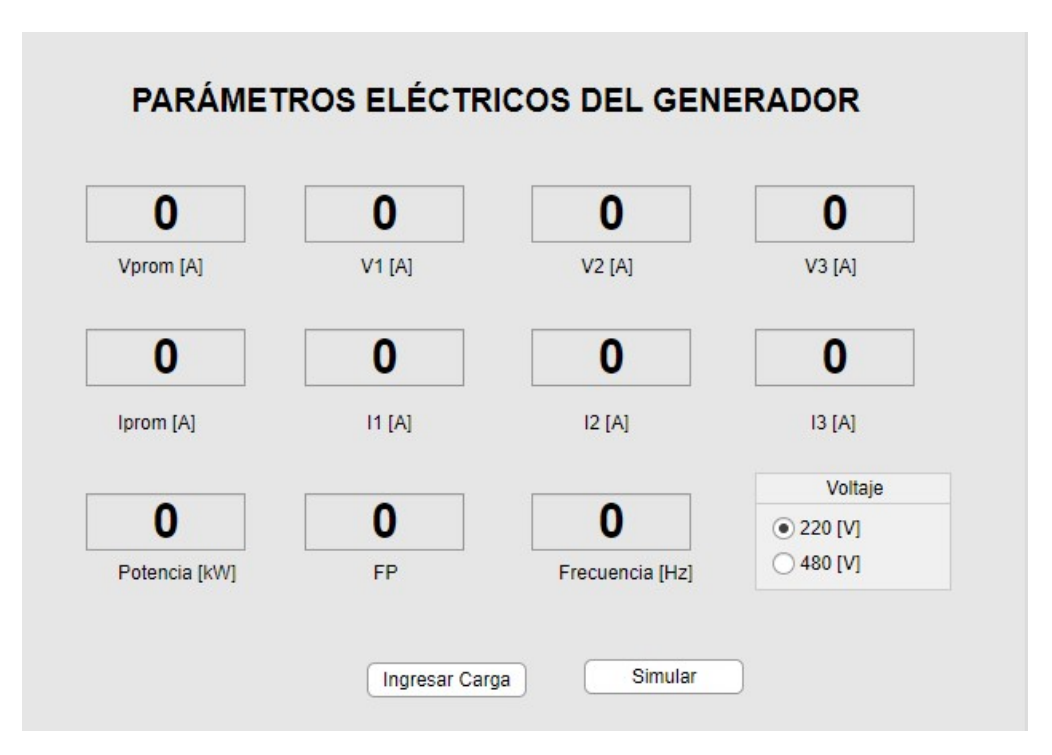

Figura 2.26 Pantalla de resultados de la simulación en App Designer

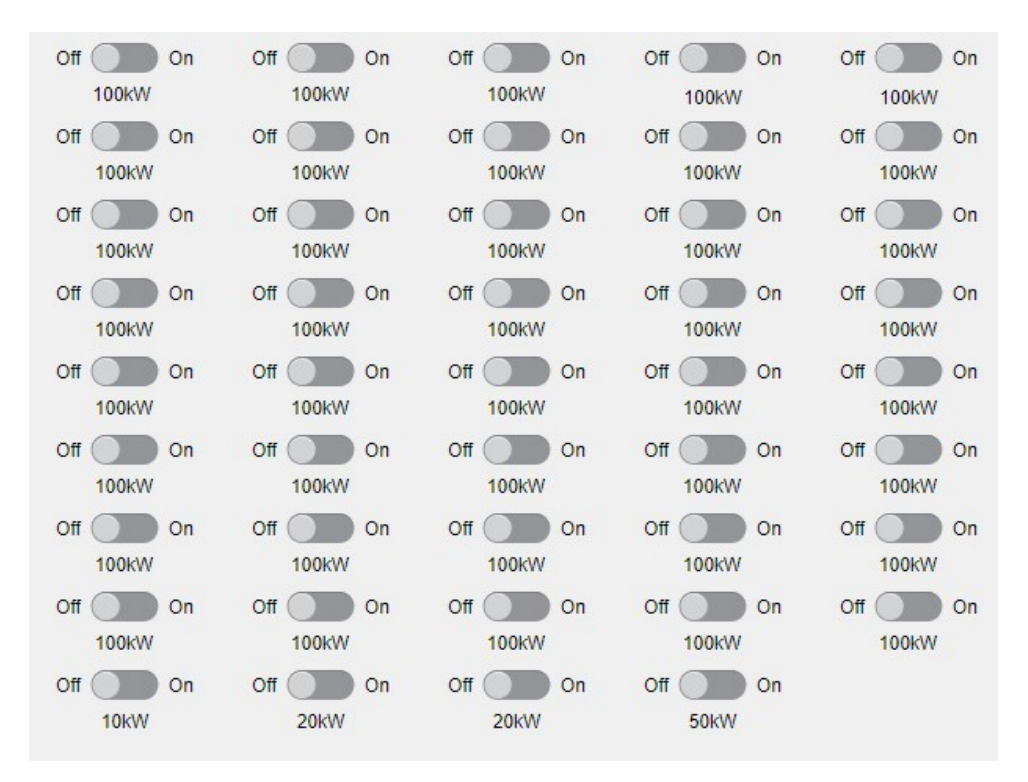

Figura 2.27 Pantalla de ingreso de carga en App Designer

# 2.4 DISEÑO DEL PROGRAMA DE CONTROL DEL BANCO DE CARGA

El programa de control constituye la parte primordial del banco de carga, ya que es el encargado de definir la operación del hardware del equipo.

El desarrollo del software se lo realizará en la herramienta computacional TIA Portal, que es una herramienta computacional enfocada a la programación y configuración de autómatas programables y pantallas táctiles de siemens, que serán destinados al control de procesos industriales.

# 2.4.1 PROGRAMACION DEL S7-1200 CPU 1214C AC/DC/Rly

# 2.4.2 Lenguajes de programación

Para la programación del PLC S7-1200 se disponen de 3 lenguajes de programación que son los siguientes: KOP, FUP y el SCL.

# • FUP

Es conocido como diagrama de contactos o de escalera, utiliza las funciones OR, AND, NOT, etc. para representar la lógica booleana. Se pude observar un ejemplo en la Figura 2.28.

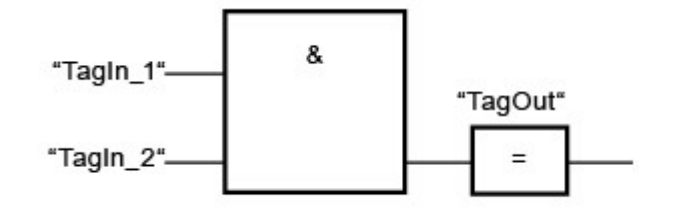

Figura 2.28 Ejemplo de lenguaje FUP

#### • KOP

Es conocido como diagrama de funciones, que utiliza contactos eléctricos en serie y paralelo para representar la lógica booleana. Se pude observar un ejemplo en la Figura 2.29.

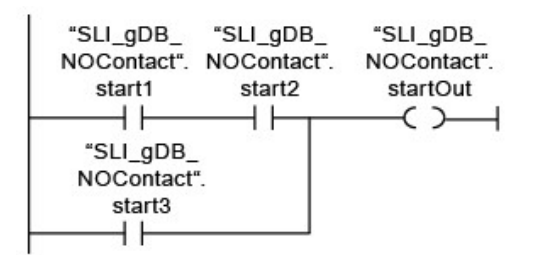

Figura 2.29 Ejemplo de lenguaje KOP

• SCL

El lenguaje de control estructurado (SCL) es un lenguaje de alto nivel que utiliza sentencia de bucles y condiciones. Se pude observar un ejemplo en la Figura 2.30

```
IF "Tag 1" = 1THEN "Tag Value" := 10;
ELSIF "Tag 2" = 1THEN "Tag Value" := 20;
ELSIF "Tag 3" = 1THEN "Tag Value" := 30;
ELSE "Tag Value" := 0;
END IF;
```
Figura 2.30 Ejemplo de lenguaje SCL

#### 2.4.3 Señales de entrada y actuadores de los PLCs

Es importante conocer la cantidad de señales de entrada y actuadores que tendrá cada PLC, por lo que se debe realizar un diagrama de conexión, en donde se pueda asignar la dirección de cada señal de entrada y actuador que serán utilizados a posterior en la programación.

En las tablas se describirán todas las señales de estrada y actuadores que se usarán en el presente proyecto.

| Entradas Analógicas y Digitales Banco A |             |           |                                       |  |  |  |  |  |  |
|-----------------------------------------|-------------|-----------|---------------------------------------|--|--|--|--|--|--|
| Nombre                                  | Tipo        | Dirección | Comentario                            |  |  |  |  |  |  |
| Pre_Mot1A                               | <b>Bool</b> | %10.0     | Caudal de aire motor 1                |  |  |  |  |  |  |
| Pre Mot2A                               | <b>Bool</b> | %10.1     | Caudal de aire motor 2                |  |  |  |  |  |  |
| GuardaCu_1A                             | <b>Bool</b> | %10.2     | Motor 1 en falla 480[V]               |  |  |  |  |  |  |
| GuardaCu_2A                             | <b>Bool</b> | %10.3     | Motor 2 en falla 480[V]               |  |  |  |  |  |  |
| GuardaDo_1A                             | <b>Bool</b> | %10.4     | Motor 1 en falla 220[V]               |  |  |  |  |  |  |
| GuardaDo_2A                             | Bool        | %10.5     | Motor 2 en falla 220[V]               |  |  |  |  |  |  |
| Aux_ConMot1_220A                        | <b>Bool</b> | %10.6     | Auxiliar de conexión 1 motor 1 220[V] |  |  |  |  |  |  |
| Aux_Con2Mot1_220A                       | <b>Bool</b> | %10.7     | Auxiliar de conexión 2 motor 1 220[V] |  |  |  |  |  |  |
| Aux_ConMot1_480A                        | <b>Bool</b> | %1.0      | Auxiliar de conexión motor 1 480[V]   |  |  |  |  |  |  |
| Aux_ConMot2_220A                        | <b>Bool</b> | %1.1      | Auxiliar de conexión 1 motor 2 220[V] |  |  |  |  |  |  |
| Aux_Con2Mot2_220A                       | <b>Bool</b> | %11.2     | Auxiliar de conexión 2 motor 2 220[V] |  |  |  |  |  |  |
| Aux_ConMot2_480A                        | Bool        | %1.3      | Auxiliar de conexión motor 2 480[V]   |  |  |  |  |  |  |
| Term_ar_A                               | <b>WORD</b> | %IW200    | <b>Temperatura Superior</b>           |  |  |  |  |  |  |
| Term_ab_A                               | <b>WORD</b> | %IW202    | Temperatura Inferior                  |  |  |  |  |  |  |
| Term_g_A                                | <b>WORD</b> | %IW204    | Temperatura Gabinete                  |  |  |  |  |  |  |

Tabla 2.22 Señales de entrada del PLC del Banco A

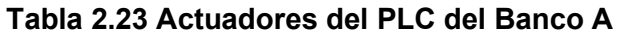

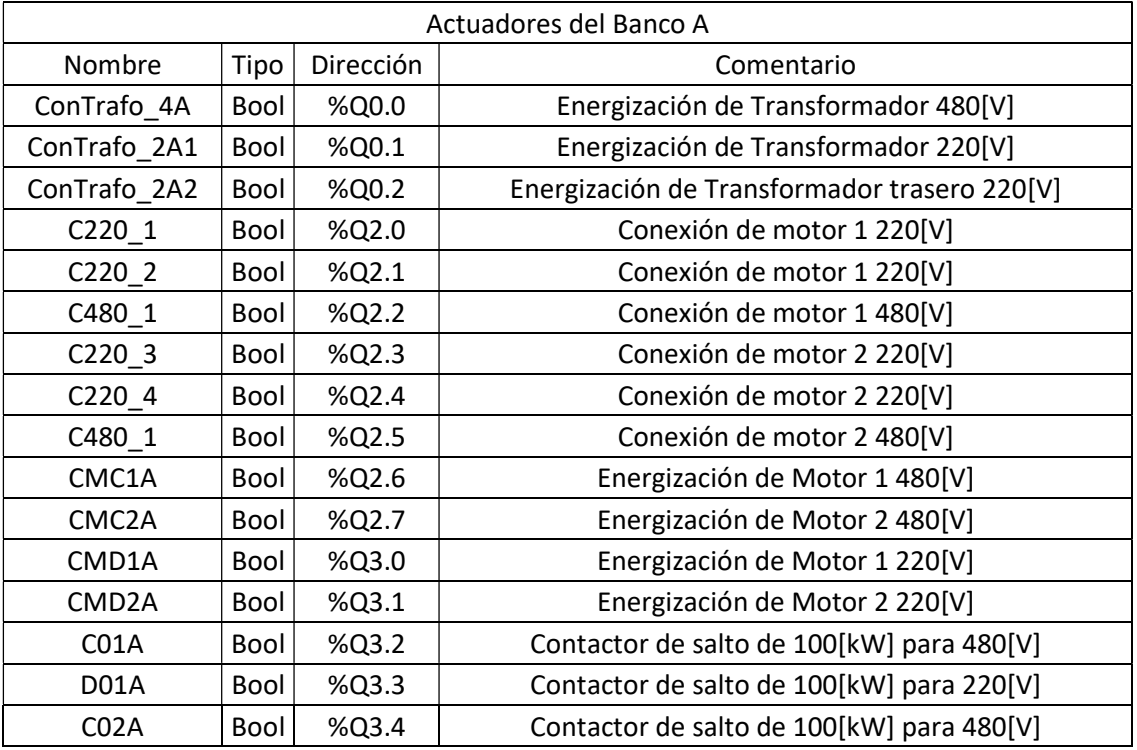

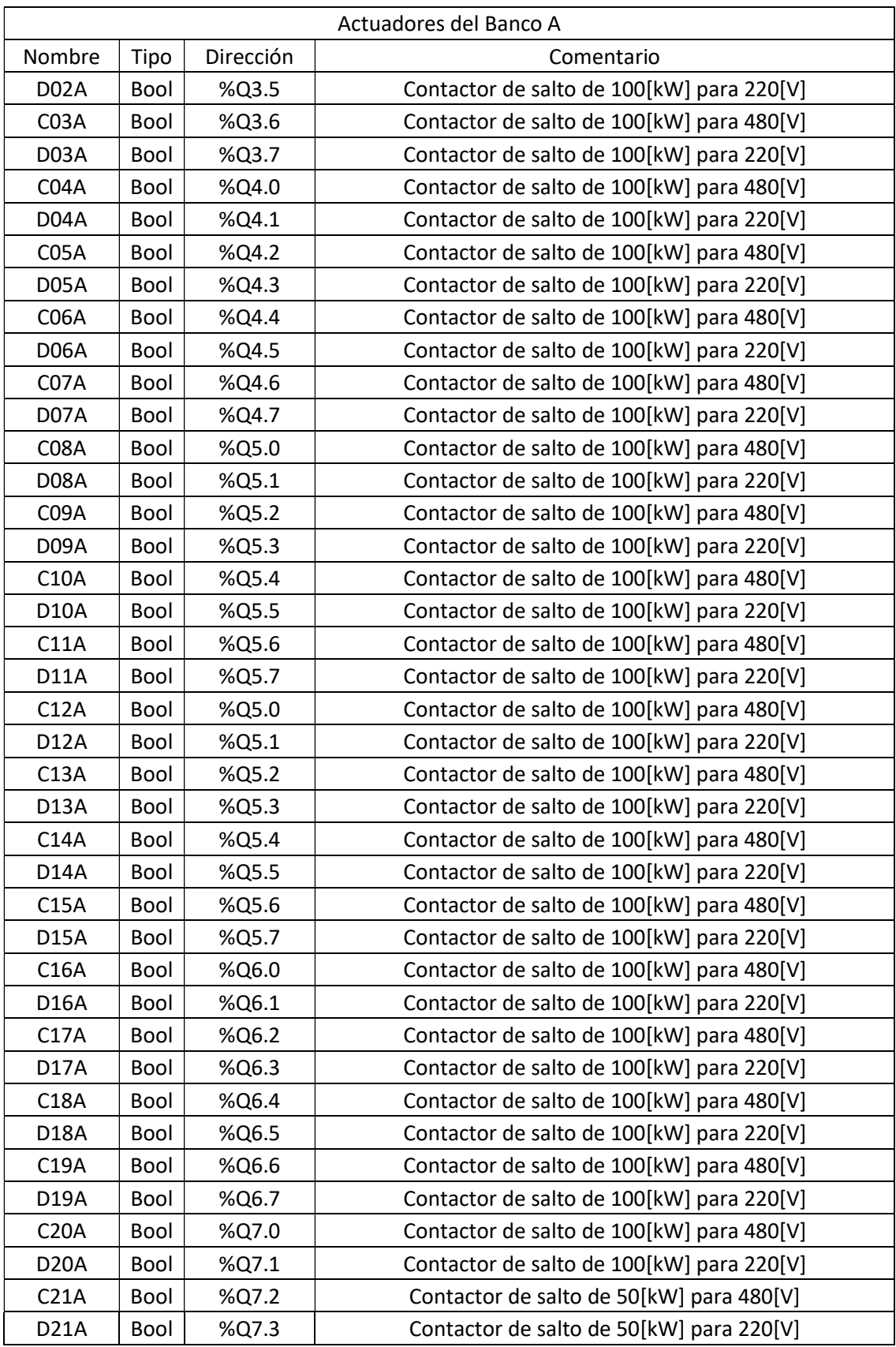

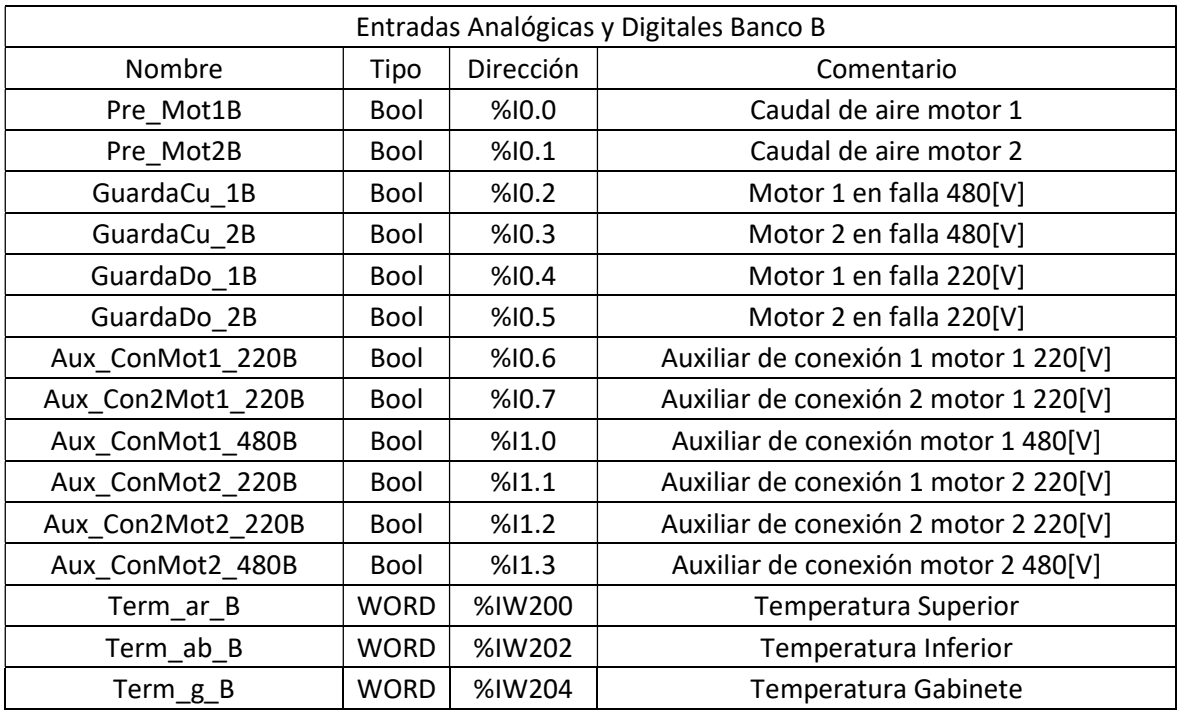

# Tabla 2.24 Señales de entrada del PLC del Banco B

# Tabla 2.25 Actuadores del PLC del Banco B

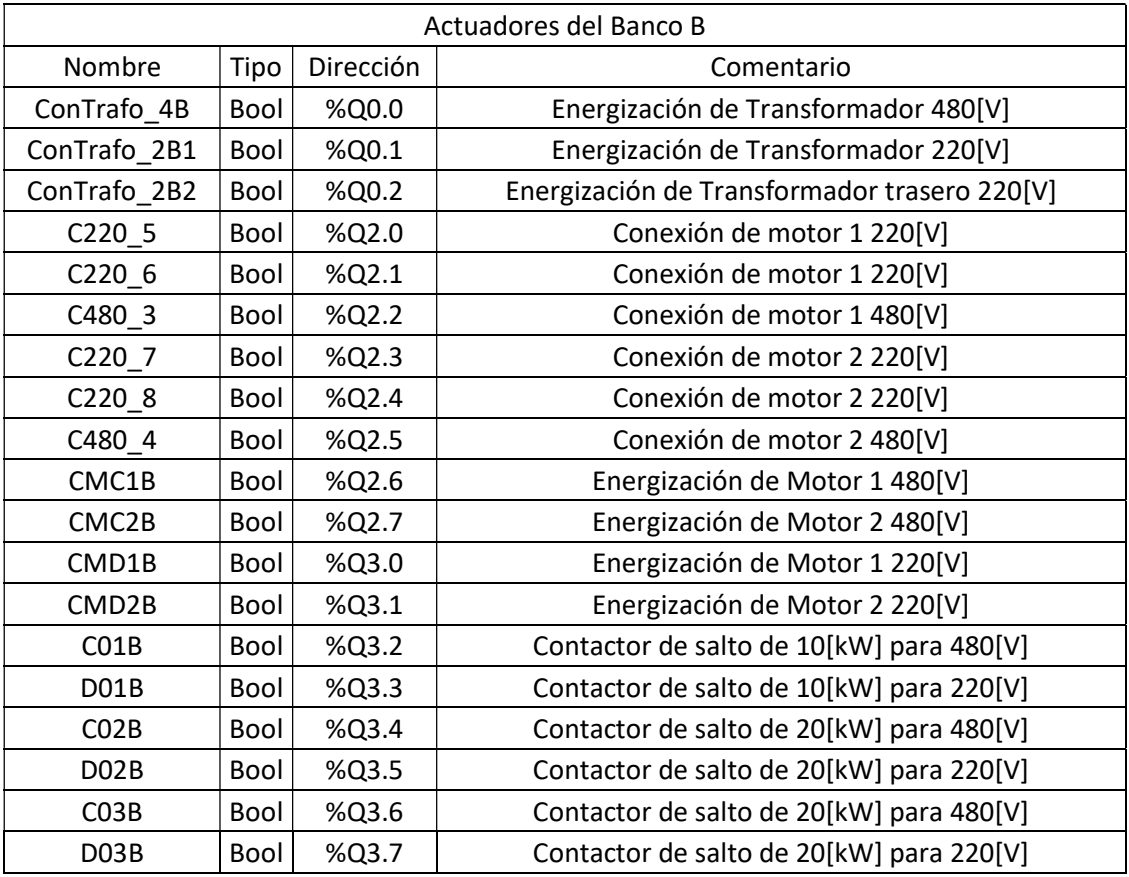

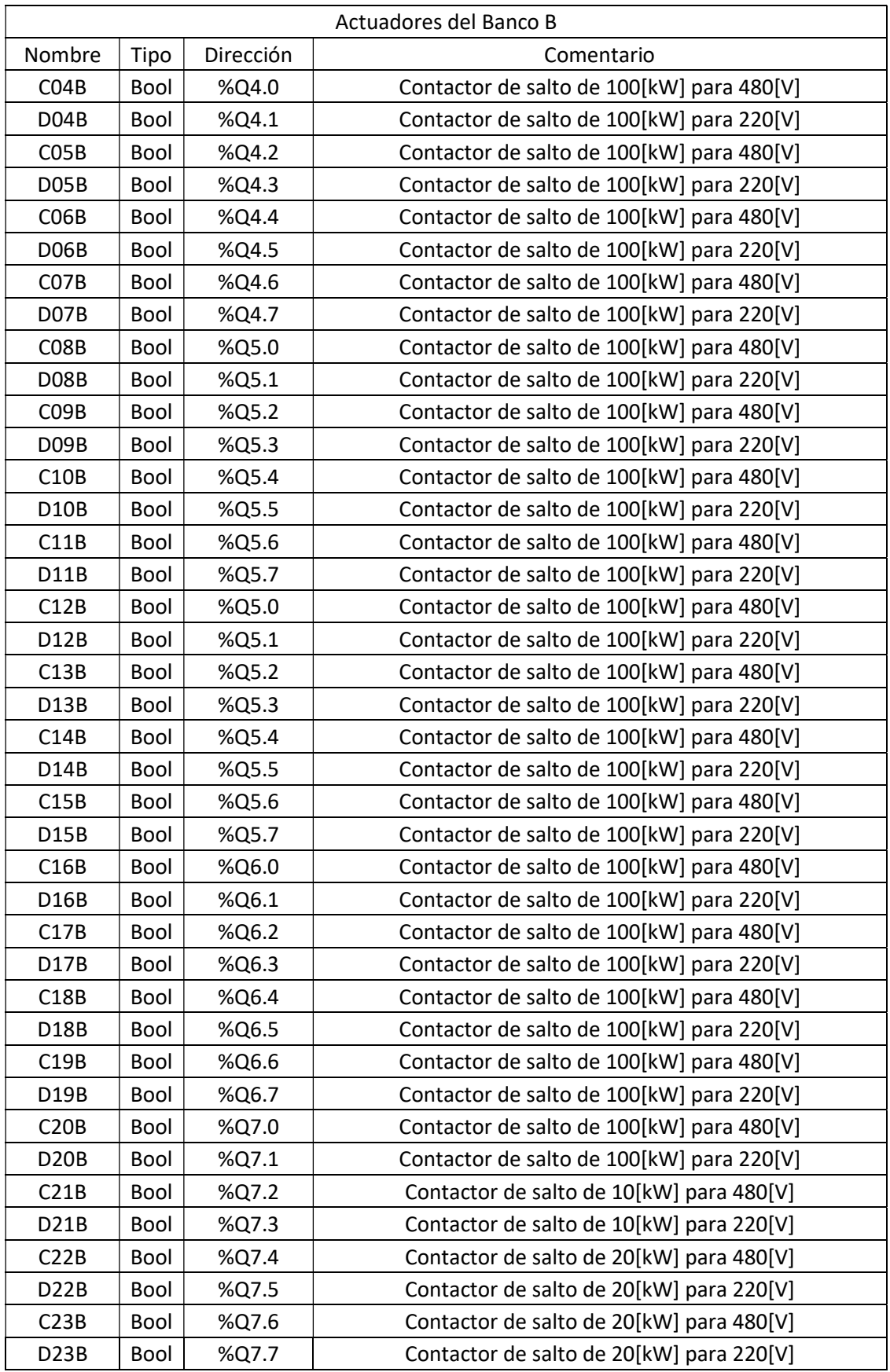

Los diagramas donde se observan como irán conectadas cada señal de entrada y actuador de cada PLC se encuentran en el Anexo IV.

# 2.4.4 Programa de Control del Banco de Carga

Una vez abierto el programa TIA Portal, Figura 2.31, se crea un nuevo proyecto.

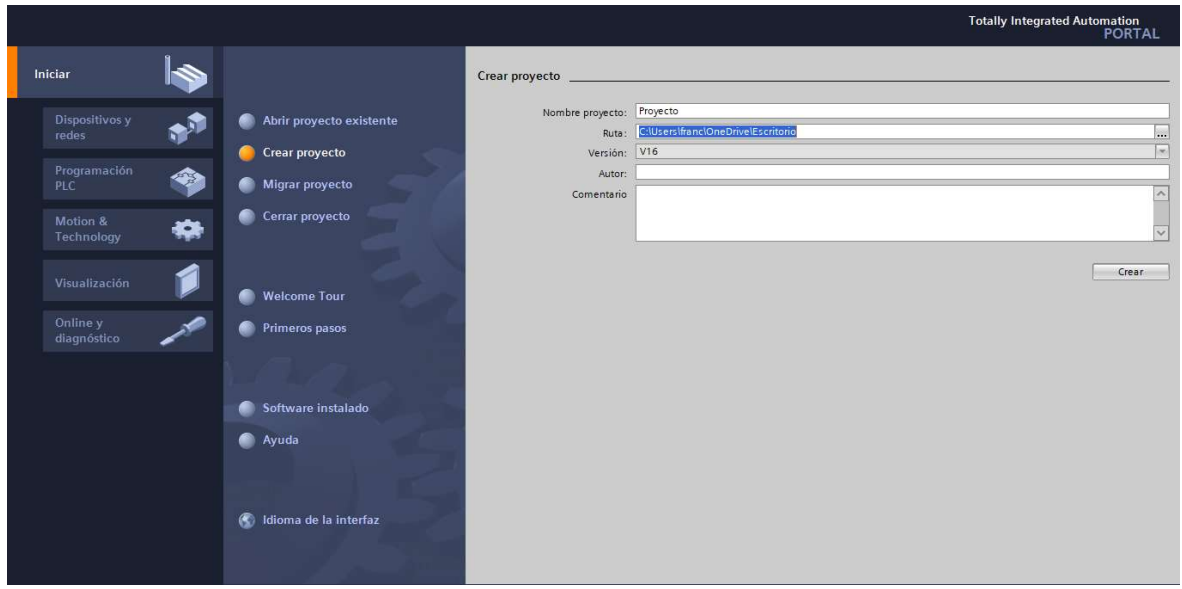

Figura 2.31 Pantalla de inicio TIA Portal.

Antes de iniciar con la programación se debe escoger el modelo exacto del PLC, para ello una vez creado el proyecto se selecciona el ícono "Dispositivos y redes" y posteriormente se selecciona "agregar dispositivo", dentro de la opción "controladores" se escoge el PLC, para el presente proyecto se escogió el controlador S7-1200 1214C AC/DC/Rly, como se muestra en la Figura 2.32

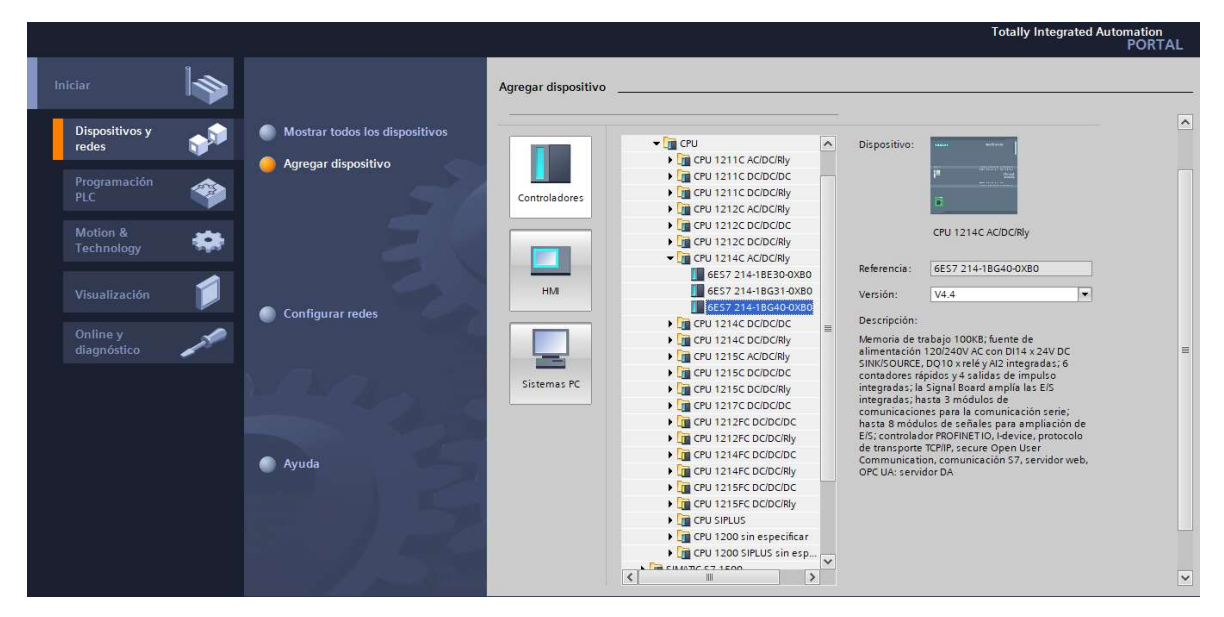

Figura 2.32 Ventana de selección del PLC

Una vez escogido el PLC se procede a configurar la dirección IP, para ello se selecciona en la interfaz PROFINET, posteriormente se selecciona la opción "Direcciones Ethernet" y en "Protocolo IP" se configura la dirección IP a conveniencia, para el proyecto se mantendrá la dirección 192.168.0.1, como se muestra en la Figura 2.33

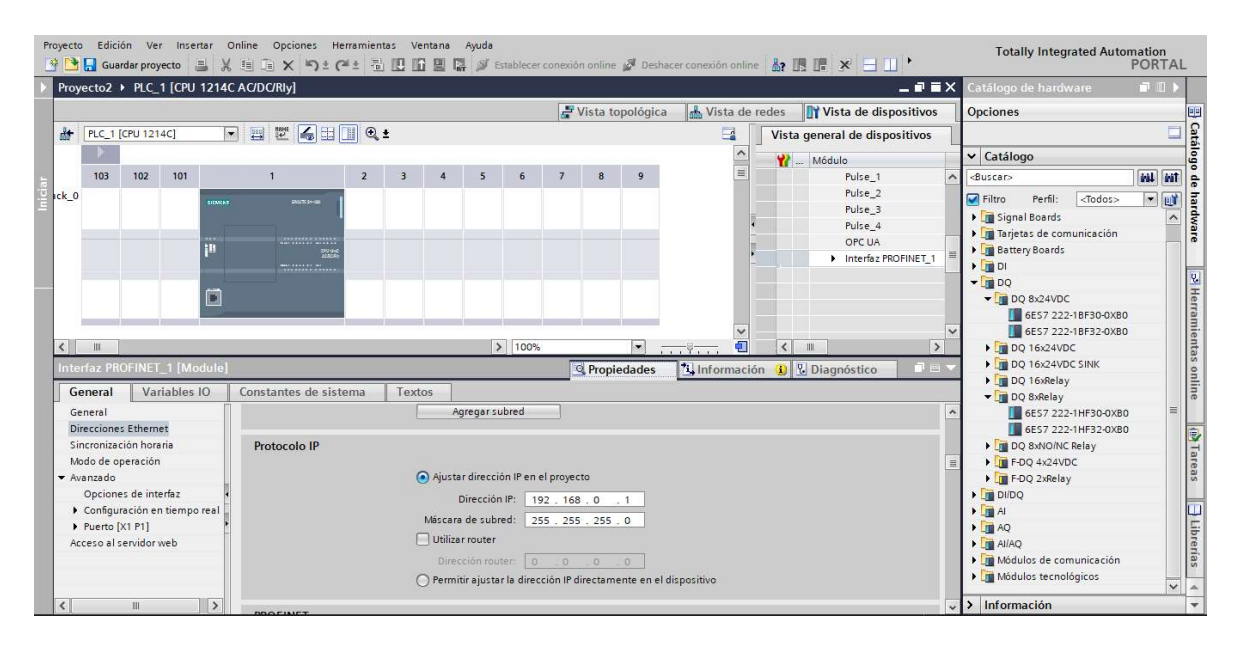

Figura 2.33 Configuración de dirección IP del PLC.

Para el segundo PLC será el mismo procedimiento, únicamente cambiará la dirección IP a 192.168.0.2.

Para añadir los módulos de expansión se dirige a la ventana de catálogo de hardware y se busca el dispositivo deseado, para el caso del presente proyecto se escogerán 7 módulos de salidas digitales (6ES7 222-1HF32-0XB0) y un módulo de entrada analógica tipo termocupla (6ES7 231-5QD32-0XB0). Una vez seleccionados los módulos se arrastran hacia el rack donde se encuentra el PLC, tal como lo muestra la Figura 2.34

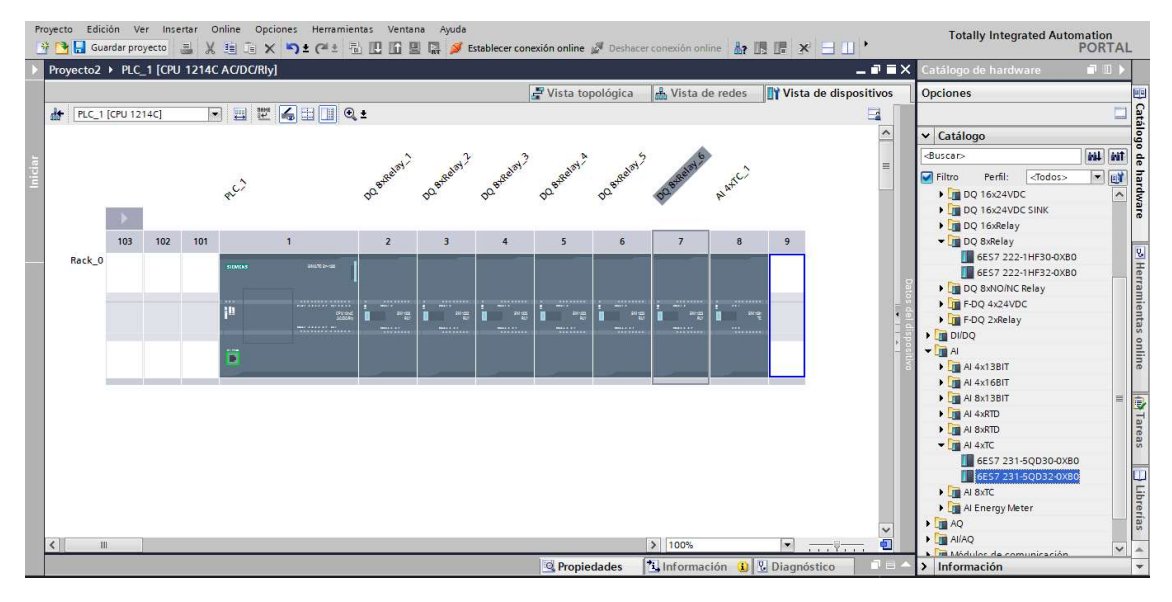

Figura 2.34 Selección de módulos de expansión

Es posible configurar la dirección de las salidas de cada módulo de expansión, para ello se selecciona en el módulo que se desea configurar, posteriormente se selecciona la opción "DQ 8", para las salidas digitales, o "AI 4xTC", para la entrada analógica, y se configura la dirección a conveniencia. La dirección de las salidas digitales iniciará en 2.0 y terminará en 7.7 y la dirección de las entradas analógicas iniciará en 200 y terminará en 207. La Figura 2.35 muestra un ejemplo de cómo se cambió la dirección del primer módulo de salidas digitales.

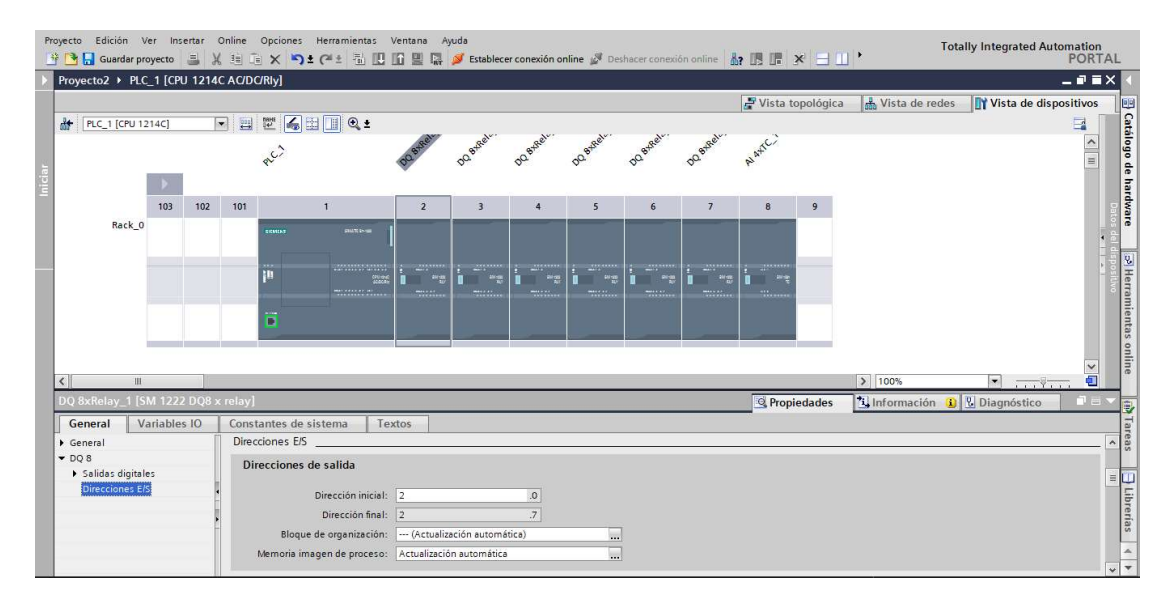

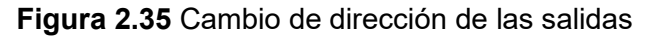

Una vez escogido los dispositivos que se utilizarán para el proyecto y asignadas las direcciones IP, se procede con la programación del programa.

El proceso de programación del PLC se desarrolló a través del programa TIA Portal de SIEMENS a través de un diagrama de bloques, que sigue la lógica del diagrama de flujo de Figura 2.36, en donde a partir de la adquisición de datos de voltaje con la ayuda del SETRON PAC4200, el programa tendrá la facultad de activar o desactivar actuadores que funcionarán conforme al voltaje del generador.

El programa constará de 4 modos de conexión y desconexión de carga, los cuales son: manual, automático, por saltos y por porcentajes.

# Modo Manual

En el modo manual el operador será el encargado de activar o desactivar los contactores conforme se desee ingresar la potencia.

#### Modo Automático

En el modo automático el operador únicamente ingresa el valor de la potencia y el programa automáticamente activará los contactores conforme al valor ingresado.

### Modo por saltos

En el modo de saltos se debe configurar un valor de potencia, en donde el operador, con un botón de subida y de bajada, irá conectando o desconectando carga acorde al valor de potencia seteado.

# Modo por porcentajes

En este modo el operador configurará los valores de porcentaje de la potencia nominal del generador que desea conectar al banco de carga.

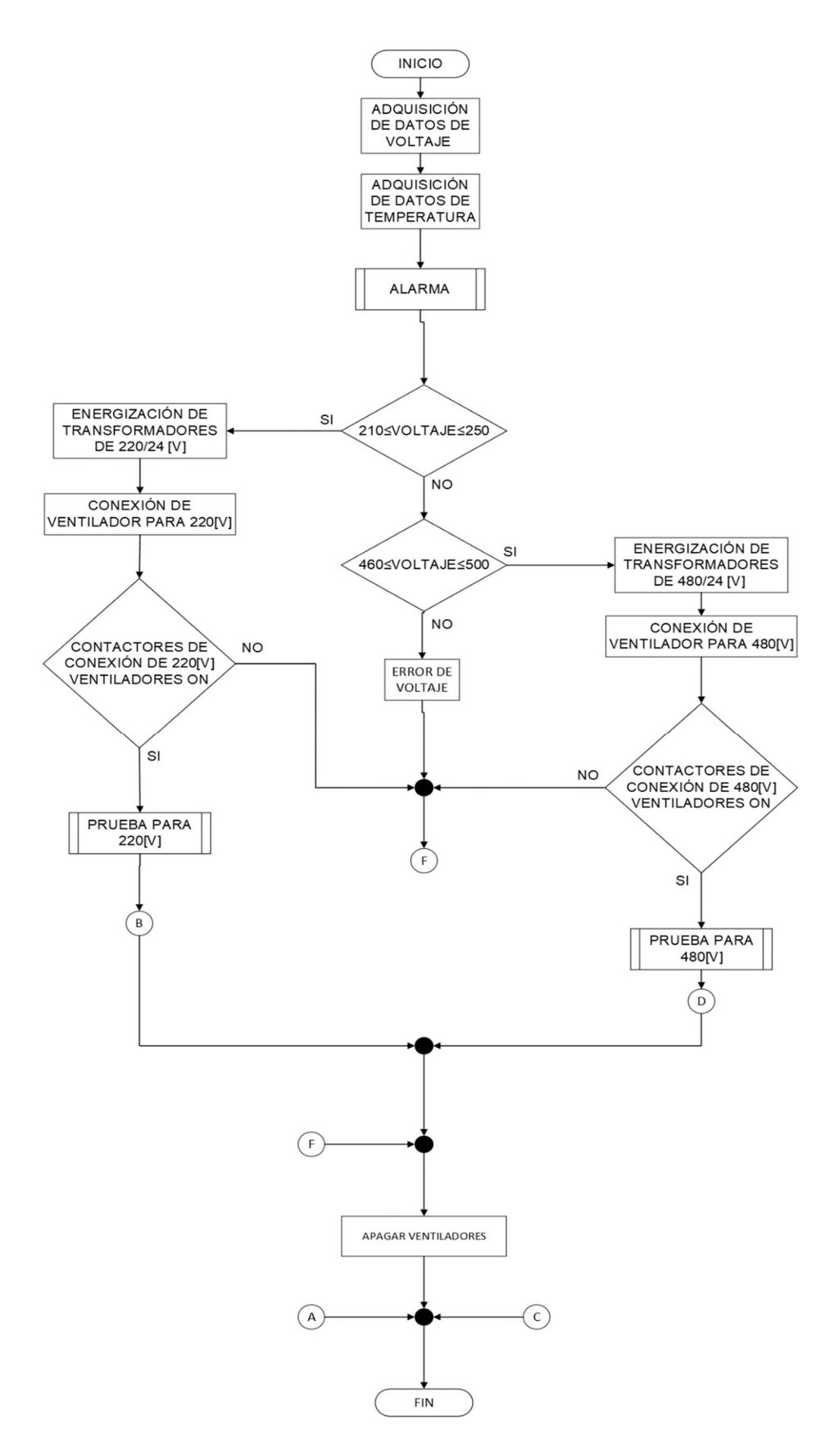

Figura 2.36 Diagrama de flujo general programada en el PLC.
#### 2.4.5 Prueba para 220 [V]

El programa inicialmente está definido para admitir dos rangos de señales de voltaje, uno de los rangos de señal está entre 210 [V] y 250 [V], donde se determina la señal para 220 [V], y su funcionamiento se visualiza en el diagrama de flujo de la Figura 2.37.

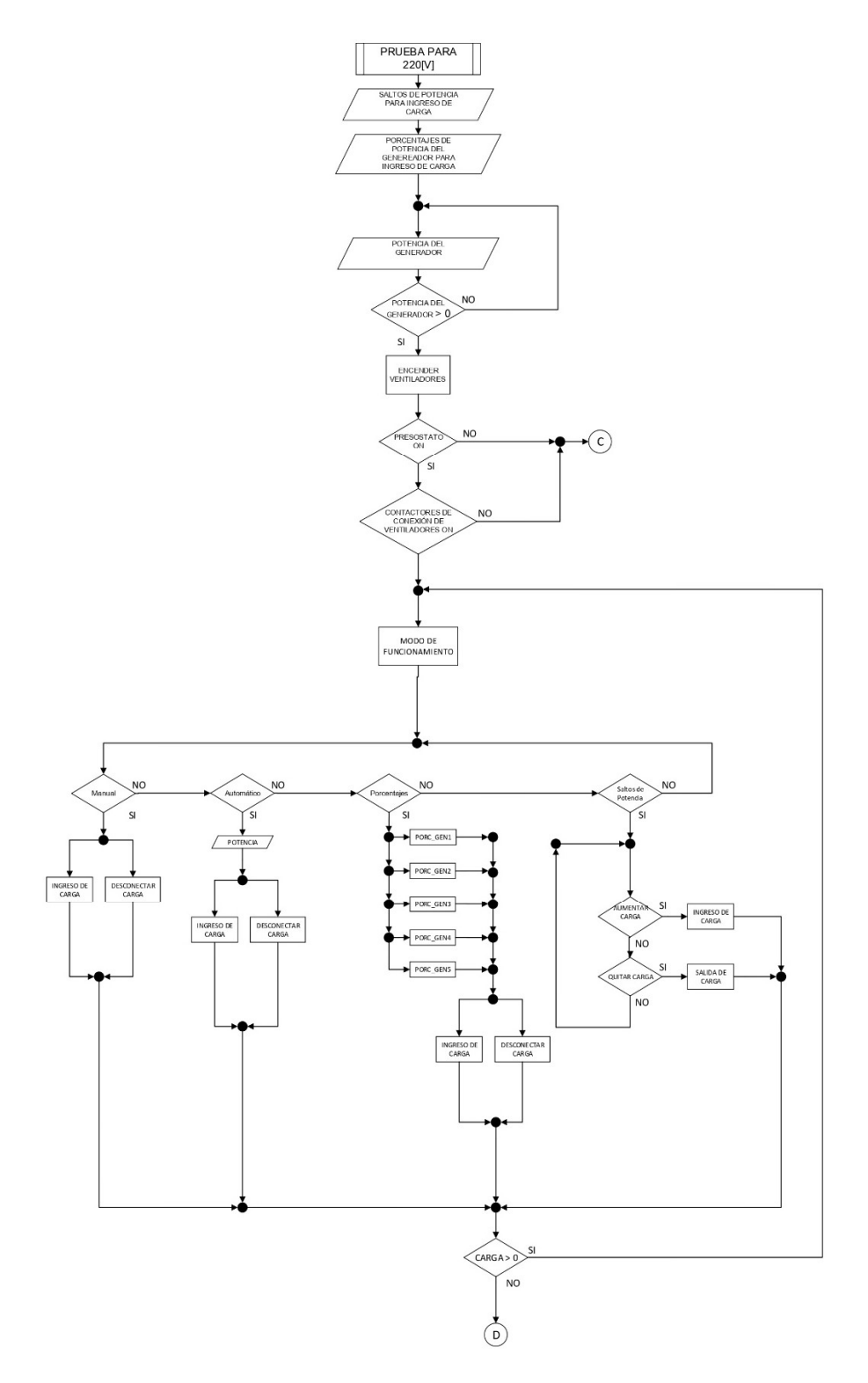

Figura 2.37 Prueba de banco de carga para 220 [V].

#### 2.4.6 Prueba para 480 [V]

El grupo de señales que se encuentran entre 460 [V] y 500 [V], son identificados para la prueba del banco de pruebas con un voltaje de 480 [V], y se puede visualizar en el diagrama de flujo de la Figura 2.38.

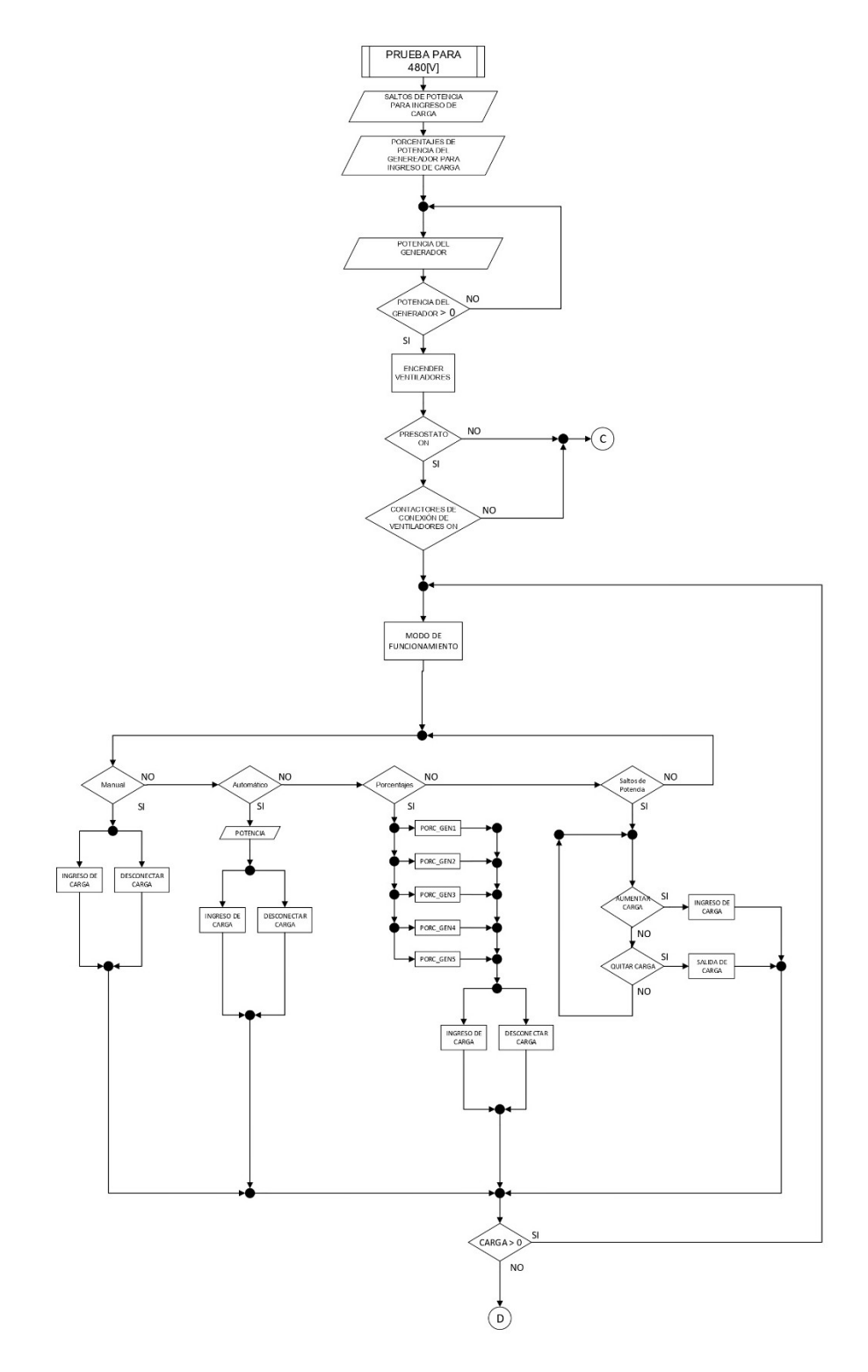

Figura 2.38 Prueba de banco de carga para 480 [V].

#### 2.4.7 Subrutinas de alarmas

El banco de carga debe ser capaz de reaccionar de manera inmediata cuando ocurra una falla mientras se realice una prueba a un generador, por lo cual el programa diseñado en el PLC desconectará la carga el instante en que detecte una falla en los motores de los ventiladores, una temperatura por encima de la normal o porque no exista un flujo de aire de los ventiladores hacia las niquelinas. En la Figura 2.39 se encuentran todas las alarmas mencionadas anteriormente.

En las Figura 2.40, Figura 2.41 y Figura 2.42 se las condiciones que se deben cumplir para que exista una desconexión de carga que se haya ingresado durante la prueba.

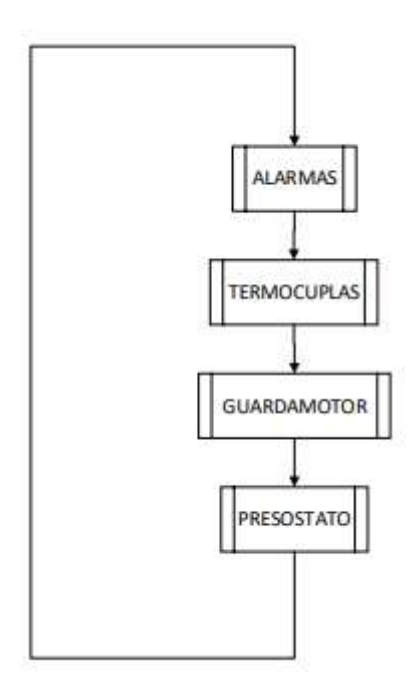

Figura 2.39 Subrutinas de alarmas

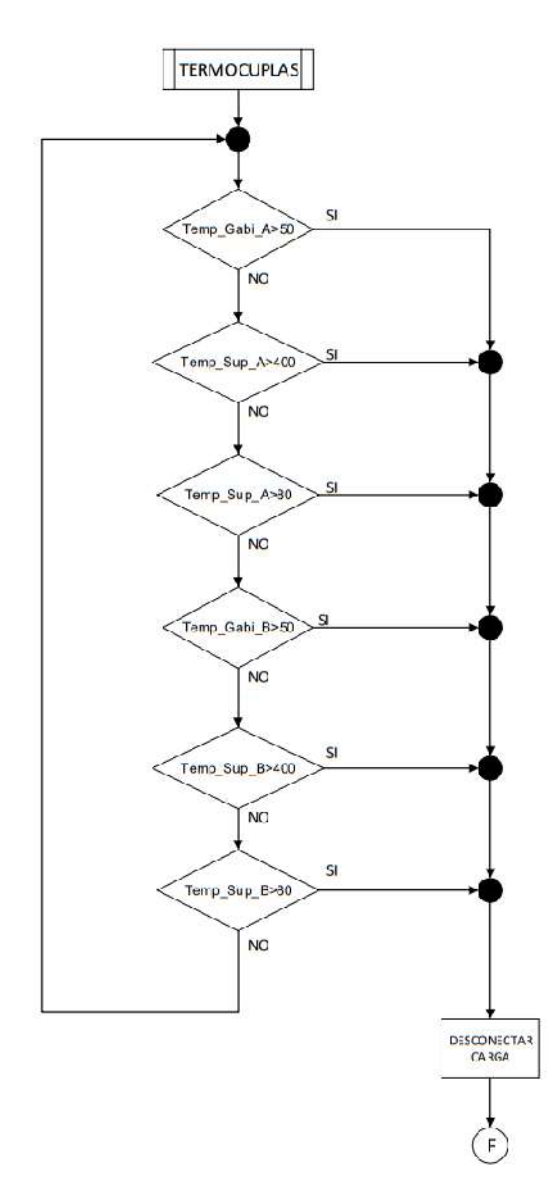

Figura 2.40 Subrutina de alarmas por temperatura

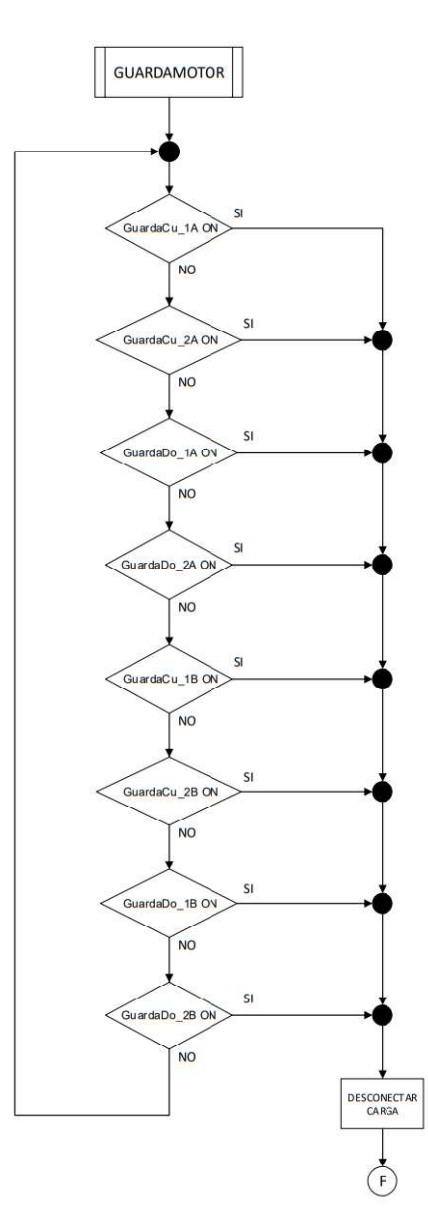

Figura 2.41 Subrutina de alarma por activación del guardamotor

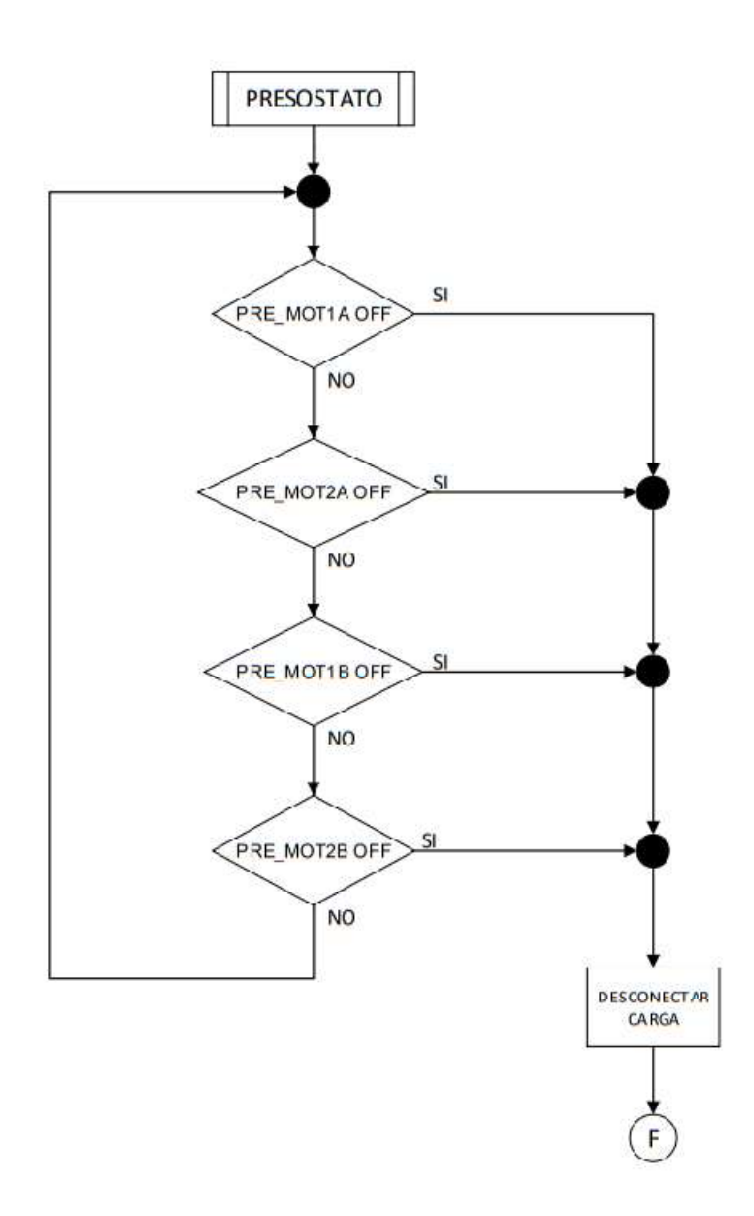

Figura 2.42 Subrutina por desactivación del presostato

### 2.5 PROGRAMACIÓN DE HMI

La programación del HMI se realiza en el software SIMATIC WinCC de Tia Portal. Para iniciar se debe escoger el panel que se va a programar, para ello se realiza el mismo proceso que se hizo al momento de seleccionar el PLC y los módulos de expansión, para ello en lugar de escoger controlares (Figura 2.32) escogemos HMI, tal como lo indica la Figura 2.43.

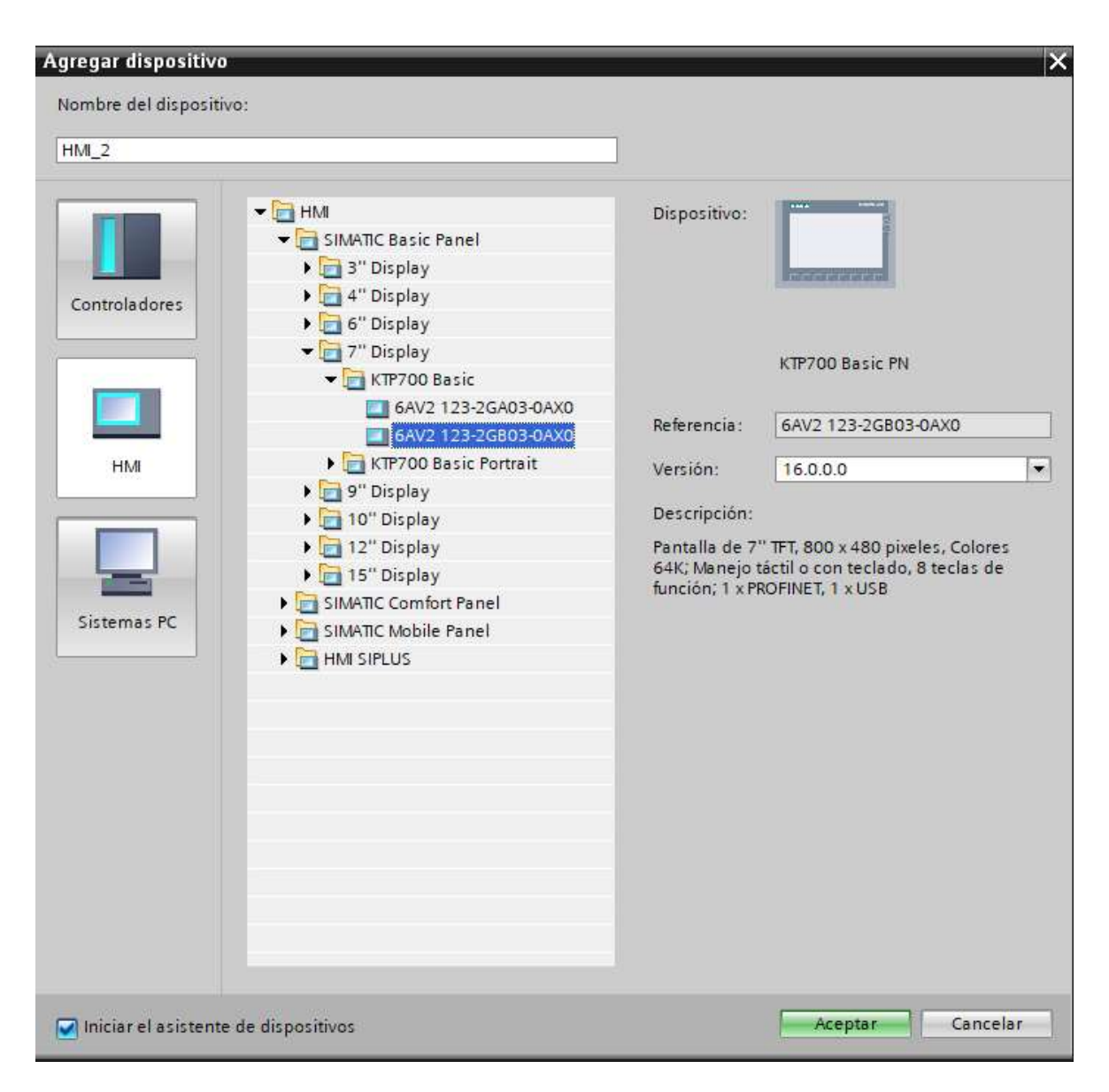

Figura 2.43 Ventana de selección del HMI

Para el presente proyecto se selecciona el panel KTP700 Basic. Una vez que el panel se haya añadido al proyecto, se procede con la configuración de la dirección IP, la cual será la 192.168.0.5.

El funcionamiento del programa se describe en el diagrama de flujo de la Figura 2.44 y en el Anexo V, apartado manual de usuario del programa.

## 2.6 CÁLCULO DE POTENCIA Y VOLTAJE

Para objeto de comparación de los datos obtenidos en la simulación del banco de prueba realizada en Matlab, se procede a realizar los cálculos de potencia y corriente, en base a los datos del generador. Los datos del generador son el voltaje y la frecuencia, mientras que el factor de potencia es siempre 1, ya que el banco de carga es resistivo.

Para calcular la potencia, se considera la ecuación de pérdida de potencia que se presenta a continuación:

$$
P = \frac{V^2}{R}
$$

Donde V es el voltaje y R es la resistencia.

Un ejemplo de cálculo es para el salto de 100 [kW] donde se tiene:

- Resistencia de: 10Ω
- Voltaje inducido en cada niquelina de 220 [V]

Entonces se tiene una potencia de:

$$
P = \frac{220^2}{10} = 4840[W]
$$

Los 4840 [W] es la potencia de cada niquelina. Para calcular la potencia real por cada salto se multiplica por el número total de niquelinas. Para el salto de 100 [kW] el número total de niquelinas es de 18, entonces:

$$
P_{100} = 4840 \times 18 = 87.12 \, [kW]
$$

Para calcular la corriente se considera la potencia que ingresa al generador y el voltaje, al ser un sistema trifásico la ecuación a utilizar es:

$$
P = \sqrt{3}V \cos \theta
$$

Al ser un banco resistivo:

$$
cos\theta=1
$$

Entonces se tiene:

$$
P=\sqrt{3}*V*I
$$

Despejando la corriente se tiene:

$$
I = \frac{P}{\sqrt{3} * V} = \frac{87120}{\sqrt{3} * 220} = 228.63 \, [A]
$$

El valor anterior corresponde a la corriente calculada para un voltaje de 220  $[V]$  y un ingreso de 100  $[kW]$ . Los parámetros para variar los cálculos de potencia y corriente se presentan en la Tabla 2.26.

#### Tabla 2.26 Parámetros de variación para cálculo de Potencia y Corriente.

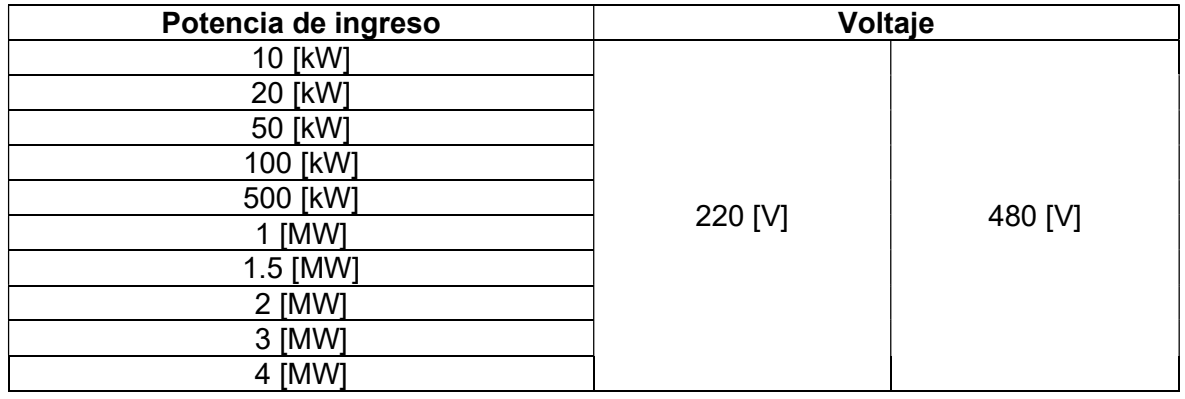

Los resultados obtenidos de los cálculos y simulación se presentan en el capítulo 3 del presente.

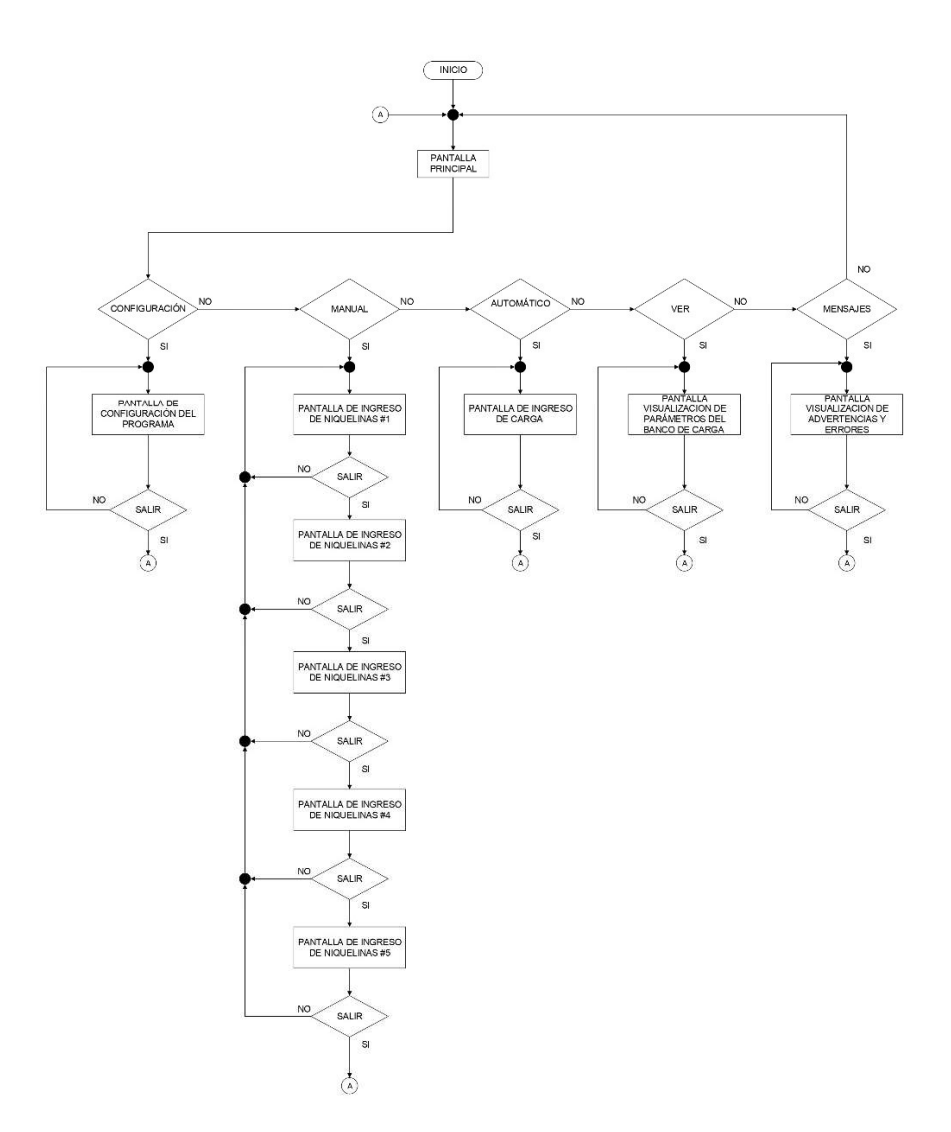

Figura 2.44 Diagrama de flujo programación de HMI.

# 3 RESULTADOS Y DISCUSIÓN

### 3.1 RESULTADOS OBTENIDOS

#### 3.1.1 Simulación del banco de pruebas

En la Tabla 3.1 y Tabla 3.2 se presentan los resultados realizados en la simulación de Matlab para el banco de pruebas con voltajes de 220 [V] y 480 [V] respectivamente, con potencias de entrada variables.

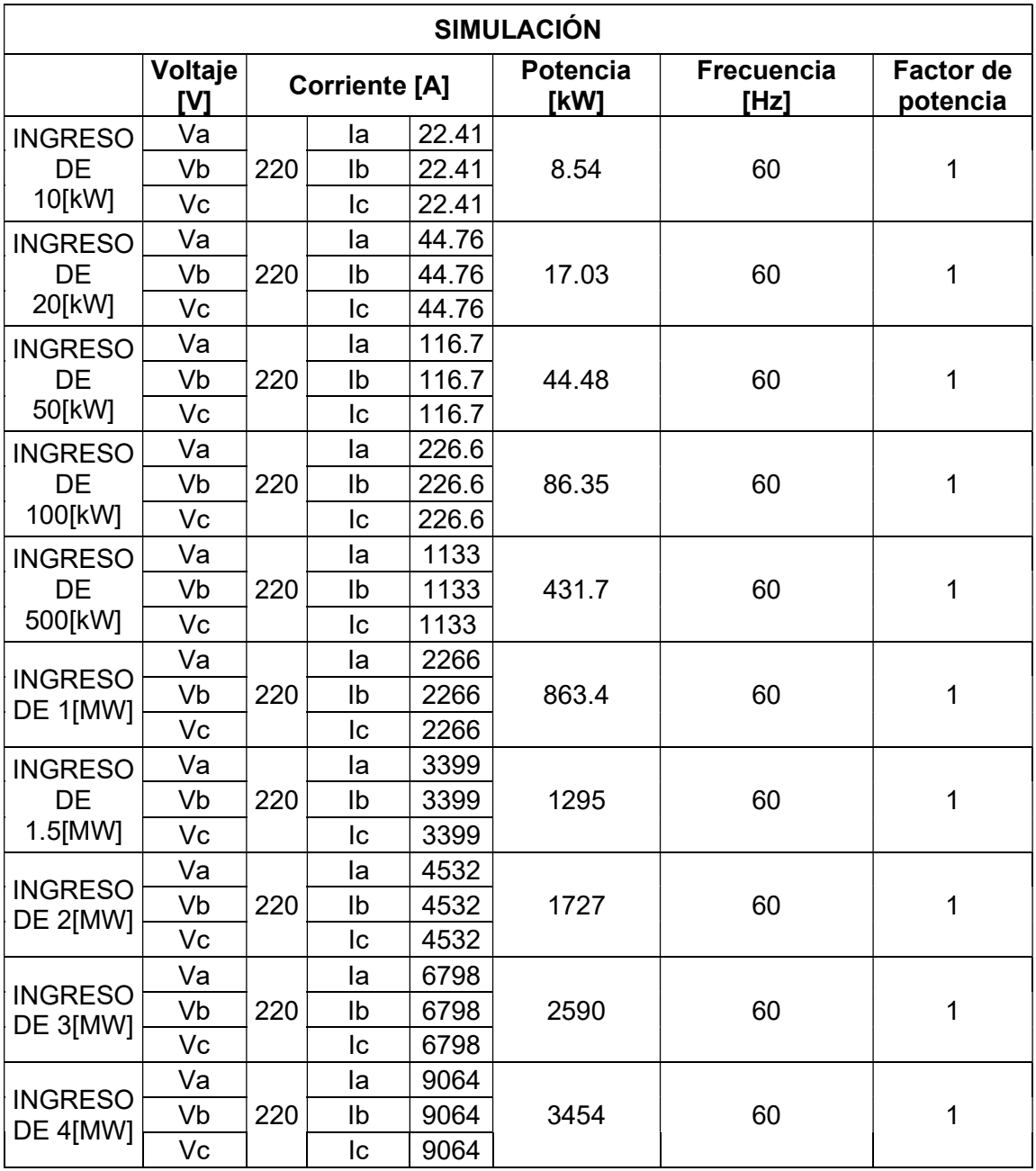

#### Tabla 3.1 Resultados de la simulación con 220 [V].

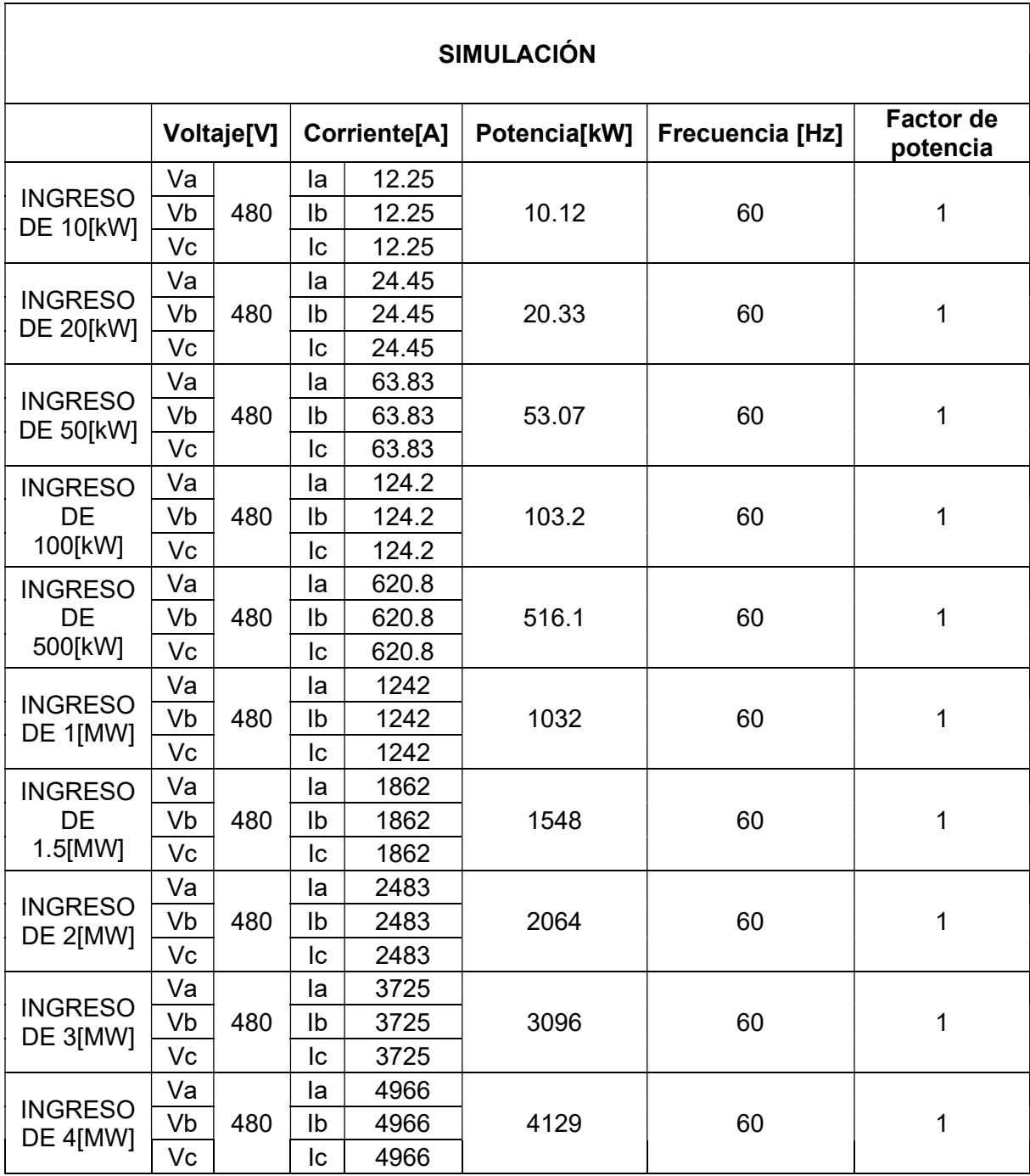

Tabla 3.2 Resultados de la simulación con 480 [V].

#### 3.1.2 Cálculos del banco de pruebas

En la se presentan los resultados, producto de los cálculos siguiendo el procedimiento del punto 2.6, para el banco de pruebas con voltajes de 220 [V] y 480 [V] respectivamente, con potencias de entrada variables.

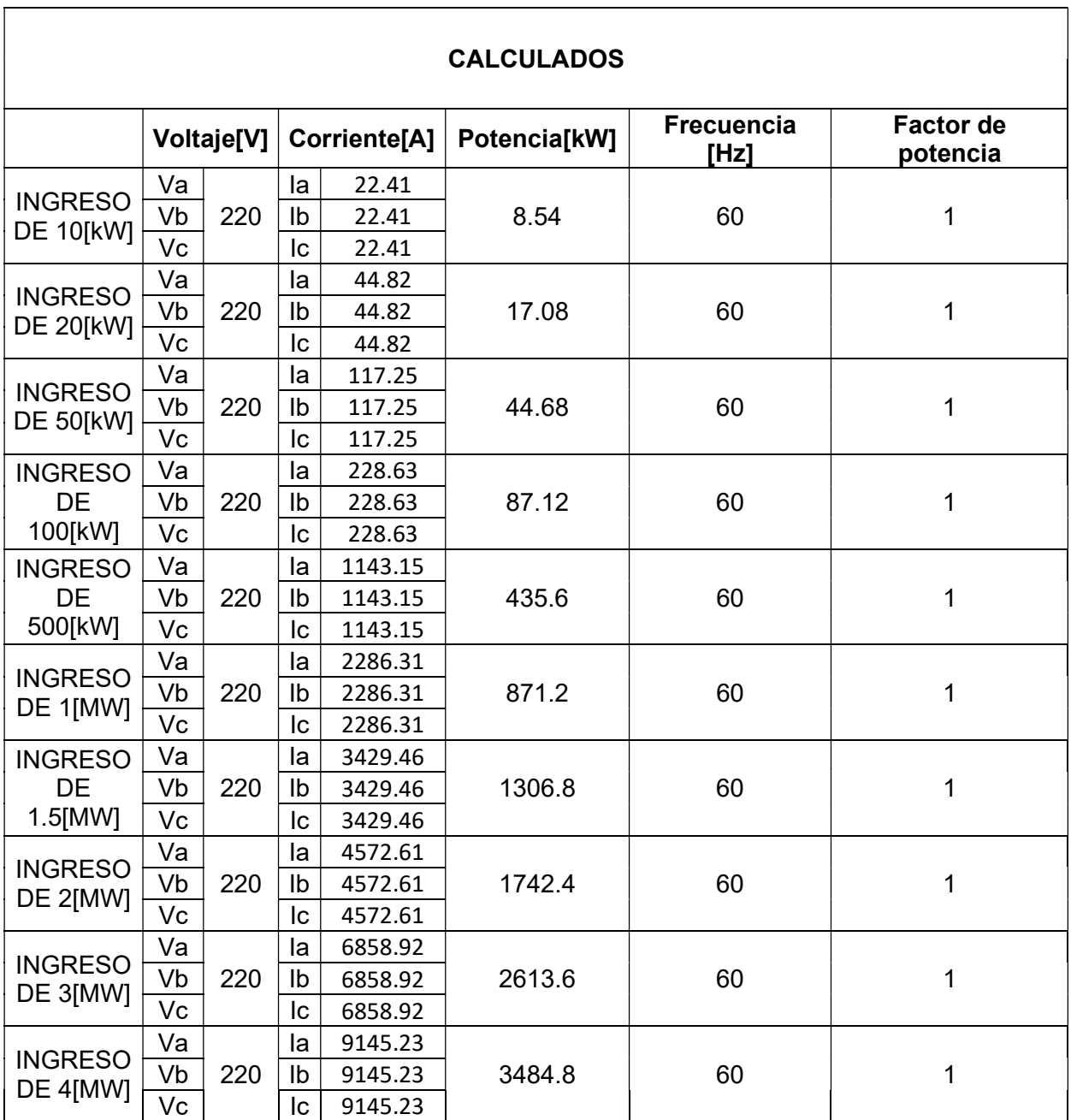

Tabla 3.3 Resultados de los cálculos con 220 [V].

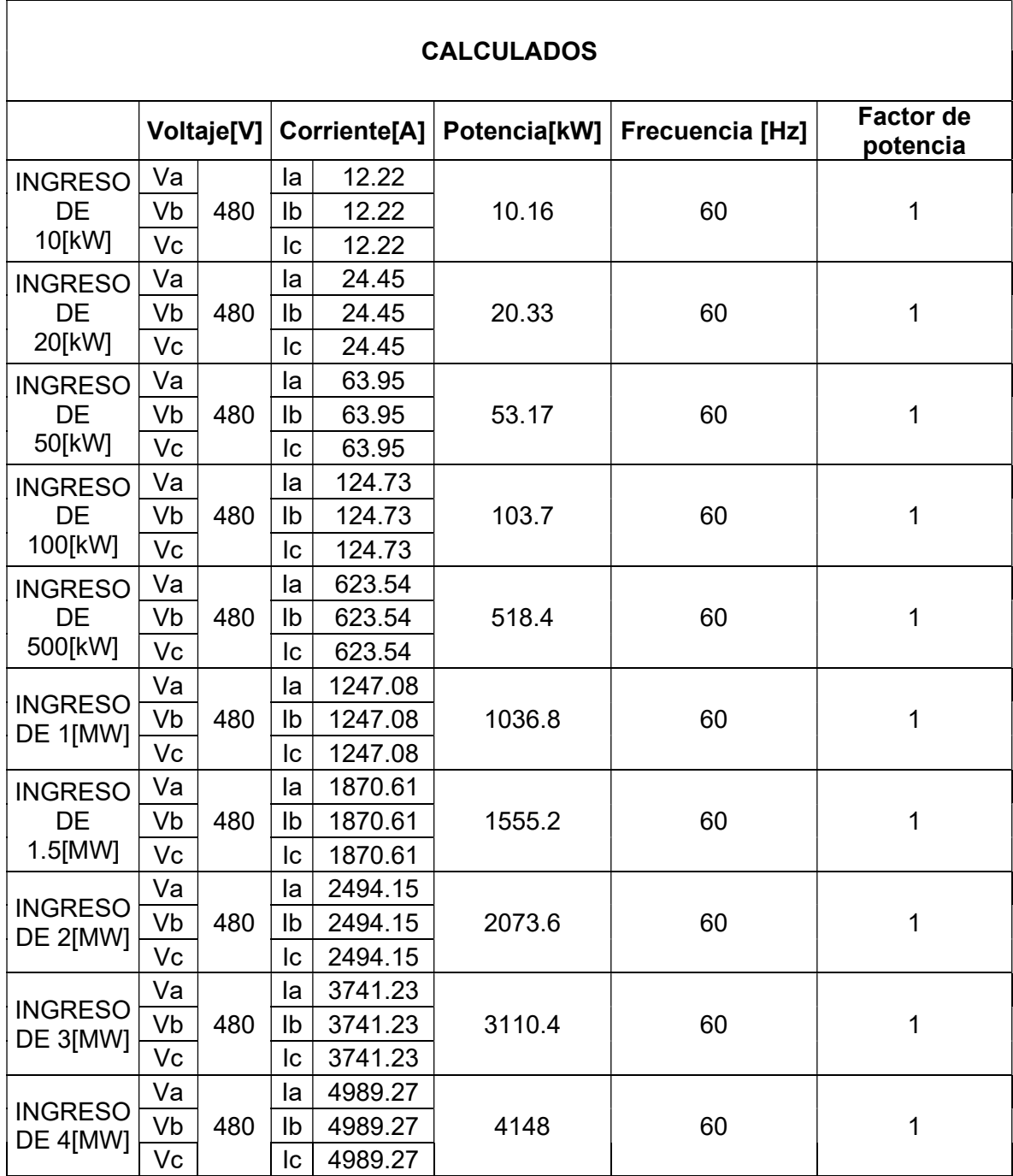

Tabla 3.4 Resultados de los cálculos con 480 [V].

## 3.2 DISCUSIÓN

#### Para una prueba con voltaje de 480[V]

Los resultados obtenidos de corriente y de potencia, tanto calculados como simulados, tienen una pequeña diferencia entre sí. Estos valores al ser comparados con los deseados para ingreso de carga se observa una pequeña diferencia que debe ser considerada al momento de probar un generador con carga al 100% de capacidad del banco, ya que esta dimensionado para funcionar hasta 4,148 [MW], es decir un 3,7% en exceso.

#### Para una prueba con voltaje de 220[V]

Para la prueba de 220[V] no se podría llegar a los 4[MW], ya que no es un voltaje múltiplo de 480[V] y con los resultados obtenidos se observa que la capacidad máxima del equipo será de 3,454[MW].

### 3.3 ANÁLISIS DE COSTOS

Una vez realizados los cálculos y análisis para la selección de cada uno de los elementos que conforman el sistema de fuerza y control del banco de carga, se realiza una cotización de cada elemento para obtener el costo total de proyecto.

Para obtener los precios de los materiales y dispositivos que se requiere en este proyecto, tanto en el sistema de fuerza como el sistema de control, se ha solicitado cotización de cada elemento y se ha obtenido un precio referencial de \$207.067,84 dólares americanos incluido IVA, el precio de cada elemento que conforma el banco de carga se encuentra en el Anexo VI.

## 4 CONCLUSIONES Y RECOMENDACIONES

### 4.1 CONCLUSIONES

Se diseñó un banco de carga de 4[MW] capaz de realizar pruebas a generadores que funcionan a 220 y 480[V], además se diseñó un sistema de control automatizado que controlará el funcionamiento del equipo, donde con la ayuda de una interfaz gráfica, el operador irá ingresando o retirando carga acorde a las necesidades de la prueba a realizarse.

El software Tía Portal donde se desarrolló el sistema de control para el banco de carga, también nos brinda otra utilidad más que es la programación del HMI, lo que permie una comunicación amigable entre el técnico a cargo y el equipo.

La comunicación entre el PLC y el dispositivo SETRON PAC4200 permite realizar la adquisición de los parámetros eléctricos del generador, con el valor de voltaje y una correcta programación y activación de los actuadores del PLC se puede realizar la prueba para 220 o 480 [V] de manera automática.

El diseño del sistema de control utilizando un autómata programable para la automatización del banco de carga demuestra la gran utilidad que este dispositivo presta dentro del desarrollo de procesos industriales sistemáticos, donde con una correcta programación, un HMI y con sensores que envían señales al autómata reducen o eliminan fallas y perdidas monetarias dentro de la industria.

La realización de una memoria técnica es de suma importancia para entender y comprender de manera más sencilla el funcionamiento del banco de carga, debido a que ayuda al técnico u operador que se encuentre a cargo del funcionamiento del equipo.

### 4.2 RECOMENDACIONES

El banco está dividido en dos, el banco A y el banco B con potencias iguales, por lo cual es recomendable que al momento de realizar la prueba se conecte la misma cantidad de cables en los dos bancos para energizarlos debido a que puede existir una sobrecarga en el banco que puede ocasionar subidas de temperatura y, por lo tanto, fallas en el equipo.

Se recomienda considerar la potencia máxima del generador o los generadores cuando se realiza la prueba para 220[V], ya que el banco de carga esta dimensionado para una potencia máxima de ingreso de 3454[kW].

Se recomienda para futuras investigaciones tener en cuenta la potencia real de cada niquelina para que los parámetros eléctricos medidos no difieran significativamente tanto en simulación, cálculo y prueba real con el equipo electrógeno.

Se recomienda considerar si el banco de carga va a ser fijo o móvil para que en el diseño del banco de carga se contemple la parte estructural del equipo, también considerar los costos adicionales que con lleva la instalación de equipo.

## 5 REFERENCIAS BIBLIOGRÁFICAS

- [1] G. Rojas, «Grupos Electrogenos Principios Básicos,» gedisa, Caracas, 2018.
- [2] Schneider Electric, «Por qué probar un generador diésel con un banco de cargas resistiva y reactiva,» ASCO Power Technologies , [En línea]. Available: https://www.ascopower.com/mx/es/resources/articles/why-test-a-dieselgenerator.jsp. [Último acceso: 30 Noviembre 2021].
- [3] Schneider Electric, «Aspectos básicos de los bancos de carga,» ASCO Power Technologies, [En línea]. Available: https://www.ascopower.com/mx/es/resources/articles/load-bank-basics.jsp. [Último acceso: 2021 Diciembre 1].
- [4] J. C. Miles, W. H. Severns y H. E. Degler, Energía mediante Vapor, Aire o Gas, México: Reverte Mexicana S.A., 1976.
- [5] Soler & Palau, «Manual Práctico de Ventilación,» México, 2018.
- [6] V. S. Díaz y R. O. Barreneche, Acondicionamiento térmico de edificios, Buenos Aires : nobuko, 2011.
- [7] A. M. Jiménez, Dimensionado de instalaciones solares térmicas, España: Ediciones Paraninfo S.A. , 2013.
- [8] Micro Pneumatic Logic, inc., «Pressure Switch Solutions,» Estados Unidos, 2010.
- [9] E. J. Alzate, J. W. Montes y C. A. Silva , «Medición de Temperatura: Sensores Termoeléctricos,» Scientia et Technica, Pereira, 2007.
- [10] A. Wiegand, «El uso de termopares,» WIKA, Barcelona, 2014.
- [11] W. B. T. Sarchi, «Implementación de un módulo didáctico para control difuso de temperatura y caudal,» Escuela Politécnica del Ejército , Salgolquí, 2012.
- [12] Siemens AG, SENTRON PAC4200, Ratisbona: Siemnes AG, 2019.
- [13] Siemens AG, «PROFINET RT vs IRT,» Siemens AG, 2020. [En línea]. Available: https://assets.new.siemens.com/siemens/assets/api/uuid:30e0ba94-b1af-4488-98dd-8fe716382cc0/siemens-profinet-rt-vs-irt-webinar-13oct2020.pdf. [Último acceso: 06 Enero 2022].
- [14] F. J. Mosqueira, «Tecnologías de comunicación en tiempo real en entornos de automatización industrial. Análisis de problemática y alternativas,» Universidad Oberta de Catalunya, Barcelona, 2020.
- [15] W. J. García, «Sistema de control y monitoreo para bombas de drenaje y vaciado de la Central San Francisco,» Universidad Técnica de Ambato, Ambato , 2017.
- [16] Bruno, «ingenierosindustriales.com,» 2020. [En línea]. Available: https://www.ingenierosindustriales.com/calculo-del-caudal-de-agua-en-instalacionesde-calefaccion-o-climatizacion/.
- [17] S. J. Chapman, Máquinas Eléctricas, New York: Mc Graw Hill, 2012.

## 6 ANEXOS

Anexo I. Vista general del banco de carga.

Anexo II. Diagramas unifilares del sistema de fuerza.

- Anexo III. Simulación del banco de carga.
- Anexo IV. Diagrama de conexión de las señales de entrada y actuadores.

Anexo V. Memoria técnica del banco de carga.

Anexo VI. Cotizaciones.

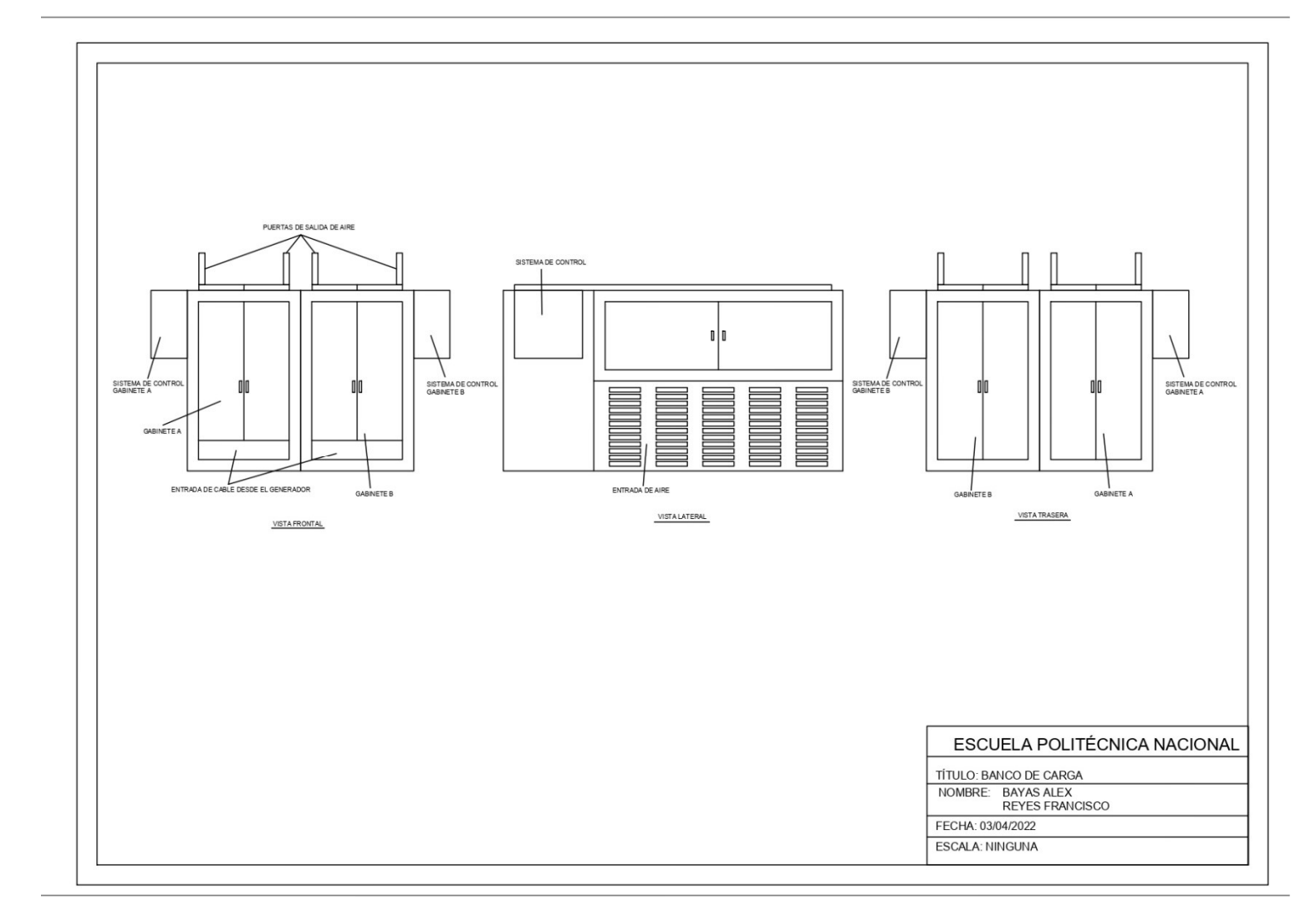

# Anexo I. Vista general del banco de carga.

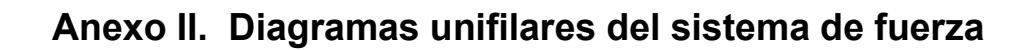

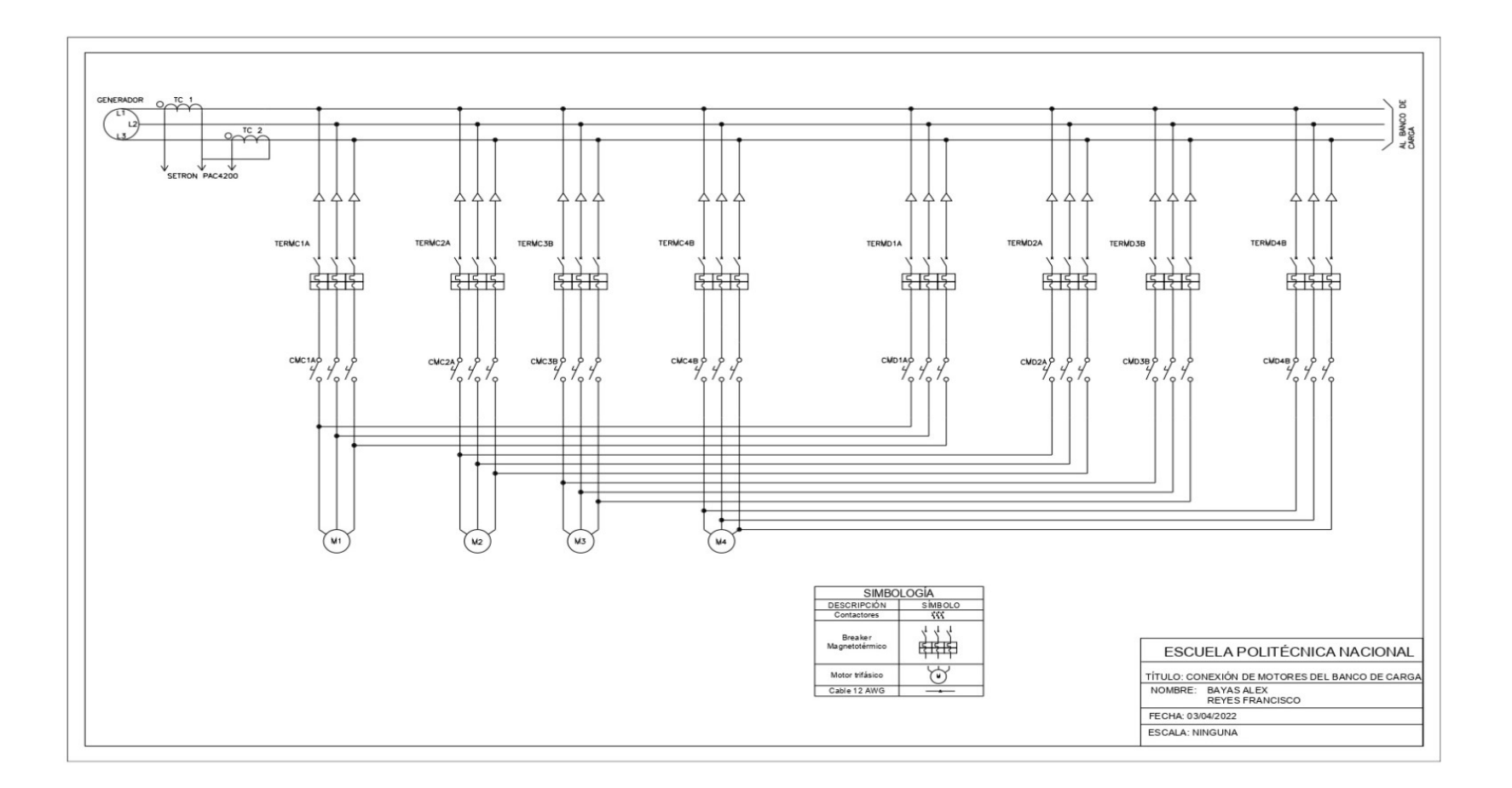

82

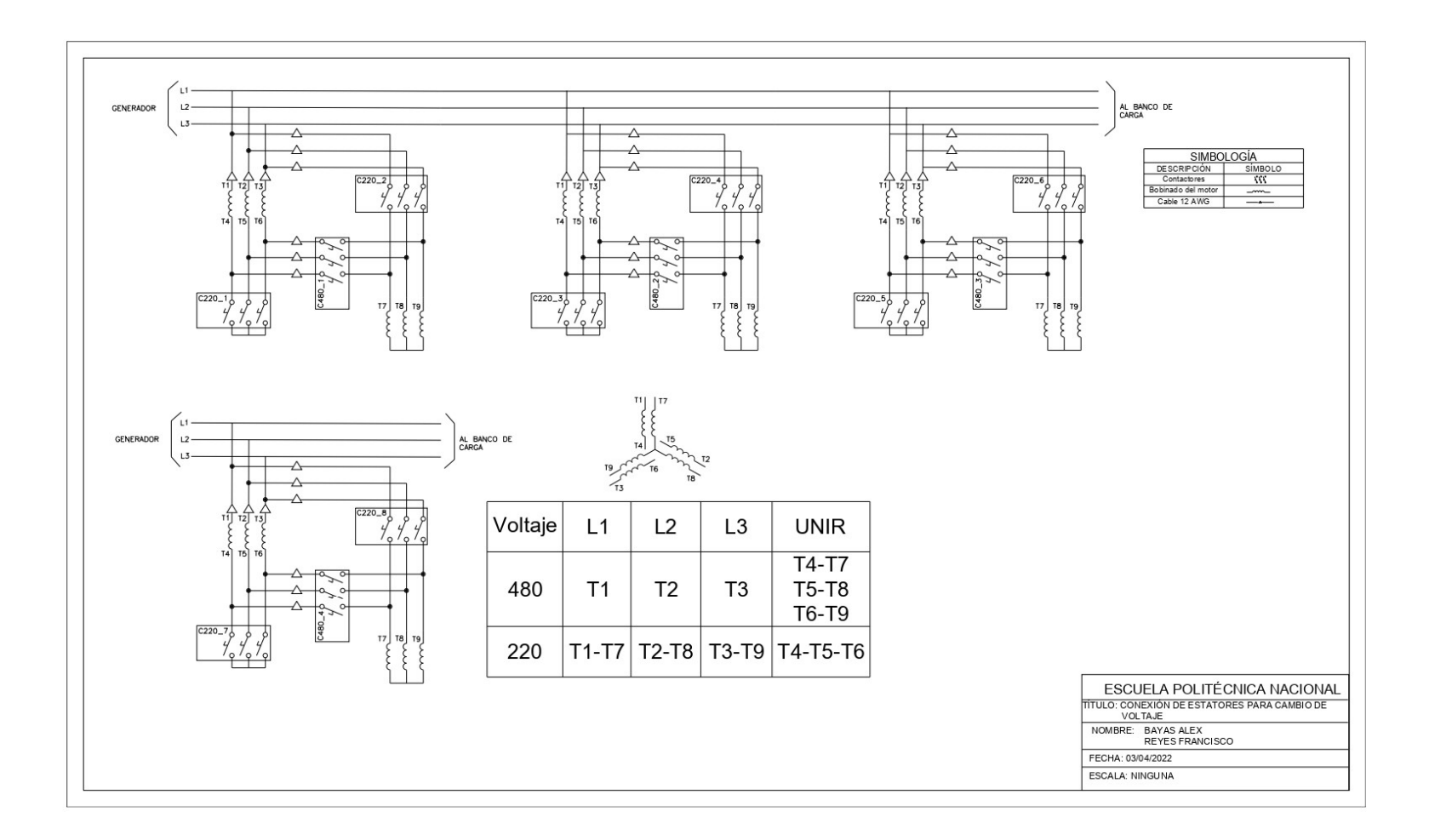

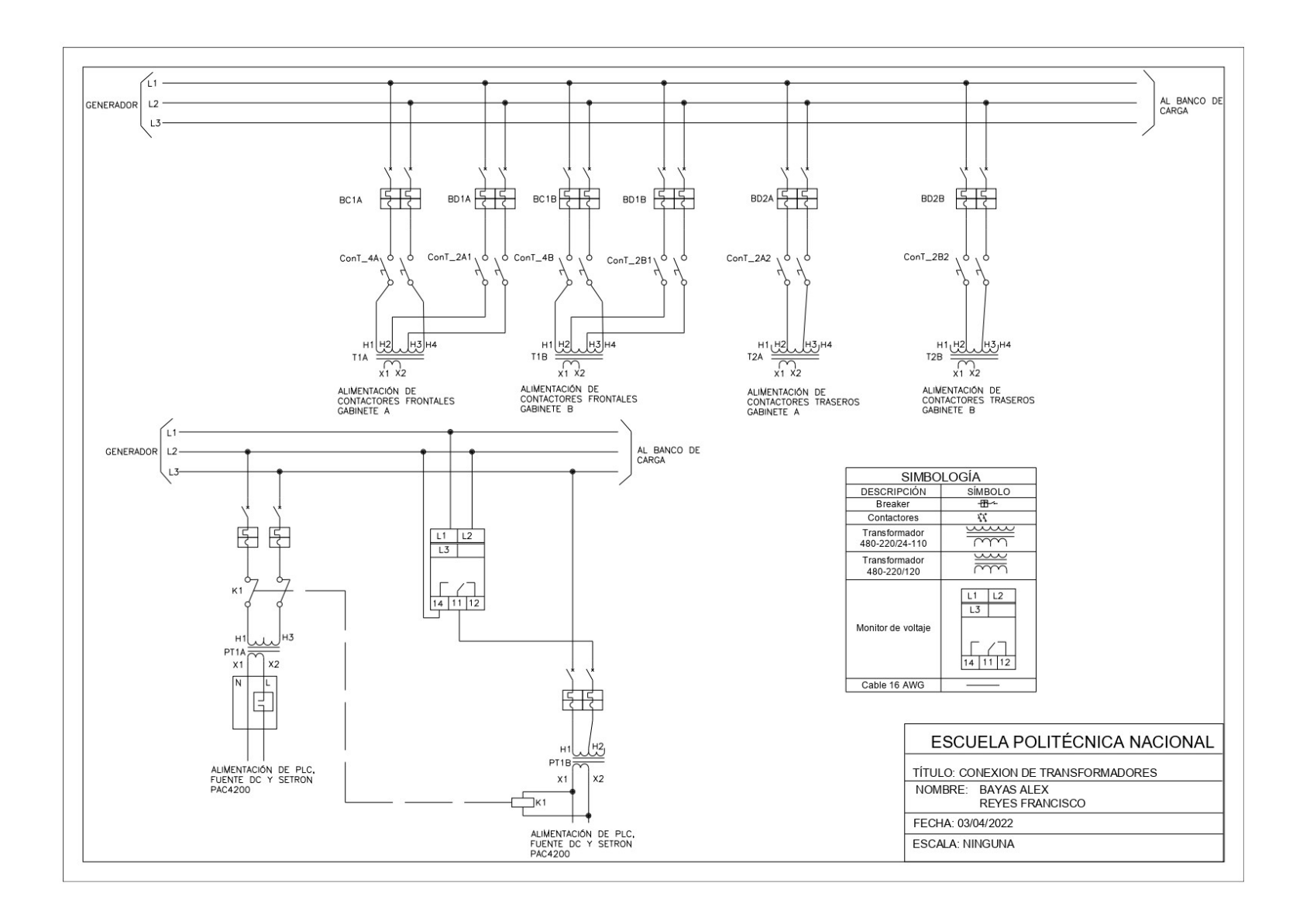

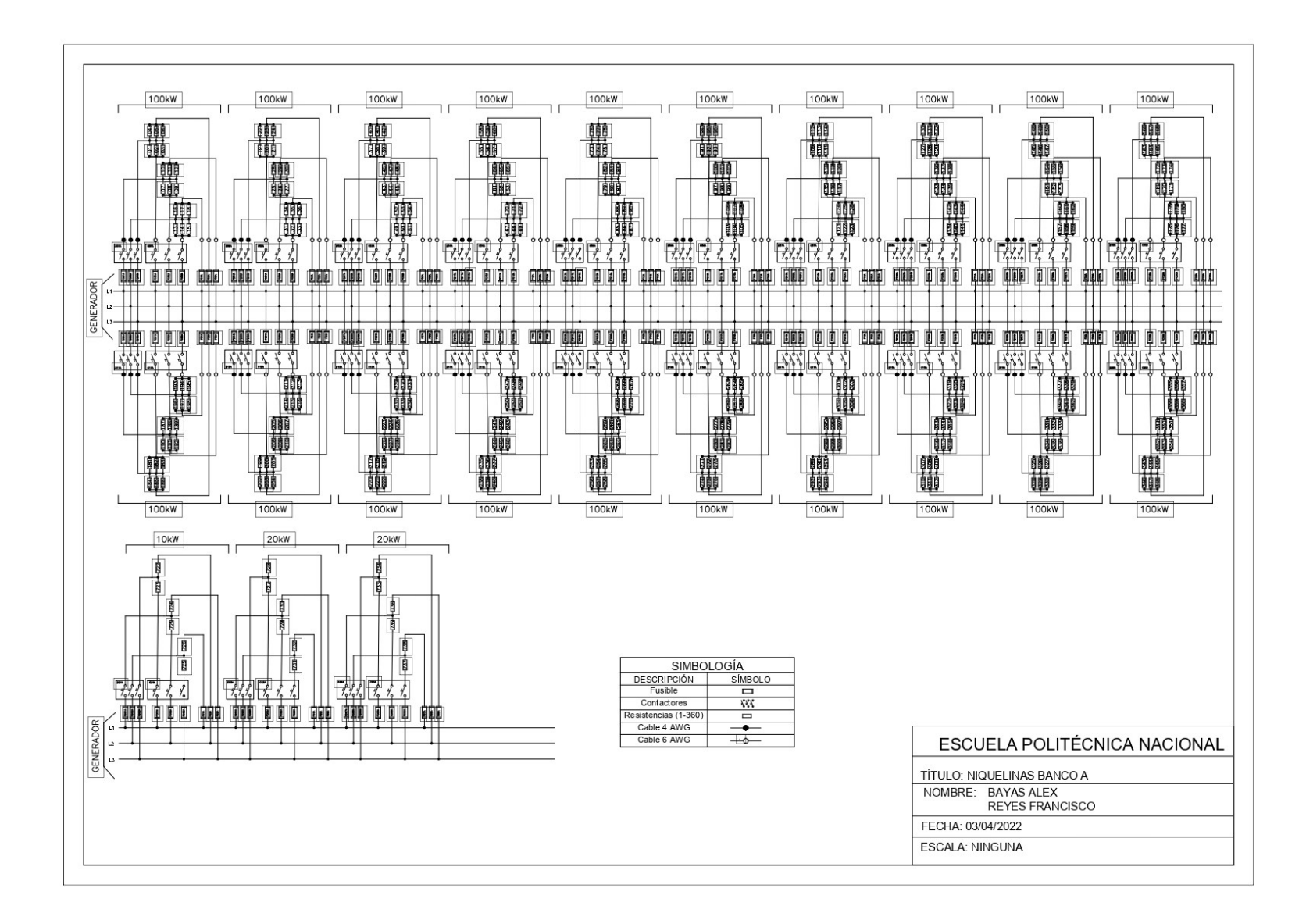

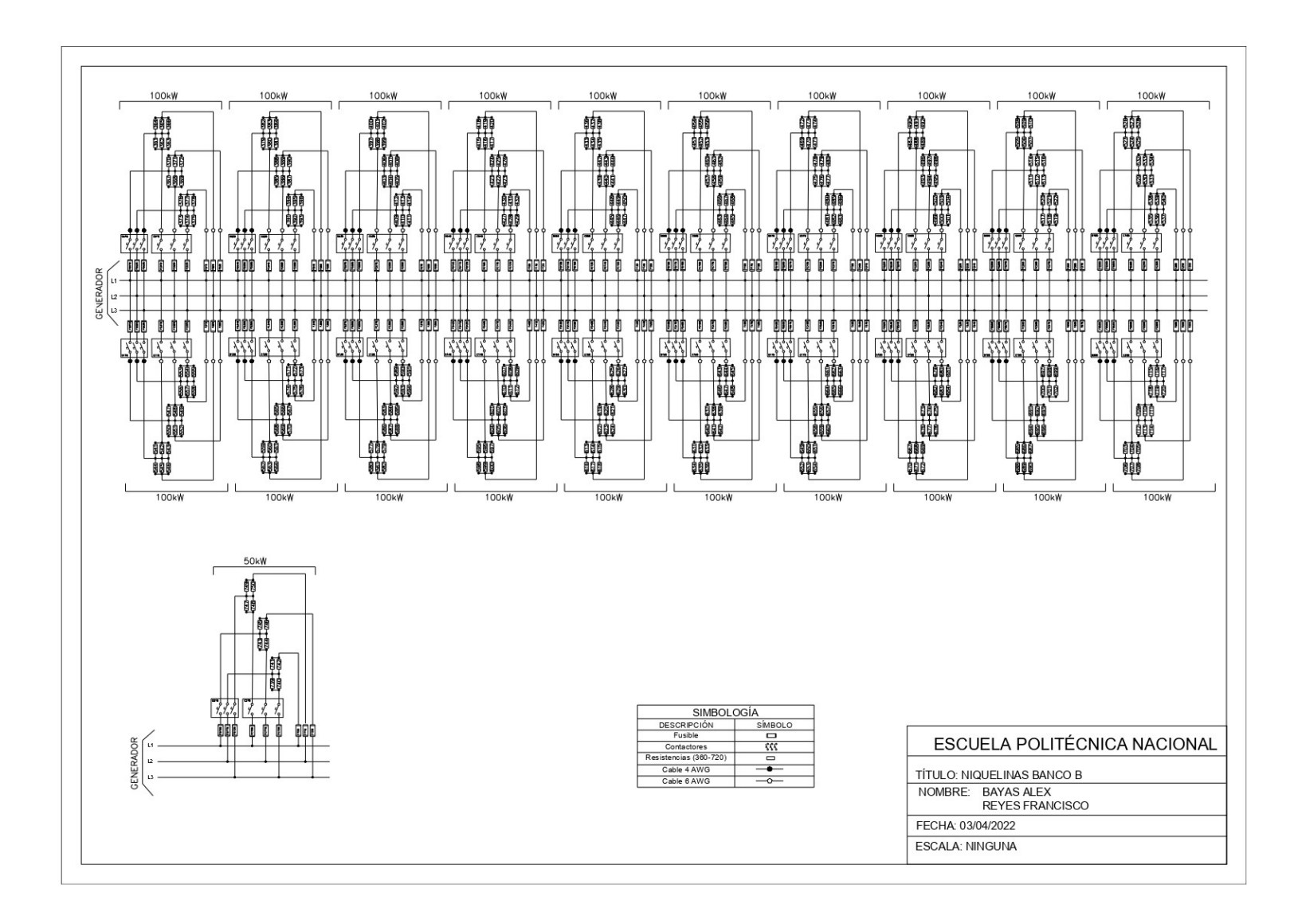

Anexo IV. Diagrama de conexión de las señales de entrada y actuadores

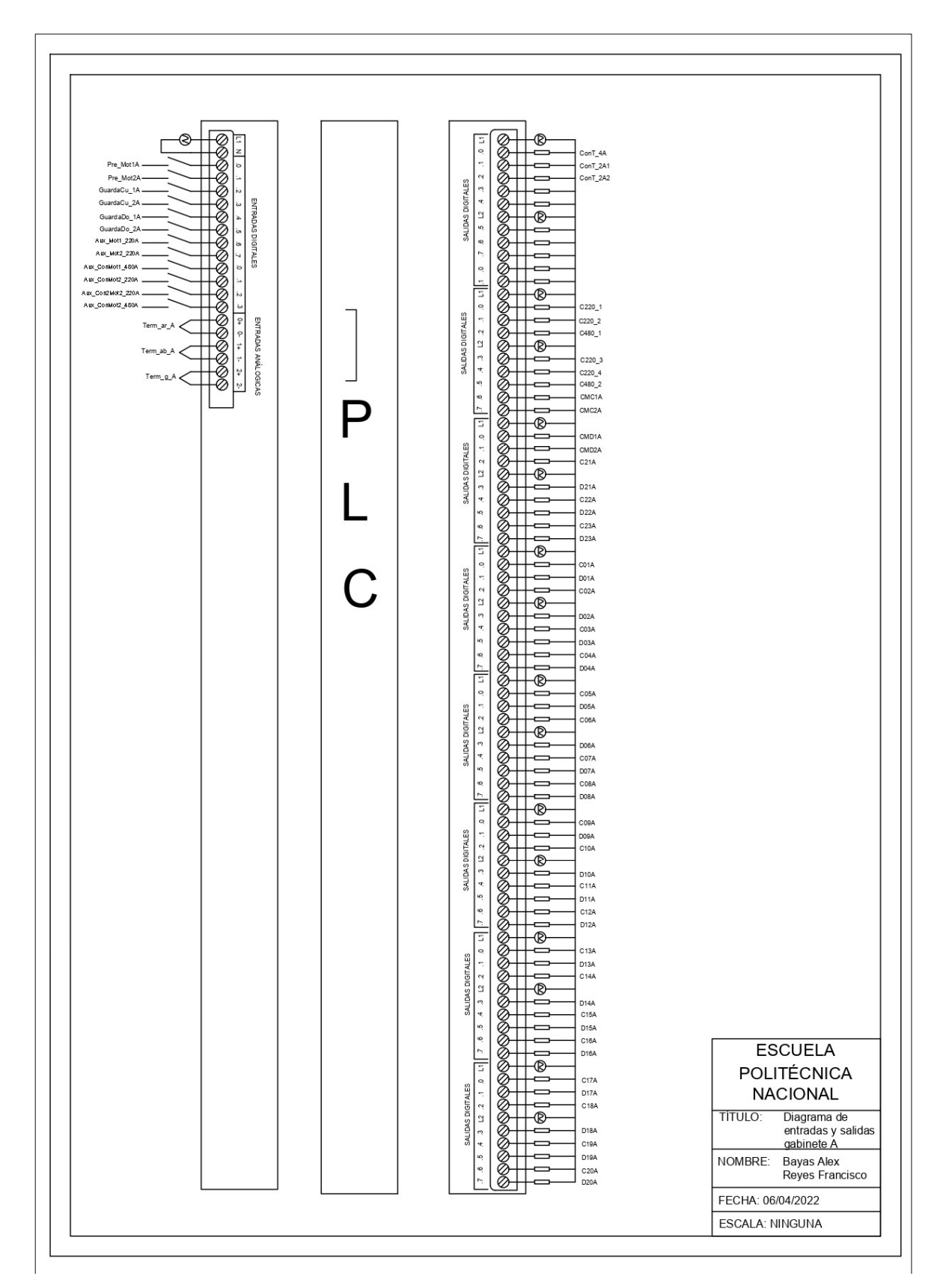

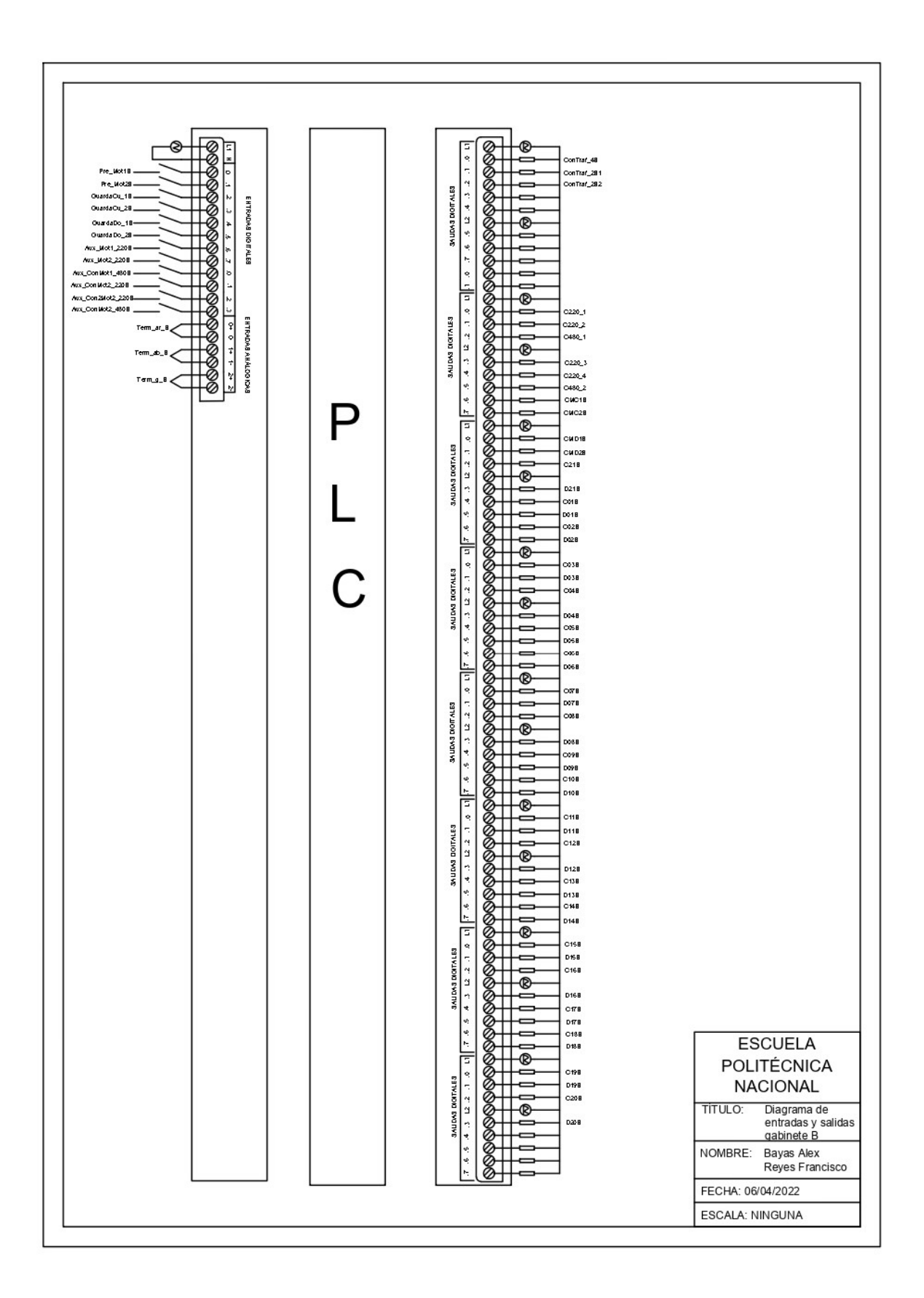

## Anexo VI. Cotizaciones

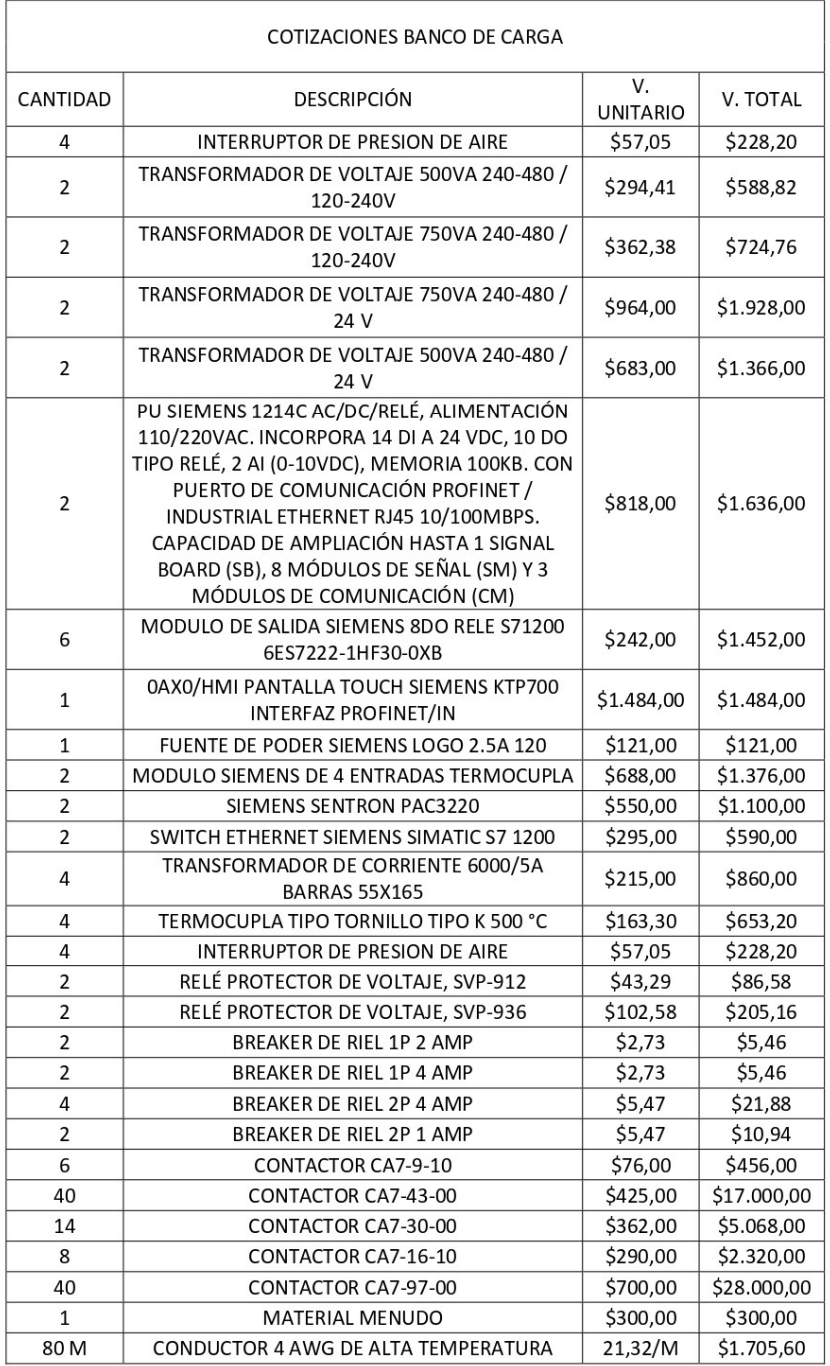

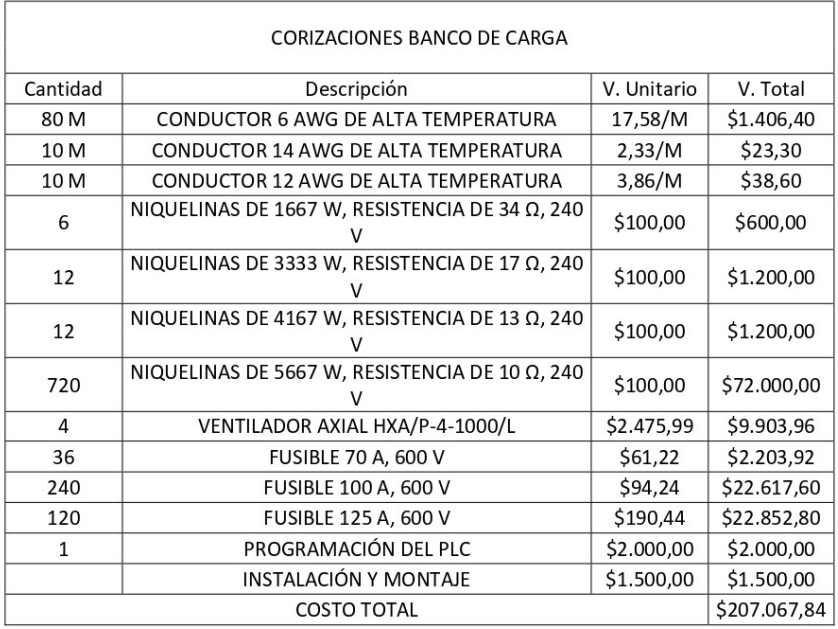